ESCUELA POLITECNICA NACIONAL FACULTAD DE INGENIERIA ELECTRICA

# "PROTOTIPO PARA MEDICION Y CONTROL DE TEMPERATURA DE LIQUIDOS EN FORMA DIGITAL"

TESIS PREVIA A LA OBTENCION DEL TITULO DE INGENIERIA EN LA ESPECIALIZACION ELECTRONICA Y CONTROL

José Xavier Granizo Mogollón

Quito, abril 1990

## CERTIFICACIÓN

 $\bullet$ 

Certifico que el presente trabajo ha sido realizado por el Sr. José Xavier Granizo Mogollón, bajo mi dirección-

′ป∕z ING CLUIS MONTALVO R.

# AGRADECIMIENTO

 $\label{eq:2.1} \frac{1}{\sqrt{2}}\int_{\mathbb{R}^3}\frac{1}{\sqrt{2}}\left(\frac{1}{\sqrt{2}}\right)^2\frac{1}{\sqrt{2}}\left(\frac{1}{\sqrt{2}}\right)^2\frac{1}{\sqrt{2}}\left(\frac{1}{\sqrt{2}}\right)^2.$ 

 $\mathcal{L}^{\text{max}}_{\text{max}}$ 

 $\mathcal{L}^{\text{max}}_{\text{max}}$  and  $\mathcal{L}^{\text{max}}_{\text{max}}$ 

 $\mathcal{A}^{\text{max}}$ 

 $\mathcal{L}_{\rm{max}}$ 

Al Sr. Ing. Luis Montalvo R.

 $\bullet$ 

# IND I C E

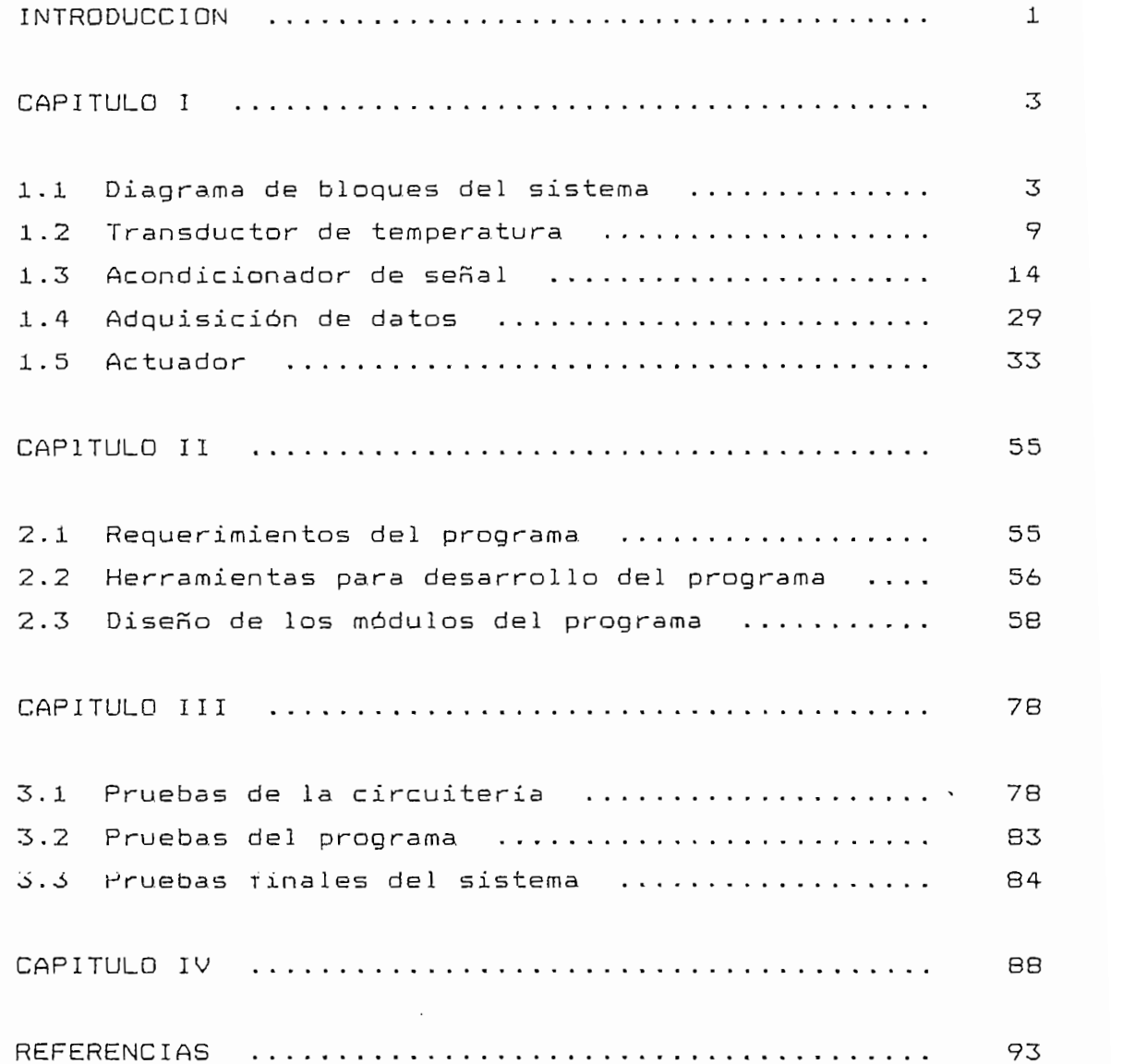

 $\frac{1}{2} \sum_{i=1}^{n} \frac{1}{i} \sum_{j=1}^{n} \frac{1}{j} \sum_{j=1}^{n} \frac{1}{j} \sum_{j=1}^{n} \frac{1}{j} \sum_{j=1}^{n} \frac{1}{j} \sum_{j=1}^{n} \frac{1}{j} \sum_{j=1}^{n} \frac{1}{j} \sum_{j=1}^{n} \frac{1}{j} \sum_{j=1}^{n} \frac{1}{j} \sum_{j=1}^{n} \frac{1}{j} \sum_{j=1}^{n} \frac{1}{j} \sum_{j=1}^{n} \frac{1}{j} \sum_{j=1}^{n$ 

 $\cdot$ 

 $\cdot$ 

 $\ddot{\phantom{a}}$ 

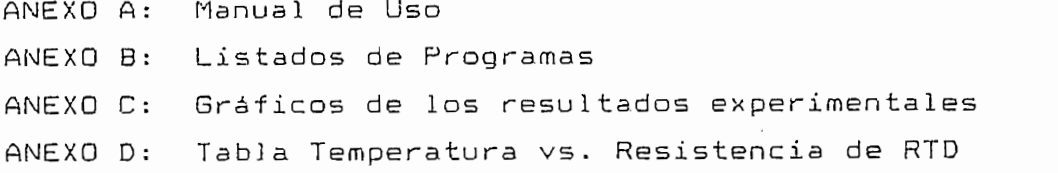

# 1.1 Diagrama de control en lazo cerrado

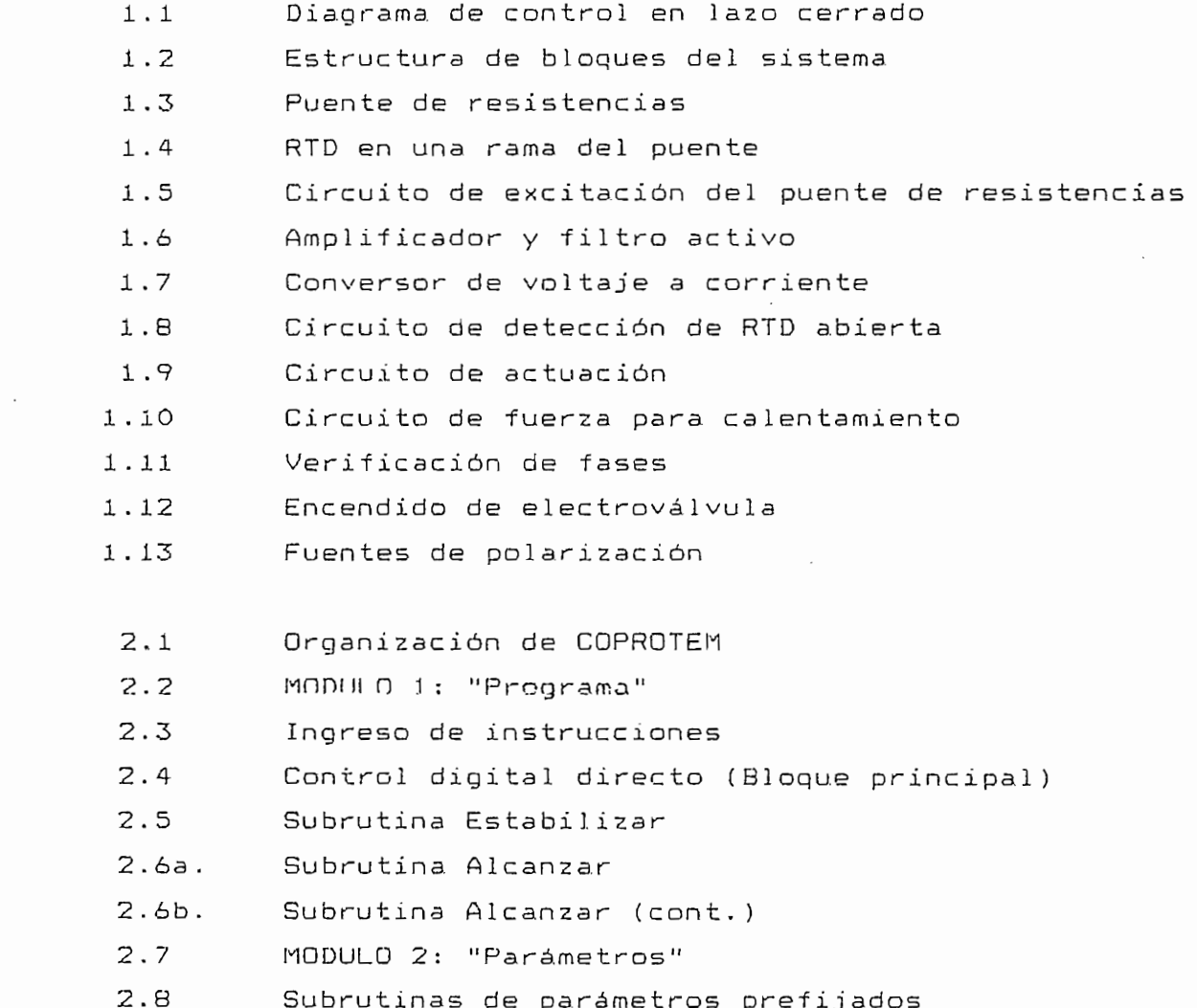

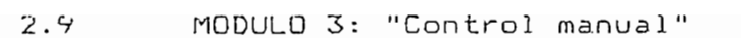

- 2.10 MODULO 4: "Gráficos"
- 2.11 Mapa de COPROTEM
	- 3.1 Ejemplo de secuencia térmica

## TABLAS

TABLA

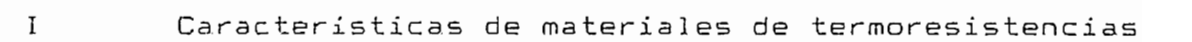

- Selección de ganancia y rangos de voltaje para  $II$ cana les analógicos de entrada
- III Selección de rango de voltaje para canales analógicos de salida
	- $I \vee$ Selección de jumpers en DT2805 para configuración necesaria

# INTRODUCCION

 $\sim 10^{-1}$  .

 $\bullet$ .

### INTRODUCCIÓN

ti presente trabajo de lesis, es parte del proyec mentación y Contrastación de la Facultad de Ingeniería 31.<br>Sación y Contrastación de la Facultad de Ingeniería Eléctrica". A mencionado Provecto realizó una encuencia en encuencia en encuencia en encuencia en encuencia en<br>Encuencia en encuencia en encuencia en encuencia en encuencia en encuencia en encuencia en encuencia en encuen sobre Instrumentación en la país de país de país de país de país de país de país de país de país de país de pa sobre Instrumentación en las industrias del país [1] y el resultado mostró que una de las variables controladas más comunes es la "temperatura de liquidos". En base a ésto, se proyectó el diseño y construcción de un prototipo de<br>laboratorio que involucrara la instrumentación de esta variable. El este diseñado pretendente do pretendente do pretende do pretende do pretende do pretende do prete<br>Traxectoria tad de Ingelsko diseñado preteñat dotar a la recursos necesarios necesarios necesarios necesarios necesarios n tad de Ingeniería Eléctrica de los recursos necesarios para la enseñanza práctica de la materia de Instrumentación, realzando la importancia que tiene ésta en el<br>campo industrial.

La concepción general del Proyecto, es la de tener La concepción general del Proyecto, es la de tener equipos modulares intercambiables, por lo que el prototipo diseñado en esta Tesis comprende tres módulos sepa-<br>rados: transmisor, controlador digital y actuador. El rados: transmisor, controlador digital y actuador. controlador digital por si solo, es de mucho interés puesto que la tendencia hacia el procesamiento digital en Instrumentación es evidente. La incorporación del computador personal y de los sistemas basados en microprocesadores a instrumentación, se ha incrementado en los últimos años, no solo en el campo de la adquisición de datos, sino también en los de control y análisis de pro-<br>cesos.

El CAPITULO I describe en detalle el diseño y el operación de los circuitos el proceso y operación de los circuitos electrónicos desarrollados, con la ayuda de diagramas de bloque y circuitales. El CAPITULO II, trata la concepción e implementación del programa de computación que realiza el Control Digital<br>Directo del sistema. El CAPITULO III presenta los resul-

# CAPITULO I

DISENO DE LA CIRCUITERIA

 $\mathcal{L}(\mathcal{L}^{\mathcal{L}})$  and  $\mathcal{L}(\mathcal{L}^{\mathcal{L}})$  and  $\mathcal{L}(\mathcal{L}^{\mathcal{L}})$ 

 $\sim 10^7$ 

 $\bullet$ 

tados experimentales de cada componente del sistema, así como, del sistema completo. Finalmente, el CAPITULO IV puntualiza las características positivas del equipo, y también sus limitaciones. Se señalan además las recomendaciones para la uti1ización del equipo en posteriores investigaciones.

 $\mathfrak{o}_{\perp}$ 

### CAPITULO I

### DISECO DE LA CIRCUITERIA

#### 1.1 Diagrama de bloques del sistema

Los propósitos de desarrollar el diagrama de bloques del sistema son, por un lado definir claramen te el funcionamiento de] equipo y las partes que lo componen, y por otro dividir el diseño en varias etapas que puedan ser analizadas individualmente.

### 1.1-1 Definición del problema

Se tiene un tanque con capacidad para 24 kg de agua y se requiere con trolar la temperatura del agua en el rango correspondiente al de agua líquida, es decir entre O y 100 °C. Si bien, el controlador puede trabajar en todo ese rango, el sistema en su conjunto tiene algunas limitaciones de orden práctico, como son:

- $1)$ 1) Las resistencias de calentamiento cuentan con un termostato que impide subir la temperatura sobre los 65 °C.
- $2)$ La putencia de las resistencias calefactoras es limitada, lo cual incide en la velocidad de calentamiento.
- $3)$ La velocidad de enfriaminto se ve afectada por las caraterísticas del in tereamblador de calor.
- $4)$ 4) El limite inferior de temperatura es impuesto por el tipo de refrigerante que usa el intercambiador de calor.

Las consideraciones expuestas imponen los siguientes parámetros extremos:

- MAXIMA TEMPERATURA: 65 °C
- MINIMA TEMPERATURA: 20 °C
- PENDIENTE DE CALENTAMIENTO MÁXIMA: 1 °C/min
- .<br>DIENTE DE ENFRIAMINETO MAXIMA. 195/min.

1.1.2 Solución: Control en lazo cerrado

El diagrama de control de la PISURA 1.1, pese a estar en su forma más simple, muestra todos los bloques de que se compone el sistema, éstos son:

G (PLANTA) - función de transferencia del tanque de agua.

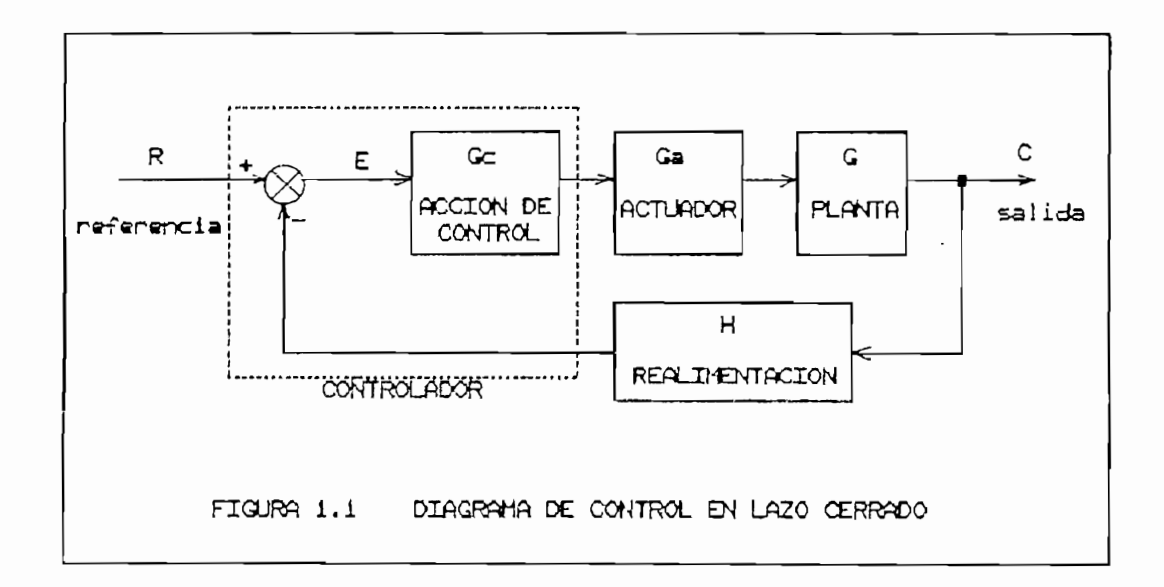

Ga (ACTUADOR) función de transferencia del dispositivo que a partir de una orden proveniente del controla-

dor actua directamente sobre la planta, es decir calienta enfria el aqua.

H (REALIMENTACION) función de transferencia del  $\overline{a}$ dispositivo que sensa el estado de la planta (temperatura del aqua) y lo traduce en señal inteligible para el controlador (marcado con línea segmentada).

CONTROLADOR dispositivo que tiene-dos funciones básicas: 1) compara en cada instante el

valor de referencia R con el que recibe de la realimentación, encontrando asi el valor  $de<sub>1</sub>$ 2) ejecuta de acuerdo a los

2) ejécuta de acuerdo a los diferentes valores de E en el tiempo, una acción de control Gc que tiende a eliminar dicho error en condiciones óptimas.

R (REFERENCIA) señal de la misma naturaleza que  $\overline{a}$ la realimentación, correspondiente a la temperatura de con- $\mathbf{a}$  the matrix del agua del tan $\mathbf{a}$ 

C (SALIDA) temperatura del agua del tanque.  $\cdot$  –

1.1.3 Interpretación física de los bloques del lazo de

# 1.1.3 Interpretación física de los bloques del lazo de control

La PLANTA, cuya función de transferencia es G, es un tangue de acero con capacidad para 24 kg de agua. Tiene un aislante térmico de lana de vidrio que actúa como un conservador de calor en el interior del tanque. Tiene una tapa con cierre hermético lo que permite someter al tanque a presiones de hasta 100 psi (685,05 k.Pa).

dor actúa directamente sobre la

construction de términos

- dispositivo que es actuado desde un primer dispositivo que es actuado desde un primer sistema con una forma de energía y entrega a un<br>segundo sistema energía que es usualmente de segundo sistema energía que es usualmente otro tipo. Ejemplos de transductores son: la termocupla o termopar que transforma la energía térmica en fuerza electromotriz (f.e.m.) y la termoresistencia que convierte la variación de temperatura en variación de su resistencia<br>eléctrica. b) Transmissor o acondicionador de señal.- es el condicionador de señal.- es el condicionador de señal.- es el<br>Entre el condicionador de señal.- es el condicionador de señal.- es el condicionador de señal.- es el condicio
- dispositivo que manipula de manipula de entregada entregada entregada entregada entregada entregada entregada <br>Entregada dispositivo que manipula la señal entregada<br>por el transductor traduciéndola a niveles v exigencias que control a miteres y University property ser additionated s Un transmisor puede ser algo tan simple como un puente de wheatstone o un divisor de tensión o algo más complejo-como un sofisticado-cir-<br>cuito-electrónico con etapas-de amplificacuito electrónico con etapas de ción, filtros, etc. Dependiendo de los-sis-<br>temas involucrados y demás consideraciones técnicas, y otros consideraciones sers, eser y octos dispositivos poutida. ser de naturaleza neumática, hidráulica, etc. y<br>no solamente eléctrica.

CI CONTROLADOR LUYA TURCIÓN DE CIANSTERENCIA ES Gc, es la parte del sistema que ejecuta la acción de control. Por tanto, en su forma más primitiva estará compuesto de comparadores, mientras que para un sistema<br>controlador mejorado, aparecerán elementos sumadores, integra.dores, multiplicadores, etc., es decir los elementos capaces de manipular las señales de la señales de la contenta por la contenta por la contenta de la content<br>Las señales tos capaces de manipular las señales, eléctricas por<br>ejemplo, de acuerdo a la teoría de Sistemas de Control.

Es usual aprovechar de este bloque para incluir<br>elementos adicionales que permitan comunicar al sistema

con el operador, por ejemplo: lecturas de temperatura, alarmas, mandos de interrupción, etc.

El ACTUADOR o elemento final de control es el  $F1$ elemento o conjunto de elementos capaces de modificar la variable del proceso (temperatura) conforme lo ordene el controlador. Son ejemplos de actuadores: servoválvulas acopladas con quemadores de combustible, resistores calefactores e intercambiadores de calor.

La. REFERENCIA o valor de consigna, puede confundirse dentro del bloque CONTROLADOR como uno de los elementos adicionales de comunicación con el operador. Puede ser tan sencillo como un voltaje de referencia seleccionado mediante un potenciómetro o algo más complejo como un generador de funciones en el tiempo.

#### 1.1.4 Estructura de bloques del sistema

La tecnología a emplearse y ciertos requerimientos específicos en cada uno de los bloques del diagrama de control, delimitan al sistema de la siguiente forma:

- Elemento primario o sensor.- es una termore- • sistencia (RTD).
- Transmisor,- debe ser un dispositivo electrónico capaz de entregar señales en el rango normalizado para Instrumentación de O a 10 V en voltaje y de 4 a 20 mA en corriente.
- Controlador.- habiéndose, optado por la tecnología digital, se debe realizar el control, como una alternativa, por medio de un computador personal. Para establecer comunicación entre el computador y los sistemas analógicos

 $\overline{z}$ 

 $\frac{1}{2}$ jeta DATA-TRANSLATION - DT2805 apropiada para<br>trabajar en computadores IBM PC, IBM PC/XT, IBM PC/AT  $\epsilon$  computadores 100 x compatibles con estables con estables con estables con estables con estables con estables con estables con estables con estables con estables con estables con estables con estables con estable tos . La señal provencia provencia del transmissor ingres a uno de los ochos canales diferenciales diferenciales diferenciales diferenciales diferenciales diferenciales diferenciales diferenciales diferenciales diferenciales diferenciales diferenciales diferenciales diferenc de entrada de la tarjeta de la tarjeta. El programa ma dou dhoibgica que se computador el progra dicha se checa digital et compossoon montport dicha señal digitalizada y mediante la misma tarjeta, se envía la señal de control por los canales analógicos de salida, hacia los actua-<br>dores.

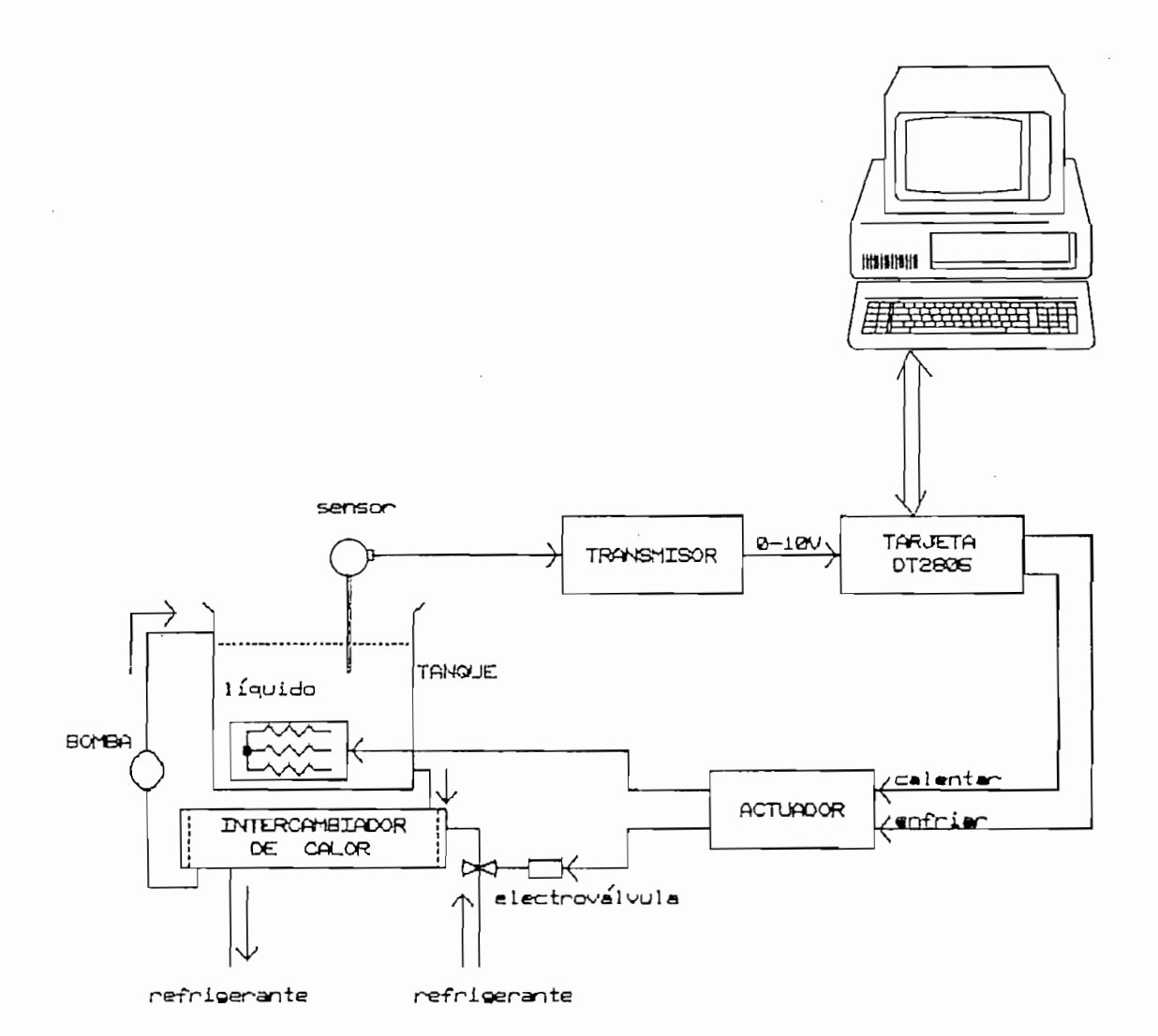

 $\mathsf{B}$ 

El programa de computación desarrollado hace uso del paquete de subrutinas DATA TRANSLATION PCLAB para manejo de la tarjeta DT2805.

- Actuador.— es también un dispositivo electrónico el cual ejecuta para el calentamiento un control del tipo Ciclo Integral sobre resistencias eléctricas sumergibles conectadas a un sistema trifásico y para el enfriamiento un control QN-OFF sobre una electroválvula de paso en un sistema de recirculación e intercambio de calor.

La estructura de bloques del sistema se muestra en la FIGURA 1.2.

## 1.2 Transductor de temperatura

El elemento primario del sistema utilizado en el presente trabajo es un transductor de temperatura; especúficamente, se trata de una termoresistencia también conocida como RTD (Resistance Temperature Detector). Con el propósito de conocer mejor a este elemento se hace un breve estudio de los transductores de temperatura en general y luego se dan. datos específicos del que se utiliza aquí -

## 1.2.1 Breve estudio de transductores de temperatura

Se concreta este estudio a los transductores actuados por la variable física temperatura y que entregan una señal correspondiente a una variable eléctrica.

Desde el punto de vista de la energía, los transductores en general se clasifican en pasivos y activos.

El transductor pasivo o autogenerativo es aquel que tiene una entrada y una salida (I.e. dos puertos de energía). Toda la energía eléctrica a la salida es derivada de la de entrada; la termocupla o termopar se incluye en esta categoría. Puesto que la salida eléctrica está limitada por la energía de la variable física de entrada, tales transductores tienden a tener salidas de baja energía.

El transductor activo tiene a más de los dos puerto mencionados, una entrada eléctrica de excitación. Ejemplos de transductores térmicos que se íncluyen aquí son las termoresistencias (RTD) y los sensores de temperatura, en base a semiconductores (termistores).

En electrónica, ningún fenómeno es tan influyente en los circuitos como la temperatura. Consecuentemente, existen muchos fenómenos que pueden ser aprovechados para desarrollar operaciones como función de la temperatura. Los que serán brevemente discutidos aquí incluyen: expansión térmica (elementos bimetálicos e interruptores de columna de mercurio), generación de fuerza electromotriz (termocuplas) y efectos resistivos (RTD y termistores).

Interruptores térmicos bimetálicos. Son talvez los más elementales de los sensores eléctricos. Los dispositivos de este tipo utilizan metales con diferente coeficiente térmico de expansión para físiramente abrir o cerrar un contacto eléctrico a cierta temperatura escogida. Ejemplos familiares son los sensores de los termostatos uti1 izados en hornos y calentadores de agua.

Interruptores de columna de mercurio. Son generalmente clasificados junto con los bimetálicos debido a que el principio de funcionamiento es la expansión térmica diferencial; en este caso, una columna de mercurio en un tubo de vidrio. Finos alambres colocados en el camino de la columna de mercurio cierran el circuito eléctrica

cuando el mercurio hace contacto con ellos al alcanzar cierta temperatura.

Termocuplas o termopares. Son transductores que aprovechan el fenómeno de que el número de electrones libres en un pedazo de metal depende de la temperatura y la composición del metal. Dos pedazos de diferente metal o en contacto isotérmico producirán una diferencia de potencial que es función de la temperatura. En general estos voltajes son muy pequeños. El cambio promedio de voltaje con la temperatura recorre entre 5 y 75 uV/°C. Dentro de las características interesantes de estos dis-& positivos se pueden mencionar: económicos y resistentes, rápidos, razonablemente lineales en ciertas regiones y precisos.

Termoresistencias (RTD). Son elementos que consisten en un conductor sólido, usualmente en forma de alambre, caracterizado por un coeficiente de resistividad positivo. Los más usados son los de platino, niquel y ^ aleaciónde hierro-niquel. En general los RTD son de bajo nivel de energía, no lineales, con exelente estabilidad y precisión cuando son utilizados con una adecuada instrumentación.

Termistorez. Son elementos de material semiconductor que se caracterizan por un coeficiente de resistividad altamente negativo aunque es posible encontrarlos con coeficiente positivo (PTC). A una temperatura dada, el termistor actúa como un resistor; si la temperatura cambia debido a disipación interna o a variaciones de temperatura, ambiente, la resistencia cambia concordantemente como una función de la temperatura, generalmente en forma exponencial. Los termistores son generalmente pequeños y rápidos en respuesta. **C2D**

1.2.2 Termoresistencia (RTD)

La manera en que la resistencia eléctrica de un elemento varía en función de la temperatura sirve como criterio de selección de una termoresistencia.

El coeficiente de temperatura (Temperature coefficient) designado  $\alpha$  [ $\Omega/\Omega$ °C] es la medida de esa variación, y viene dado por:

$$
\alpha = \frac{R_{z} - R_{x}}{R_{x} (T_{z} - T_{x})} \left[ \frac{\Omega}{\Omega \cdot C} \right] \quad \text{Ec. (1.1)}
$$

donde:  $R_1$  = Resistencia a la temperatura T,  $R_2$  = Resistencia a la temperatura T<sub>2</sub>

despejando:  $R_2 = R + \alpha R$   $(\frac{\pi}{4} - T_1)$  Ec.[1.2]

Ecuación que es válida con la condición de que la zona  $T_2 - T$  sea pequeña.

La Tabla I compara entre si los principales materiales de termoresistencias: [2]

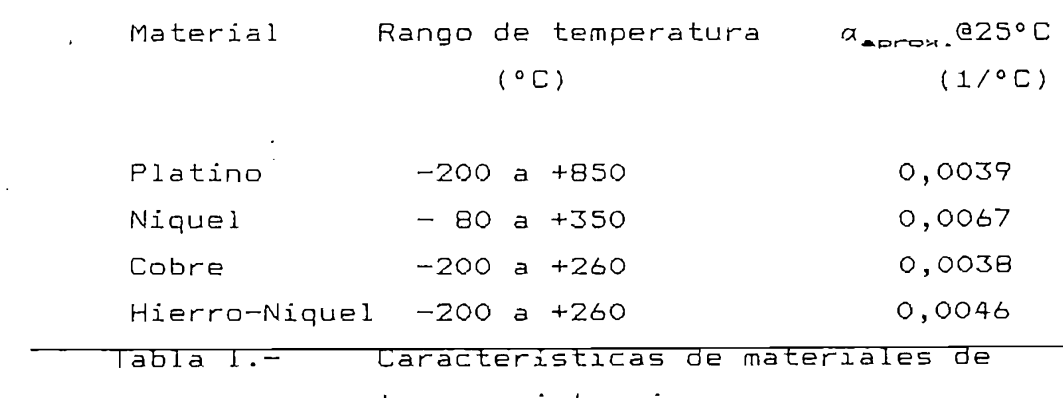

termoresistencias

De entre estas termoresistencias, la de platino ha sido generalmente considerada como el sensor de temperatura modelo, por su precisión y su repetitividad. Es además, el más extensamente utilizado en la industria. Puede proporcionar linealidad en zonas de más de 100 °C.

Las termoresistencias de platino se hallan en el mercado en valores que van desde decenas de ohmios hasta kilohmios, con coeficientes de temperatura de cerca de 0,004 [°C~:L] medido a 25 °C **[2].** Además, se las puede encontrar de 2, 3 y 4 conductores. En las RTD de 3 y 4 conductores, los hilos redundantes sirven para compensar el calentamiento y la caída de tensión en el los. Los de 4 conductores tienen un mejor comportamiento cuando la distancia es considerable, y cuando el rango de temperatura, produce variaciones de resistencia muy grandes. Ej. Para una RTD de 100  $\Omega$  a 0 °C, variaciones mayores a 50 Q (130 °C).

La termoresistencia más común de todas es la conocida como Pt100, cuya nomenclatura indica:

> Pt material: platino 100 resistencia = 100  $\Omega$  medidos a 0°C

Es precisamente esta termoresistencia la que se utiliza en el presente trabajo. Su tabla de temperatura versus resistencia se encuentra en el ANEXO D.

Las características físicas y eléctricas son:

- Configuración de 3 conductores.
- $-100 \Omega$  @ 0°C.
- Diámetro de la sonda: ¼"
- Longitud de la sonda: 11%"
- Máxima disipasión de potencia: 1/4 w
- $a = 0,00385 [1/°C]$

Definiendo en la forma más general, el transmisor es el instrumento que acopla al elemento primario con la etapa de control.

La tendencia-de la Instrumentación es la de construir transmisores de propósito general, los cuales entrequen señales normalizadas en los rangos:

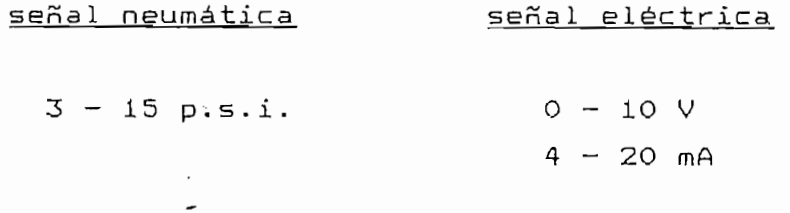

a) Los cambios de resistencia en una termoresistencia ocasionados por la temperatura pueden ser sensados de dos maneras, ya sea directamente, como un cambio de voltaje a través de una resistencia, o mediante la salida de un puente de resistencias. Debido a la buena estabi-<br>lidad para pequeños cambios se escoge el segundo método.

es de condidación de congelación de contra de crabaja es desde el punto de congelación del aqua (0 °C) hasta los 100 °C, lo que significa una exigencia del transmisor<br>en cuanto a linealídad en esta región.

b) La zona de temperatura en la cual se trabaja

trumentación de el trumentación de manda trumentación demanda que el transmisor-sea un bloque independiente del controlador lo que hace-evidente la adopción de la normalización en las señales de salida. Siendo el sistema de naturaleza electrónico, (para diferenciar de aquellos neumáticos), se diseña el transmisor para ser operado, a voluntad, en los rangos de voltaje:<br>O a 10 V<sub>ne</sub> o de corriente: 4 a 20 m<del>A.</del>.

d) En cuanto a polarización de los circuitos del transmisor, ésta es de  $\pm 12$   $\vee_{\text{DC}}$  proveniente de una fuente exterior al bloque.

## 1.3.2 Puente de resistencias

El propósito del puente de resistencias (puente de Wheatstone), es el de detectar la desviación de la resistencia de la RTD con la temperatura, al ser colocada ésta en una de las ramas del puente, manteniendo fijas las otras tres. En la FIGURA 1.3, cuando  $R_1/R_4 = R_2/R_3$ el puente se halla en equilibrio, es decir Eo = 0, independientemente de la excitación.

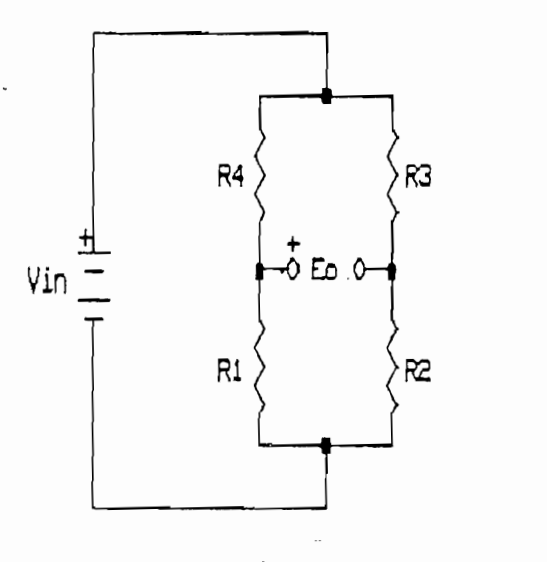

FIGURA 1.3 PUENTE DE RESISTENCIAS

$$
\text{Veanos: } \quad \text{Eo} = \left( \frac{R_{\perp}}{R_{\perp} + R_{\alpha}} \right) \text{Vin } - \left( \frac{R_{\perp}}{R_{\alpha} + R_{\alpha}} \right) \text{Vin } \quad \text{Ec. [1.3]}
$$

$$
E_O = \frac{R_x}{R_a} - \frac{R_x}{R_x}
$$
  

$$
\left(1 + \frac{R_x}{R_a}\right)\left(1 + \frac{R_x}{R_x}\right)
$$

$$
\begin{array}{ccc}\n\bullet & & R_{\perp} & R_{\perp} \\
\text{Si} & & \frac{R_{\perp}}{R_{\sim}} & R_{\infty} \\
\end{array}
$$

سر

entonces  $E_0 = 0$  (equilibrio)

Si ahora se pone la RTD en lugar de  $R_x$ , sabiendo que la resistencia de la RTD a 0 °C es R y poniendo R<sub>2</sub>,  $R_{\infty}$  y  $R_{\infty}$  del mismo valor, se tiene de acuerdo a la FIGURA 1.4:

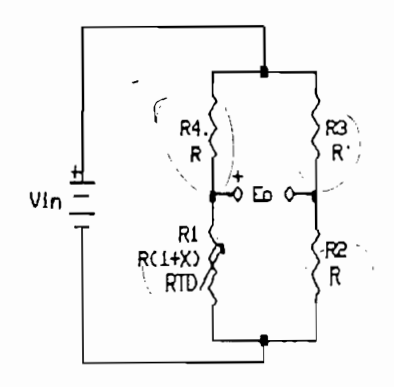

X =factor de variación de la RTD

FIGURA 1.4 RTD EN UNA RAMA DEL PUENTE

Eo = 
$$
\frac{R(1 + X)}{R + R(1 + X)}
$$
 Vin – % Vin  
Eo = 
$$
\frac{2 + 2X - 2 - X}{2(2 + X)}
$$
 Vin

J.

$$
E_O = \frac{Vin}{4} \left( \frac{x}{1 + x/2} \right) \qquad Ec. [1.4]
$$

La ecuación C1.4] permite evaluar el rango de voltaje que entrega el puente , correspondiente al rango voltaje que entrega el puente, correspondiente al rango<br>de temperatura en el cual se trabaja.

La RTD, como 'quedó dicho, tiene una resistencia de La KID, COMO QUEOD OICHO, CIENE GHA FESISCENCIA DE  $100 \Omega$  a  $0 \Omega$ . luego, se pone el resto de resistencias del puente de  $100 \Omega$ , con lo cual se obtendra el equilibrio<br>del puente a O °C.

cualquier en voitaje que entrega el puente a<br>International cualquier temperatura se utiliza la ecuación [1.4] y la<br>tabla del ANEXO D.

## 1.3.3 Excitación del puente

El valor de vol taje de excitación del puente debe ser lo ser lo suficiente alta de la suficiente alta de la para tener una alta de la para tener una alta de la<br>Del para tener una alta de la para tener una alta de la para tener una alta de la para tener una alta del para se sensibilidad del puente de Eo en la puente de Eo en la construcción de Eo en la construcción de Eo en la construcción de Eo en la construcción de Eo en la construcción de Eo en la construcción de Eo en la construcción d sensibilidad del puente (valores grandes de Eo en la ecuación [1.4]), y por otro lado, lo más bajo posible<br>para minimizar el efecto de autocalentamiento del elemento sensor causado por la corriente que lo atraviesa, Sensor (edesdo por ta corriente que lo adrantesa)  $\sim$  .

En base a un sistema de realimentación utilizando amplificadores operacionales, se logra una adecuada estabilidad en el voltaje de excitación. Se escoje un voltaje entre 1,5 V y 2 V.

En la FIGURA 1.5, el A01 funciona en modo diferencial, con ganancia unitaria. El AO2, trabaja con una ganancia de -0,6 (variable con el pot R13), con lo cual se cierra el lazo de realimentación negativa.

El desplazamiento positivo del voltaje de salida

del AÜ2 , para obtener la polarización del puente, es gracias al voltaje de referencia en su entrada positiva, con el zener de 4,7 V.

El puente de resistencias, presenta intrínsecamen- $\gamma$ te una no linealidad, que puede ser corregida mediante una realimentación adicional al circuito de excitación , esta, vez proveniente de la etapa de amplificación. En forma experimental se obtiene la magnitud y el signo de esta realimentación, pudiendo variarse en forma fina mediante el pot R8. Si la concavidad de la no linealidad es hacia abajo  $\diagup$  , la conexión de la realimentación es como se muestra en la FIGURA 1.5, (pin 3); si la concavidad es hacia arriba  $\sqrt{}$  la realimentación ingresa por la entrada negativa del AD2, (pin 2).

El circuito definitivo de puente de resistencias y excitación de puente se muestra en la FIGURA 1.5,

Para establecer las características del circuito de la FIGURA 1.5 , que permiten el diseño de la etapa de amplificación se evalúan los siguientes parámetros:

- Voltaje de excitación del puente  $Vin = 1,5$  V

— Lineal idad De O a 100 °C

Voltaje de salida a O °C En la ecuación  $[1.4]$ :  $X = 0$  (ANEXO D)  $V$ in = 1,5 V  $E_{O_{\text{min}}} = 0$  V

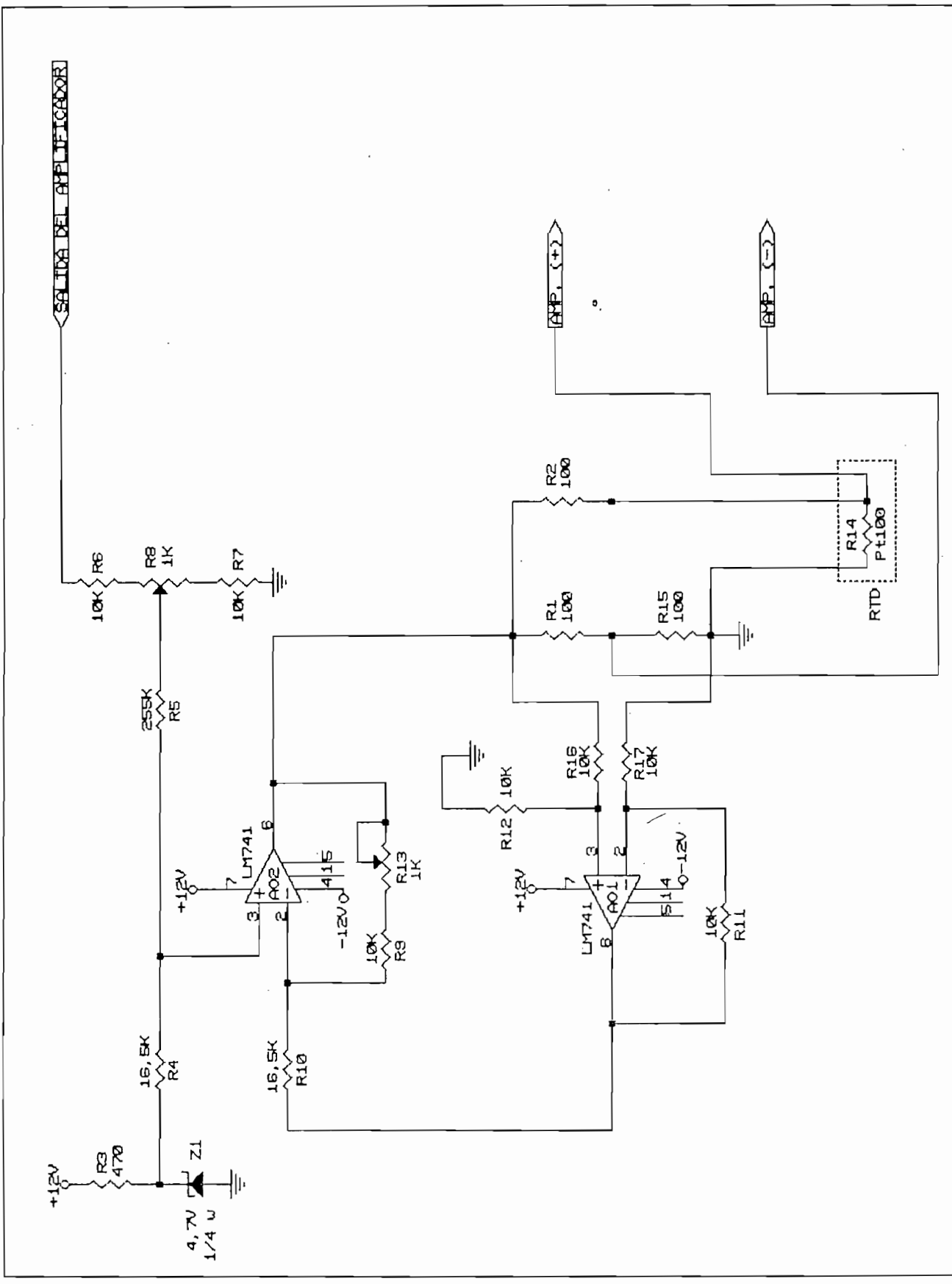

CIRCUITO DE EXCITACION DEL PUENTE DE RESISTENCIAS FIGRA 1.5 Voltaje de salida a 100 °C

En la ecuación  $[1.4]$ :  $X = 38,50$  (ANEXO D)  $V \in [1, 5]$ 

 $E_{D_{max}} = 0,713$  V

#### 1.3.4 Amplificador

El requerimiento mencionado en 1.3.1 literal c, delimita el cálculo del valor de la amplificación de la siguiente manera:

El voltaje máximo a la salida de la etapa de amplificación (10 V) se dará a los 100 °C. Luego, la ganancia total del amplificador será:

GANANCIA = voltaje de salida  $\div$  voltaje de entrada GANANCIA = 10 V  $\div$  0,713 V

 $-GANANCIA = 14,03$ 

Dicha ganancia se la divide en dos etapas de amplificación, en donde la primera consta de un amplificador de instrumentación, formado por cuatro amplificadores operaciona1 es en el esquema de entrada diferencial y control de ganancia en la salida, al cual se le da una ganancia variable, (mediante un potenciómetro), de alrededor de  $3,5.$  La ganancia  $A_1$  de esta etapa viene dada por la ecuación [1.5]-

> En el circuito de la FIGURA 1.6, se considera:  $R_{1}$  =  $R_{2}$  ,  $R_{4}$  =  $R_{5}$  y  $R_{6}$  =  $R_{r}$

luego:

$$
A_{\mathbf{L}} = \left(1 + \frac{2R_{\mathbf{L}}}{R_{\mathbf{E}}}\right) \frac{R_{\mathbf{A}}}{R_{\mathbf{A}}} \times \frac{R_{\mathbf{B}}}{R_{\mathbf{A}}} \qquad \text{Ec. [1.5]}
$$

 $\ddotsc$ 

$$
R_1 = R_2 = R_3 = R_5 = R_6 = R_7 = 10 \text{ k}\Omega
$$

entonces  $A_1$ , depende únicamente de  $R_a$  y  $R_a$ . Al poner  $R_{\rm m}$  = 47,5 K $\Omega$  y  $R_{\rm m}$  un potenciómetro de 1 M $\Omega$ , se logra un rango de ganancia como el exigido. Es necesario, que todas las resistencias utilizadas en esta etapa, sean de tolerancia menor o igual al 1%.

La segunda etapa, está formada por el amplificador operacional AO2, con una ganancia variable de alrededor de 4. El potenciometro  $(R_{10})$ , que varía dicho valor, está en la entrada del amplificador y permite un ajuste fino de la ganancia.

La señal amplificada, ingresa a un filtro activo pasa bajos "Butterworth" de tercer orden, calculado para<br>una frecuencia de corte de 2 Hz. [3]

.El diagrama del circuito definitivo del amplifica-. dor se muestra en la FIGURA 1.6

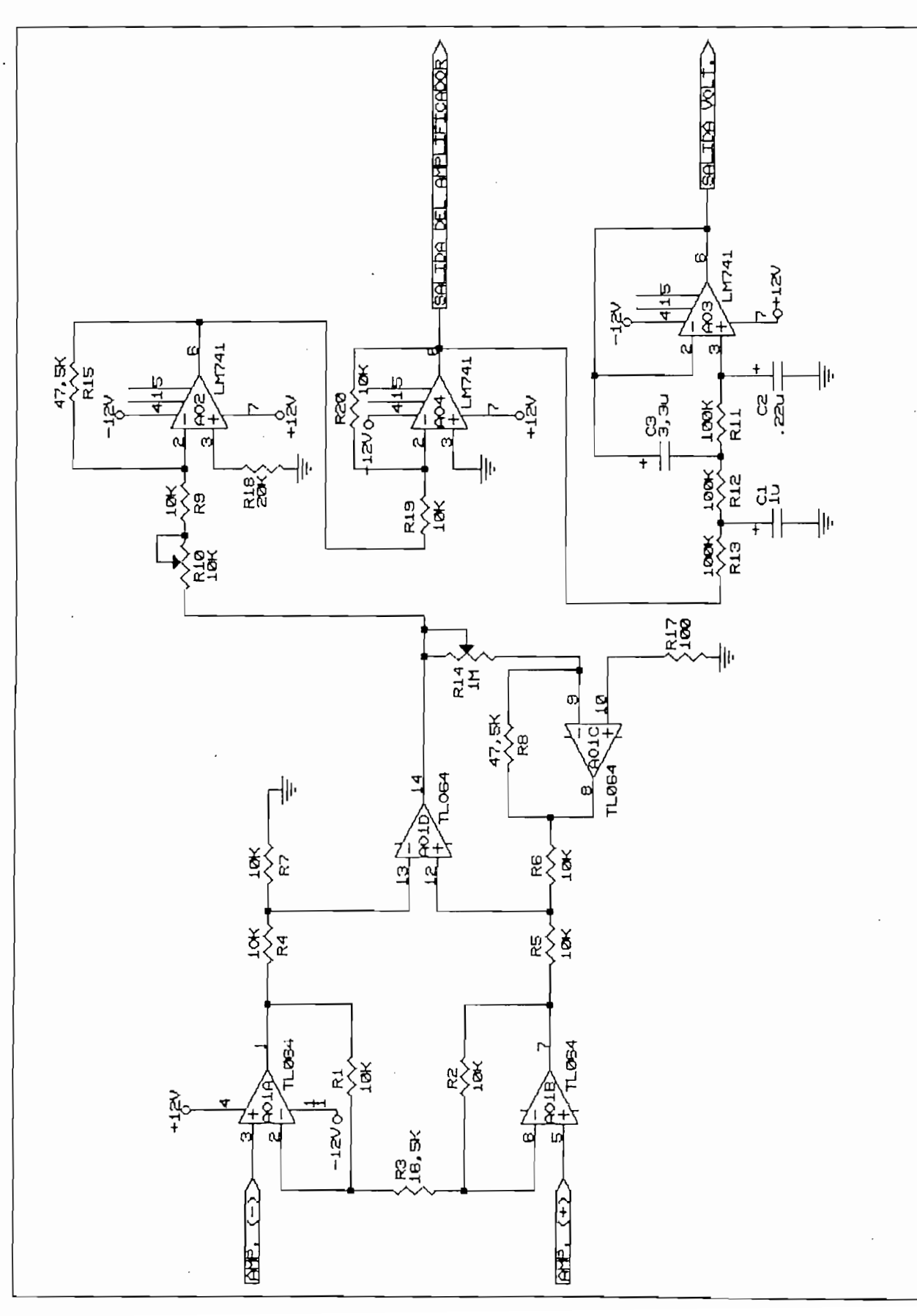

AMPLICADOR Y FILTRO ACTIVO FIGURA 1.6

Las principales ventajas de una transmisión alter-<br>nativa en corriente son las siguientes:

- Eliminación del error por caída de tensión en la línea de transmisión, sobre todo cuando se<br>trata de largas distancias. - Posibi lidad de conectar varios aparatos en
- seriedo de concelar varios aperológicos en serie, tales como galvanómetros analógicos, registradores, etc., sin que su conexión intro-<br>duzca error a la medición.

realización en el rando-suma de 40 manuel de 4 a 20 mai de 4 a 20 mai de 4 a 20 mai de 4 a 20 mai de 4 a 20 ma realiza en el rango de 4 a -20 mA, que suma a las anterio-<br>res la siguiente ventaja:

> on copondante de 100 v m confundo i mínimo imposibilita confundir el valor mínimo en la escala, con la ausencia de señal a causa de una<br>falla.

El diseño del conversor de voltaje a corriente se lo hace en base a amplificadores operacionales. Para conseguir la correspondencia  $0 \vee$  con 4 mA, se introduce un desplazamiento de la señal de voltaje por medio de una referencia de 2,5 V (zener de 2,5 V). El rango de 16 mA (20mA – 4mA) se lo consigue con un juego adecuado de los<br>valores de resistencias.

En la FIGURA 1.7, la corriente a través de R^ en fortbonn 1.7, la corriente

Las resistencias R<sub>=</sub> y R<sub>=</sub>, forman un divisor de corriente, en donde se hace que circule por  $R_{\infty}$ , 100 veces la corriente que circula por  $R_{\infty}$ , luego, para obtener en

 $R_{\alpha}$  una corriente de (16  $V_{\text{enterada}}$  + 40)  $\mu$ A:

$$
R_{\pm} = 100 \text{ R}
$$
  

$$
R_{\pm} = 82 \text{ R}
$$
  

$$
R_{\pm} = 8, 2 \text{ K}\Omega
$$

Puesto que la corriente de colector y emisor se pueden considerar<sup>2</sup> iguales, se puede asumir que por R<sub>4</sub> circula la misma corriente que por  $R_{\infty}$ . Se pone  $R_{\infty} = 6.685$ , con lo cual: que la corrie<br>
ar<sup>p</sup> iguales,<br>
ma corriente d<br>
. V<sub>oe</sub><br>
8KΩ = (16 \

$$
\frac{\sqrt{a} - \sqrt{a}}{b, \text{BKN}} = (16 \text{ Ventrada} + 40) \text{ pA}
$$

Puesto que A01 funciona como seguidor de tensión:

$$
\forall b = \forall a = \forall_{\mathbf{c} \in \mathbb{R}}
$$

y se debe conseguir que Vb sea:

مستبي والمريدة

$$
Vb = (0,109 V_{\text{interada}} + 0,272) V
$$

formado por el controllado en el divisor de tensión de tensión de tensión de tensión de tensión de tensión de<br>La división formado por el zener Z1 de 2,5 V y el divisor de tensión entre R<sub>7</sub> y R<sub>6</sub>. Para ajustar este voltaje, y por tanto la<br>I<sub>\*-</sub>1104 se varía el potenciómetro R<sub>7</sub>.

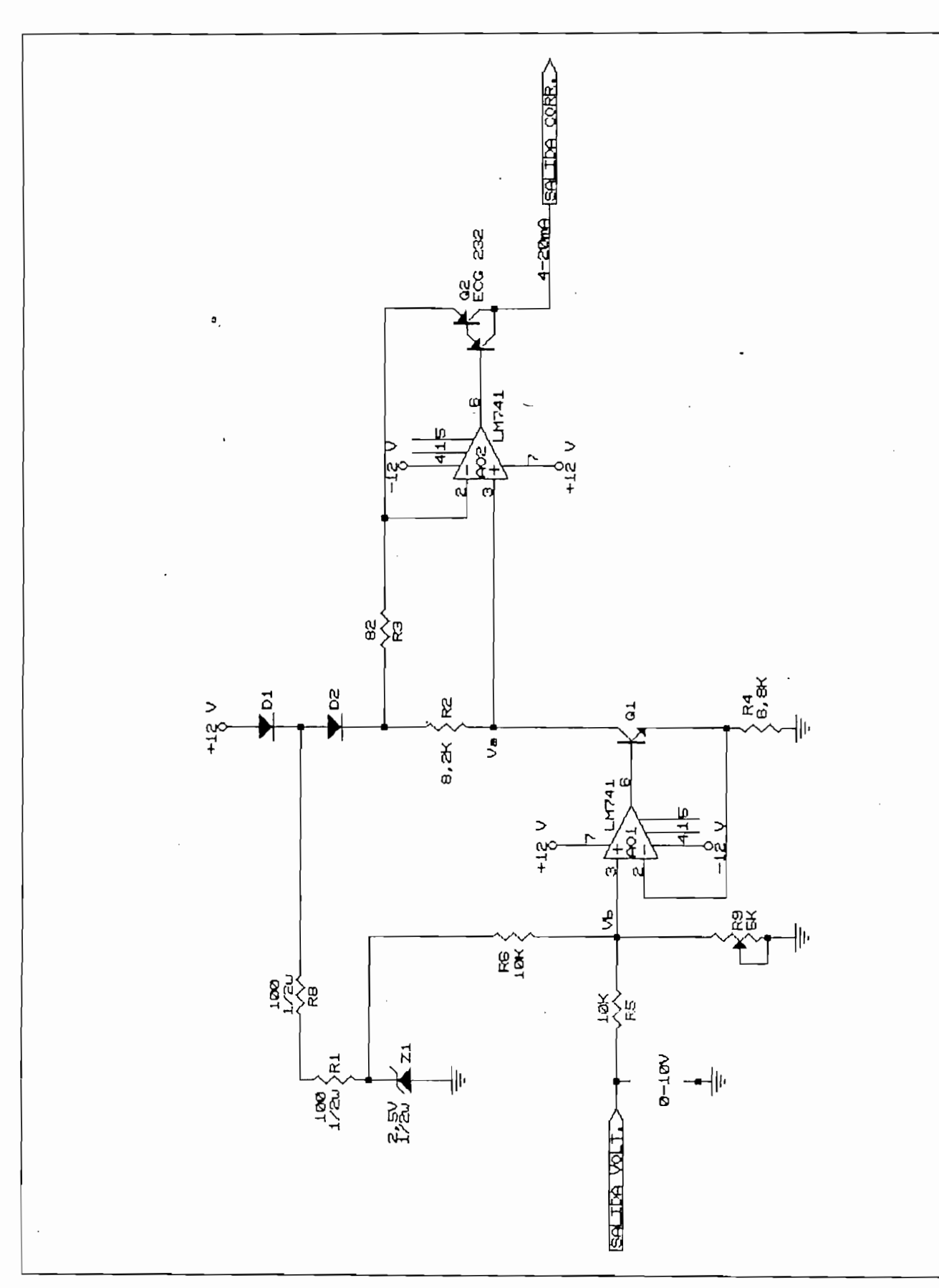

FIGURA 1.7 CONVERSOR DE VOLTAJE A CORRIENTE

Cuando no se haya conectado la RTD o ésta se haya abierto por cualquier motivo, el transmisor lo indicará localmente encendiendo una señal luminosa (LED rojo) y al computador de control remoto, cerrando el contacto Ryib.

En la FIGURA 1.4 si la R, (RTD) está abierta:

 $X \rightarrow \infty$ 

luego en la ecuación [1.4]:

 $E_0 = \frac{V_i n}{2}$ ; Vin = 1,5 luego Eo = 0,75 V  $x \rightarrow \infty$ 

Puesto que el voltaje máximo que entrega el puente en condiciones normales es  $E_{\text{C}_{\text{max}}} = 0,713 \text{ V}$ , el detector de RTD abierta, es un comparador de voltaje que cambia de estado al superar dicho voltaje.

Utilizando el mismo criterio, se compara la señal ya amplificada, cuyo valor máximo en condiciones normales es 10 V. En la FIGURA 1.8 el AGÍ funciona como comparador. El voltaje de referencia al cual el AO1 cambia de estado (satura negativamente), viene dado por las resistencias  $R_2$  y  $R_3$ :

> $R_{\infty}$  - 15 K  $R_{\pi}$  = 170 K

es decir:  $V_{14\text{mite}} = V_a = 10,05 V$ .

En condiciones normales AD1 está saturado positivamente (Vb  $\approx$  12 V), luego D2 está abierto y el transistor Ql se satura. Esto permite que aparezcan aproximadamente 24 V en los terminales de la bobina del relé Ryl y que circule por la misma una corriente de aproximadamente 25 mA (R<sub>reis</sub>  $\approx$  900  $\Omega$ ); condición suficiente para que la

bobina se active, En el circuito de la FIGURA 1.8 se observa que, para accionar la mencionada bobina, es necesario en primer lugar, que el operador presione el botón SW1. Desde otro punto de vista, la condición de que 01 esté saturado es necesaria para poder encender la bobina de RY1, al presionar SW1.

El contacto RY1a, es el enclavamiento del sistema. Una vez activado, el apagado de la bobina dependerá de que el comparador AO1 cambie de estado, (sature negativamente), produciendo el corte de 01, o de que manualmente el operador presione el botón SW2.

Las indicaciones visuales son de la siguiente manera:

- LED D6 encendido.- indica que el transmisor  $est$ á polarizado con una fuente DC de ±12 V.
- LED D1 encendido.- indica que la RTD está  $\Delta$  dierta. $\Delta$
- LED D5 encendido.- indica que el equipo está transmitiendo la lectura de temperatura.
- LED D5 apagado.- indica que el equipo no está transmitiendo.

La FIGURA 1.8 muestra el diagrama del circuito definitivo.

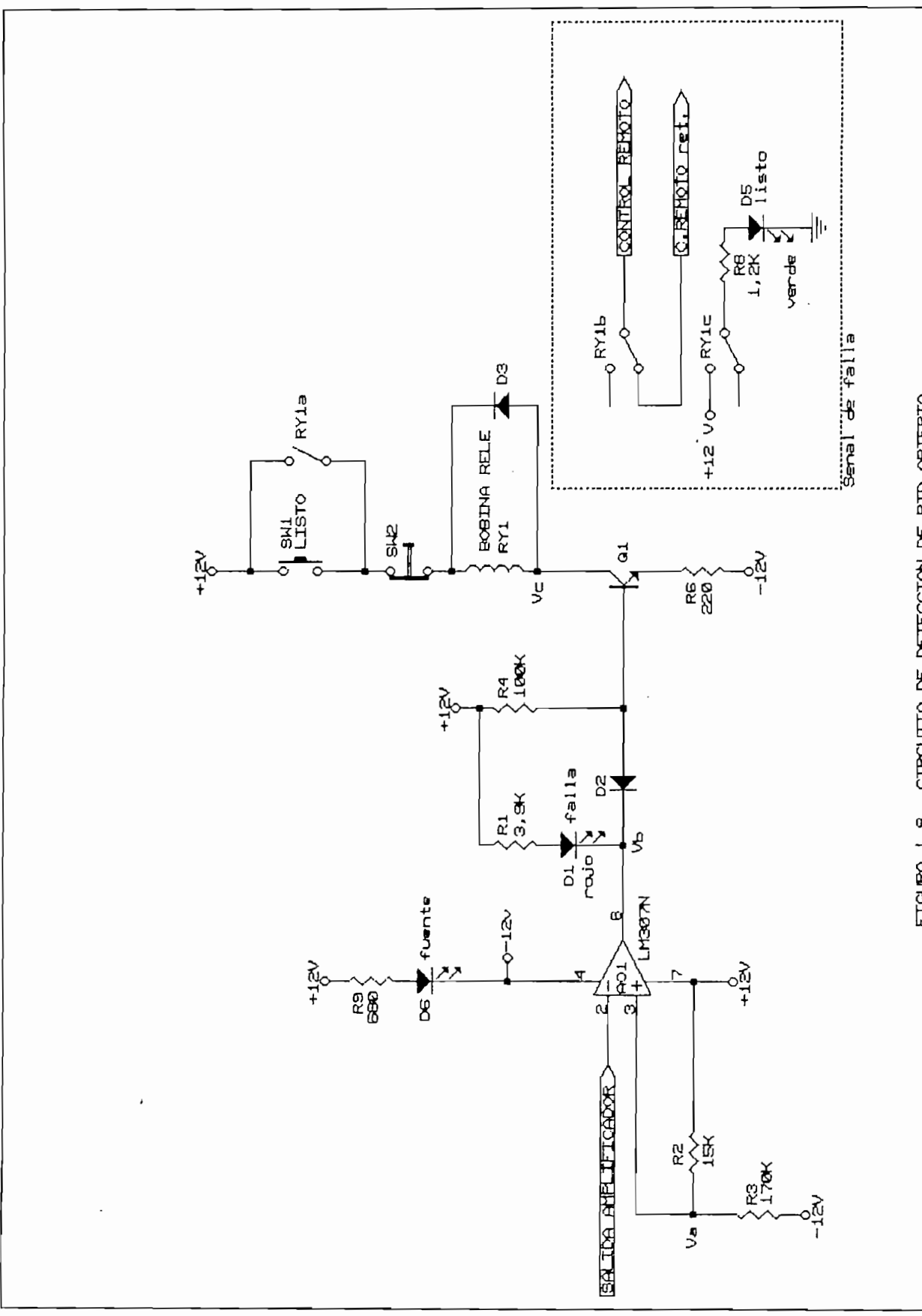

 $\ddot{\phantom{0}}$
### 1.4 Adquisición de datos (digitalización)

La digitalización, es el bloque que permite al computador acceder a la información enviada por el transmisor en forma analógica. El mismo bloque hace posible enviar información analógica al actuador desde el com-

### 1.4.1 Tarjeta DATA TRANSLATION DT28O5

El sistema de adquisición de datos se realiza por medio de la tarjeta DATA TRANSLATION DT28O5. Esta tarjeta es un sistema conversor Analógico—Digital y Digital—Analógico , para computadores personales IBM y compatibles. La tarjeta se inserta en alguna de las ranuras de expansión del sistema , dentro del computador y puede ser programada por éste, para realizar conversiones A'/D o D/A, o transferencias digitales de entrada y de salida. Las características de la tarjeta se detallan a continua- $\frac{c}{c}$ 

### Compatibilidad:

La tarjeta DT2B05 es totalmente compatible con Computadores Personales IBM PC, IBM PC/XT, IBM PC/AT y compa ti bles .

### Conversor A/D:

- Se tienen 8 canales de entrada, analógica en el modo differencial, esto quiere decir quiere decir quiere decir que no hay una tierra tierra tierra de constantino d común . A diferencia de otras tarjetas similares, este tarjetas similares, este tarjetas similares, este tarje<br>La regionalización de la regionalización de la regionalización de la regionalización de la regionalización de común. A diferencia de otras tarjetas similares,<br>ésta no permite en ningún caso, utilizar las entradas analógicas en el modo de 16 canales de entrada con tierra común .
- La conversión tiene una resolución de 12 bits.
- Se pueden seleccionar los rangos de voltaje de entrada, mediante el cambio físico de la configuración

de puentes en la tarjeta. Además se pueden seleccionar desde programa, las ganancias que se quiera dar a las entradas. Ambas selecciones son dependientes como lo indica la Tabla II [4].

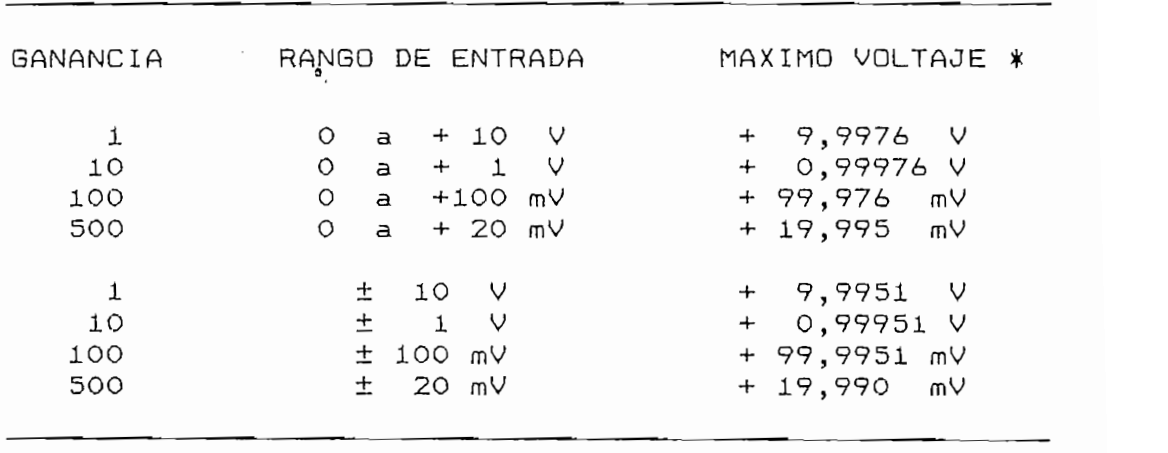

 $Table II -$ Seleción de ganancia y rangos de voltaje para canales analógicos de entrada.

> \* Minimo voltaje requerido para producir una salída en el conversor A/D con todos los bits<br>en 1 lógico. Aumento del voltaje de entrada más allá de este valor, no producirá cambio alguno en la salida del conversor.

Conversor D/A:

G<del>anan Ciro</del><br>Gana

Se tienen 2 canales de salida analógica.  $\overline{\phantom{a}}$ 

La conversión tiene una resolución de 12 bits.

Se pueden seleccionar los rangos de voltaje de salida, mediante el cambio físico de la configuración de puentes en la tarjeta. La selección del rango es independiente para cada canal. Los rangos posibles son los siguientes: [4]

de puentes en la tarjeta. Además se pueden selec-

<del>mana ya katika mwaka wa 199</del>0.<br>Matukio

RANGO DE LA SALIDA O a + 5 V  $\Omega$  $a + 5$  V  $\Omega$  $a + 10$  V  $2,5V$ 土  $\pm$  5 V<br> $\pm$  10 V

Tabla III.- Selección de rango de voltaje para canales analógicos de salida.

- Con el encendido inicial del computador, o con una instrucción de RESET en el programa, las salidas analógicas toman el valor correspondiente a fondo de escala negativo (minus full scale), respectivo para cada canal. Por ejemplo, si el canal DAC O trabaja en el rango O a 10 V, y el canal DAC 1 en el rango ± 10 V, luego del encendido o después de un RESET tendrán respectivamente en sus salidas  $0 \vee y$  -10 V. Después de que un dato ha sido escrito en un canal analógico de salida, éste permanece constante hasta que se escriba otro.
	- NOTA: Calibración de los conversores A/D y D/A en la referencia

Puertos digitales de entrada y salida:

- La DT2805 tiene 2 puertos digitales de 8 bits cada 'uno , o sea en total 16 lineas digitales de entrada.
- Cada puerto, puede utilizarse separadamente para escribir o leer, datos digitales.
- Los niveles lógicos son compatibles con tecnología TTL . Las entradas representan una carga LSTTL , y las salidas pueden manejar 30 cargas LSTTL.

# 1.4.2 Interconexiones

La comunicación entre el transmisor y el computador y, entre el computador y el actuador, requiere las siquientes conexiones:

- Dos entradas analógicas en el rango 0 a 10 V para lecturas de temperatura de dos transmisores (principal y auxiliar).
- b) Dos salidas analógicas en el rango  $0$  a 10  $V$ , que sirven de señales de control para el actuador. Una de calentamiento y otra de enfría- $\Gamma$ c)  $\Gamma$
- c) Una salida digital para medición en osciloscopio, del tiempo de muestreo durante la ejecución del control. (Utilizada en el periodo de desarrollo del equipo).
- d) Cuatro entradas digitales para detección de<br>falla en equipos externos al computador. Dos falla en equipos externos al computador. ge utilizan para verificarel funcionamiento del transmisor y del actuador respectivamente, y dos se dejan libres para equipos que se aña-<br>dan en el futuro.

Algunos de los requerimientos anteriores, son seleccionados mediante el cambio físico de puentes (jumpers) existentes en la tarjeta. La Tabla IV muestra la configuración adoptada:

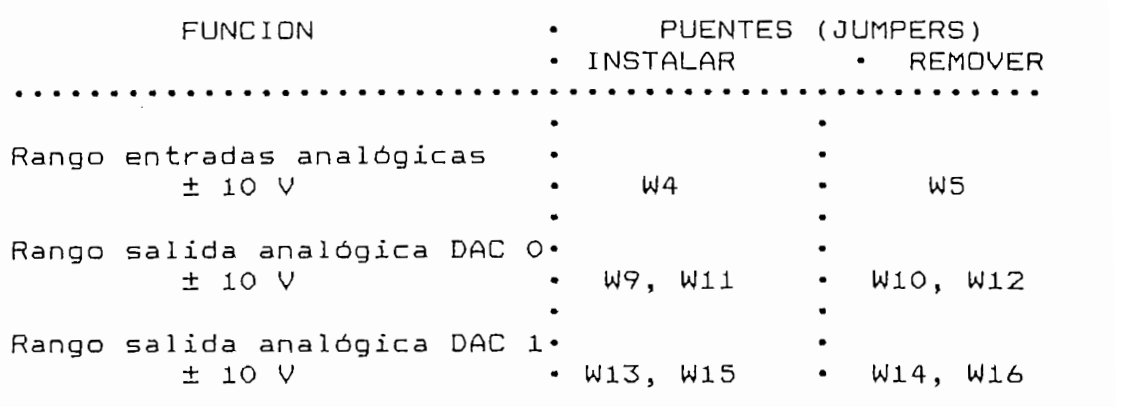

Tabla IV.- Selección de jumpers en DT2B05 para con- figuración necesaria.

 $\frac{p}{q}$  para obtener el rango efectivo de 0 a +10 V, (descartando el rango de  $Q = -10V$ hace una corrección en el programa.  $\blacksquare$ bargo, desde el punto de vista de los conversores A/D y D/A, el rango total de voltaje es  $20V$ 

Todas las conexiones se las realiza a través del podd tes Concelles St 183 . Estiza a craves del que permittente al usuario de la usua de conexiones a las conexiones a las conexiones a las conexiones a las conexiones a la conexiones a la conexiones a la conexiones a la conexiones a la conexione a la conexione a la con permitte bi dood is mater todas ias tonexiones a

Al utilizar entradas analógicas diferenciales, un camino debe existir entre el RETORNO de cada canal ( CHX  $RET$ ) y e) Analog Grcund. Esto se lo hace mediante una  $resistencia de 10 k\Omega$  '4 w. El panel DT707, tiene lugares apropiados para estas resistencias. Además, todas las entradas analógicas no utilizadas, deben ser conectadas a acas analogica

### **1 . 5 Actuador**

actuador o elemento final, es el instrumento El actuador o elemento final, es el instrumento<br>que entrega energía a la planta del sistema, con el fin

de aumentar o disminuir la temperatura del liquido, según lo exija el controlador.

## 1.5.1 Consideraciones previas al diseño

ı.

a) Para el calentamiento, el actuador debe entregar energía calorífica mediante resistencias eléctricas. Se trata de tres resistencias sumergibles de 1500 w cada una, muy comunes en calentadores de aqua-domésticos. Entre las dos posibles conexiones de las resistencias (TRIANGULO o ESTRELLA), se escoge la conexión ESTRELLA, por la ventaja que implica tener acceso al neutro.

b) En cuanto a la forma de regular, la entrega de energía eléctrica a las resistencias, se tienen dos alternativas: control por ángulo de fase y control por ciclo integral. De acuerda con la teoría de la Electrónica de Potencia, el control por ciclo integral de la energía eléctrica, es particularmente ventajoso en el caso de cargas predominantemente resistivas (sin componente reactiva considerable), frente al control por ángulo de fase, pues para este último se crea un factor de potencia reactivo desde el punto de vista de la red. Razón por la cual se selecciona el control por ciclo integral.

c) Para regular el enfriamiento en cambio, se cuenta con una electrová1vula que controla el paso de refrigerante (agua), a través de un Íntercambiador de calor. Puesto que los dos estados posibles de la válvula son encendida o apagada (abierta o cerrada), el tipo de control durante el enfriamiento es del tipo ON—QFF.

Las señales que ingresan al actuador, prove- $\mathbf d$ ) nientes del controlador, están en los rangos de voltaje y corriente normalizados, ésto es: Oal O V y 4a 20 mA. £'1 aperador puede 'seleccionar mediante un conmutador, si las señales son en voltaje o en corriente. Una vez seleccionado ésto, el actuador recibe dos señales de control separadas, una para calentamiento y otra para enfríamiento. El circuito de entrada del actuador asume. que para la orden de calentar, el controlador envía una señal mayor a  $0 \vee$  (4 mA) por el canal de calentar e. iqual a  $0 \vee (4 \text{ mA})$  por el canal de enfriar. Si la orden controlador es de enfriar, en forma inversa. Por consideraciones prácticas, se crea en software una pequeña histéresis del orden de las centécimas de voltio.

e) Los circuitos electrónicos utilizan fuentes de polarización de  $\pm$  12 V y de + 5 V. Se incluyen en este bloque las fuentes necesarias, que además sirven para la polarización de los circuitos del transmisor.

f) Para la recirculación del agua a través del intercambiador de calor, se utiliza una bomba de 131 w. El interruptor de encendido de la bomba, se encuentra en esta unidad.

### 1.5.2 Modulador por ancho de pulso

El modulador por ancho de pulso, produce los pulsos que comandan las compuertas de los triacs, que a su vez, regulan el voltaje y la corriente eficaz, sobre las resistencias de calentamiento, en la forma de ciclo integral. Para este control se requiere que, manteniendo el período constante, varie el ancho del pulso en forma proporcional al voltaje de entrada.

La tecnología digital presenta-ciertas ventajas frente a la analógica, por lo que, se decide realizarlo en forma digital, utilizando el microcontrolador INTEL 8751H, (Circuito Integrado U1 en la FIGURA 1.9). Las características del 8751H se las encuentra en la referen $cia$  [5].

La señal que recibe el actuador es de tipo analógica, por lo que se debe hacer una conversión analógica digital A/D, y se escoge para ésto el circuito integrado ADCQ8Q4 designado por U3 en la FIGURA 1.9.

El desarrollo del programa almacenado en la memoria del 8751H, se llevó a cabo con la ayuda del UDL (Universal Development Laboratory) y del simulador AVS1H51. El UDL cumple las funciones de emulador (mediante memoria RAM) de memoria ROM y también, de analizador lógica. Para el manejo del UDL se requiere una circuitería adicional, la cual en funcionamiento normal queda deshabilitada. En otras palabras, durante el desarrollo se hace trabajar al microcontrolador, con memoria externa y en funcionamiento normal, con su memoria interna.

A. Configuración del Hardware

 $\mathbf{r}$ 

Durante la fase de desarrollo, el UDL emula mediante RAM, a una ROM 2K x 8, idéntica a la 2716. El circuito de la FIGURA 1.9 muestra las conexiones entre el microcontrol ador y esta memoria (U6) . En el circuito construido; en lugar del elemento U6, aparece un sócalo de 24 pines vacio, en donde se inserta el conector del cable del UDL. Otro elemento auxiliar es el integrado 74LS373 (U2), que es un retenedor (Laten) de 8 bits, que permite mantener direccionada la memoria externa, cuando el microcontrolador recibe los datos del conversor A/D a través del puerto PO.

Por último, el UDL requiere poder comandar la señal de reset-del microcontrolador, para lo cual se añade, la compuerta inversora SN7414 (U4B).

La utilización del UDL, implica una gran ventaja para el desarrollo y depuración del programa, gracias a sus funciones de emulador de ROM y de analizador lógico. Todas estas funciones se realizan a través del monitor y

teclado de un computador.

La selección del funcionamiento con memoria externa (UDL) o memoria interna, se hace mediante los jumpers J1 y J2. Los contactos están dibujados en la posición para memoria interna, es decir el circuito auxiliar para el UDL está deshabilitado.

La confíguración del hardware, mostrada en  $l$ a FIGURA 1.9, es la siguiente:

PUERTO PO: 1) Bus de direcciones (byte menos sig-

La configuración del hardware, mostrada en la

- 1) Bus de direcciones (byte menos sig-PUERTO PO: nificativo) para memoria externa. 2) Bus de datos para el conversor A/D y la memoria externa en el proceso de desarrollo con el UDL.
- PUERTO P1: P1.0...P1.2.- señales de encendido de los elementos de potencia (triacs) para calentamiento (3 fases), esto es el comando de los interruptores SW CAL1 a SW CAL3.  $P1.3...P1.4.$  señales de encendido de elemento enfriador (electroválvula), SW ENF1. SW ENF2 queda de reserva. P1.5. - indicación de calentamiento. P1.6.- indicación de enfriamiento. P1.7.- señal de habilitación del conver- $Sor A/D (C/S)$ .

liara el entendído de 103, elba lhoiteadorea al Iditz liza el nivel lógico  $O_L$ , mientras que para los elementos actuadores el nivel lógico  $1_L$ . Los valores que toma P1,<br>durante la ejecución son:

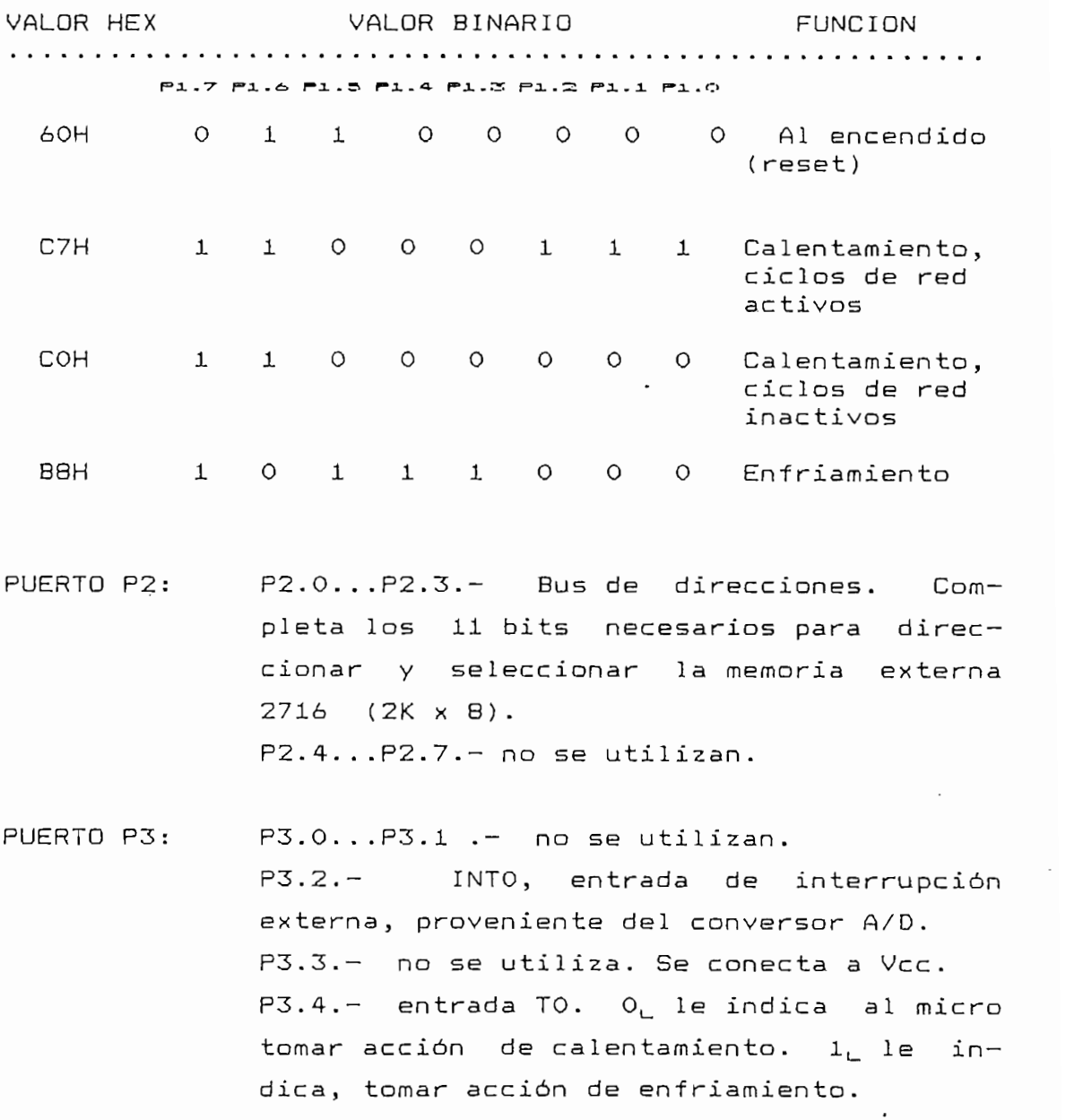

 $\sum_{i=1}^{n}$  cruces established. cruces por cero de la red.

P3.6.- WR, señal de WRITE.<br>P3.7.- RD, señal de READ.

 $\bullet$ 

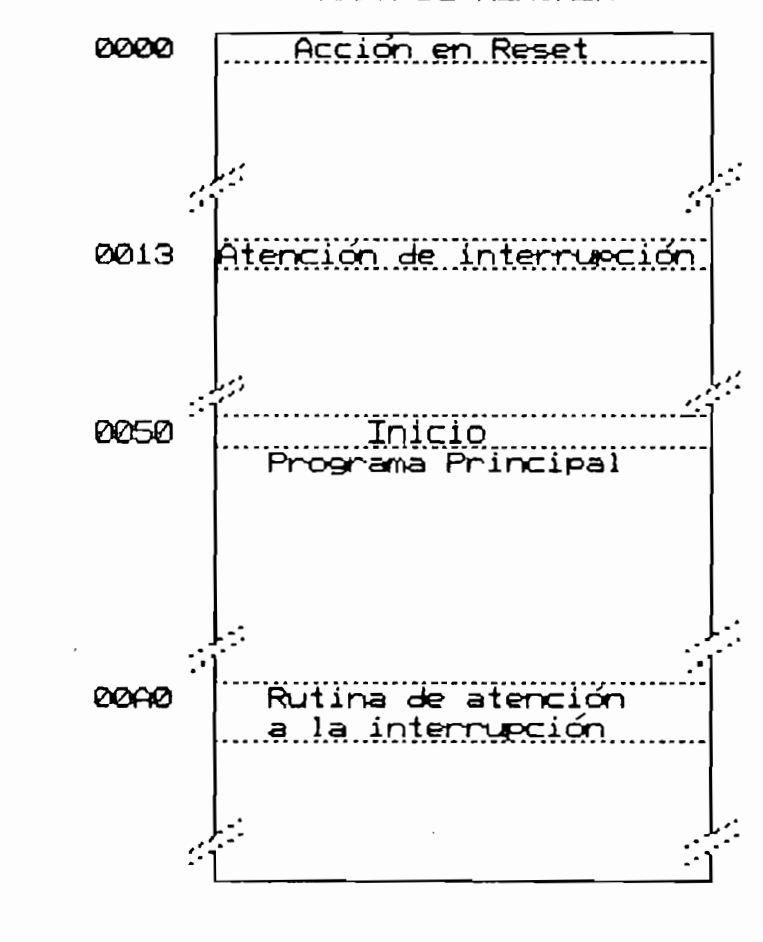

MAPA DE MEMORIA

C. Registros especiales

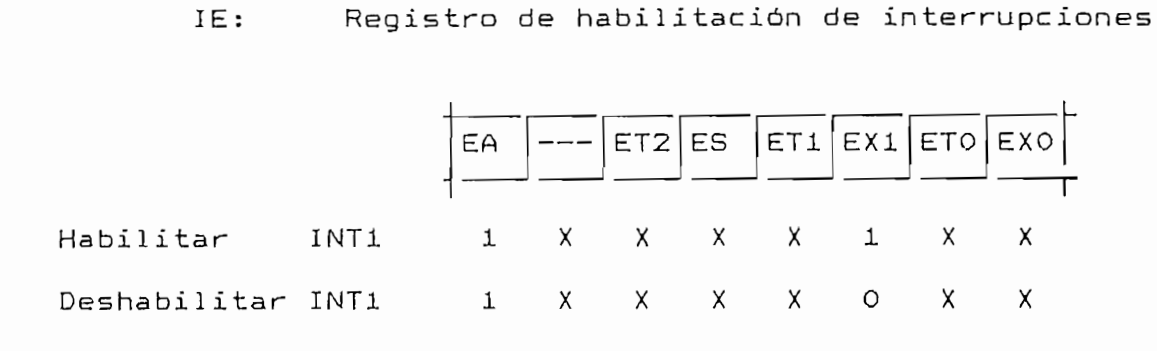

TMOD: Registro de modo del TIMER

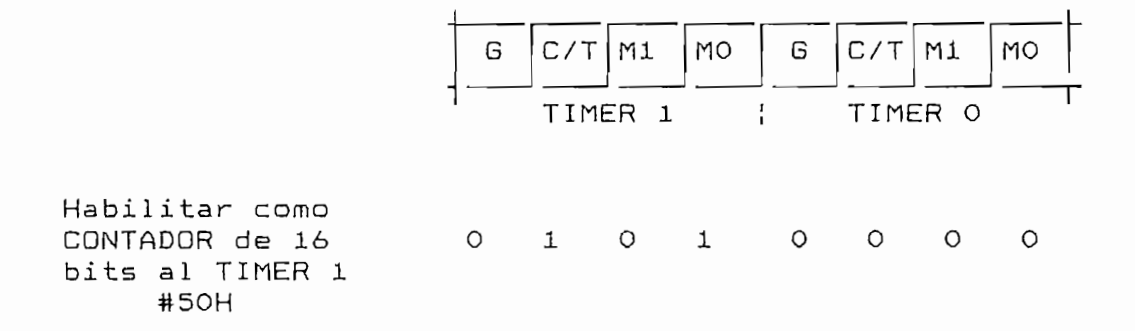

TCON: Registro de control del TIMER

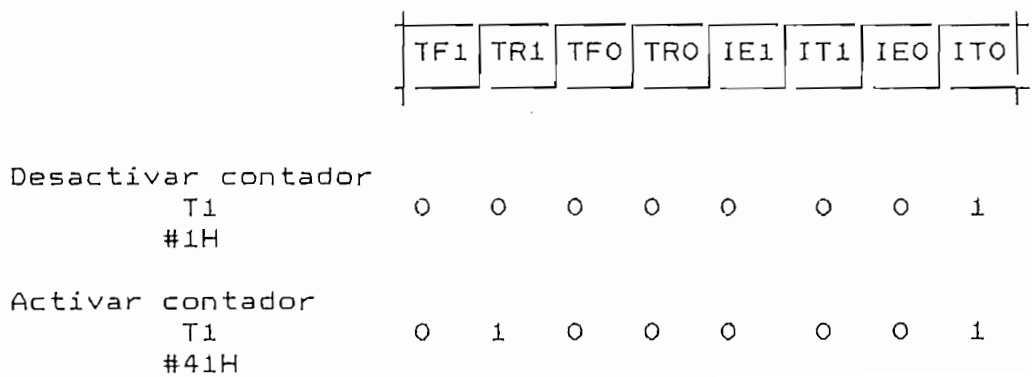

D. Algoritmos

A continuación se presenta en forma de diagramas de flujo una síntesis de los algoritmos utilizados en el programa desarrollado para el módulo de control. No se incluyen los listados de los programas, los cuales se hallan en el ANEXO B.

 $\mathfrak{s}_1$ 

 $\sim 10^{-11}$ 

PROGRAMA PRINCIPAL

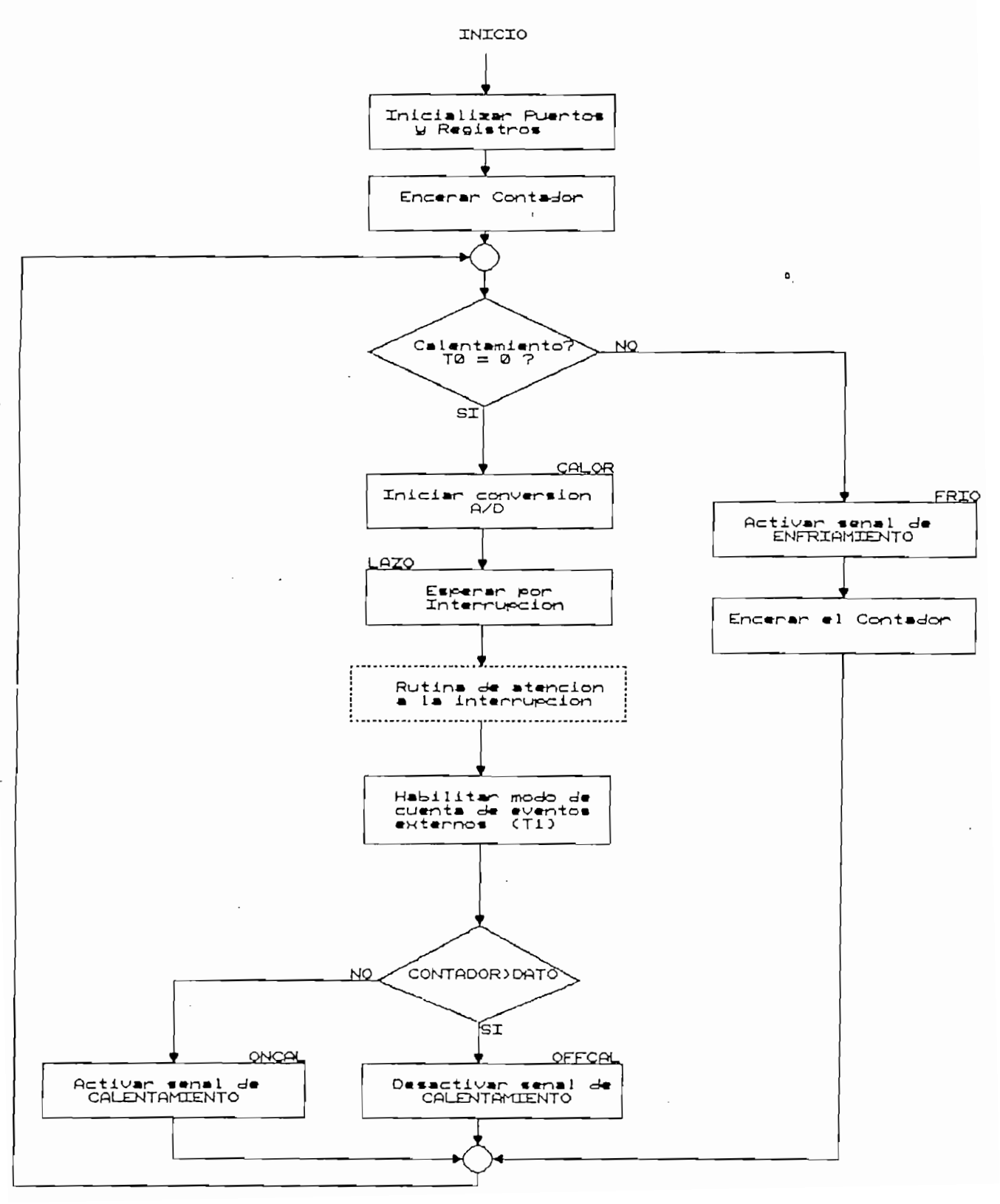

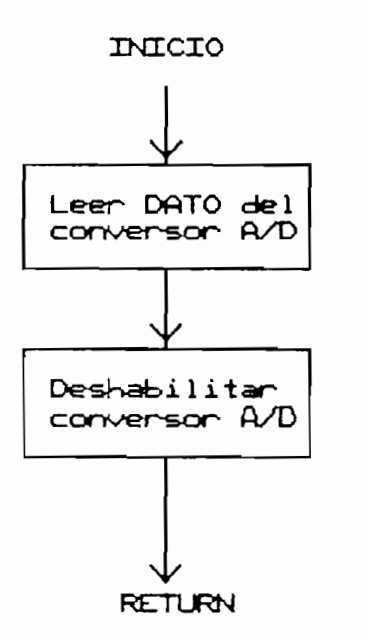

# RUTINA DE ATENCION A LA INTERRUPCION

# **1.5.3 Conversón A/D**

El circuito de actuación, admite dos formas de entrada analógica: en voltaje (O a 10 V) o en corriente ess anaregass. En voltaje (o a 20 m) o en contente.<br>Para la en voltaj el 20 mily i rango la chicraga en yortage; se acondicional la FISURA 1.9), el permissable por les conservacions induceden (de chi mediante una amplificación de ganancia +0,5, con los mediante una amplificación-de ganancia +0,5, con<br>amplificadores operacionales A07B y A07D.

Para la entrada en corriente, se hace lo propio, convirtiendo primeramente la corriente a voltaj de la corriente a voltaj de la corriente a voltaj de la corriente a voltaj de la corriente a voltaj de la corriente a voltaj de la corriente a voltaj de la corriente a voltaj convirtiendo primeramente la corriente a voltaje, por<br>medio de la resistencia R<sub>io</sub> de 250 Ω. El rango de voltaje, en esta resistencia, y por tanto, a la salida del seguidor de tensión formado por A07A, es de 1 a 5 V.

Mediante el selector SW3 (selector V/I), el operador escoje la forma de entrada. Si la selección es en voltaje, el triple multiplexer 2 a 1 (U9), selecciona el

 $\circ$ 

camino "x", con lo cual se tiene en el conversor U3 lo cual se tiene en el conversor U3 lo cual se tiene en el<br>U3 lo cual se tiene en el conversor U3 lo cual se tiene en el conversor U3 lo cual se tiene en el conversor U3 siguiente:

> - entrada. V1+ : Veada. V1+ : Veada. V1+ : Veada. V1+ : Veada. V1+ : Veada. V1+ : Veada. V1+ : Veada. V1+ : Ve entrada virtual de la virtual de la provincia de la contrada de la virtual de la virtual de la virtual de la v<br>Desdevenimentos - entrada Vref/2 : no conectado

teniendo como resultado una conversión en todo el rango con las equivalencias de:

> 0 V equivale a #OH 5 V equivale a #FFH

Si la selección del operador es en corriente, entonces el camino seleccionado por el MUX CU9) es el "y", con lo cual se tiene:

> $-$  entrada VI+ : Vcal (1 - 5 V) - entrada VI- : 1 V - entrada Vref/2 : 2 V

Se llega a estos valores del siguiente análisis:

Se quiere la correspondencia: 1 V et la carrie pendant  $\begin{bmatrix} 5 & 1 & 1 \\ 1 & 1 & 1 \end{bmatrix}$ 

El conversor ADCOS04 permite seleccionar el rango de entrada diferencial, para lu cual diferencial, para lu cual diferencial, para lu cual diferencial, para lu vi- se pone en el valor de en el valor de est rango de est rango de est rango de est rango de est rango de es<br>La provincia de la provincia de la provincia de la provincia de la provincia de la provincia de la provincia d VI- se pone en el valor del voltaje minimo de ese rango,<br>esto es 1 V.

Por otro lado, se fuerza a que el recorrido sea de 4 V (5 V - 1 v1), utilizando la entrada Vref/2, en la que se pont el voltaje correspondiente a la mitad del record-se del record-se del recordrido total, es de compondado e

El resultado en cualquiera de las dos posibilidades, (voltaje o corriente), es el mismo:

 $0 \vee$  equivale a  $4 \text{ mA}$  equivale a #OH 10  $\vee$  equivale a 20 mA equivale a #FFH

Las caracteristicas del ADC0804 se encuentran en la referencia [6].

 $\bullet$ 

## 1.5.4 Comparador

Su función es la de indicarle al microcontrolador, mediante una señal digital, si la orden del controlador es calentar o enfriar. Como se vio en el apartado anterior, si la indicación es "calentar", el microcontrolador produce en las salidas SW CAL1 a SW CAL3 pulsos de ancho proporcional a la magnitud de las entradas Vcal o Ical; si en cambio, la orden es "enfriar", el microcontrolador produce en las salidas SW ENF1 y SW ENF2, un 1, permanente (control ON-OFF para el enfriamiento), sin importar las magnitudes de Venf o de Ienf.

La posición del selector V/I, determina las señales que entran al comparador, por medio del multiplexer triple 2 a 1 U10. Si la selección es "voltaje", se toma el camino "x" y al comparador entran Vcal y Venf. Si la selección es corriente, el camino es el "y", y se comparan las señales (ya convertidas a voltaje) de Ical e  $Jenf.$ 

El circuito comparador, está constituido por el IN Voltage Comparator (AU8). El arregio de resistencias formado por  $R_{\infty}$ ,  $R_{\infty}$ ,  $R_{\infty}$ ,  $R_{\infty}$  sirve para dar una histéresis del orden de 50 mV al comparador.

La salida del comparador es reducida a nivel TTL, mediante el zener D6 y las compuertas inversoras U4C y U4F.

1.5.5 Detector de cruce por cero

El detector de cruce por cero tiene como entrada y salida las siguientes formas de onda:

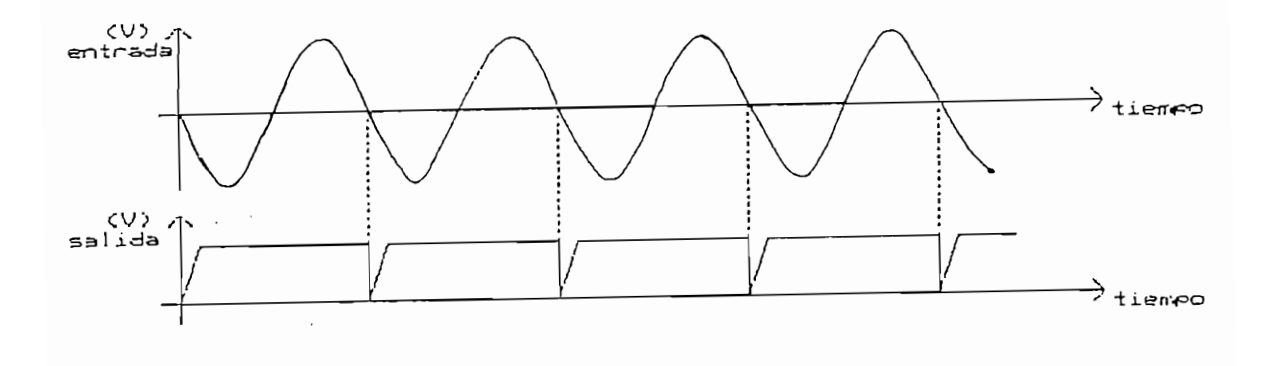

Esto se logra con el circuito formado por el operacional AO5A y C<sub>11</sub>, Q , R<sub>20</sub> y R<sub>21</sub>. La muestra de voltaje de red, proviene del transformador TR3 de relación de transformación 120/6 Vrms, y un divisor de tensión (R<sub>im</sub> y  $R_{1,2}$ ). El nivel TTL de la forma de onda de salida se la consigue en base al desplazamiento de  $5,1$  V de la referencia, producido por el zener D5; y las compuertas inversoras U4E y U4D.

En el circuito de fuerza pueden identificarse tres seccionnes independientes: el correspondiente al calentamiento (FIGURA 1.10); el circuito de verificación visual del funcionamiento de cada fase, durante el control por Ciclo Integral (FIGURA 1.11); y el circuito de encendido de la electroválvula para el enfriamiento (FIGURA<br>1.12).

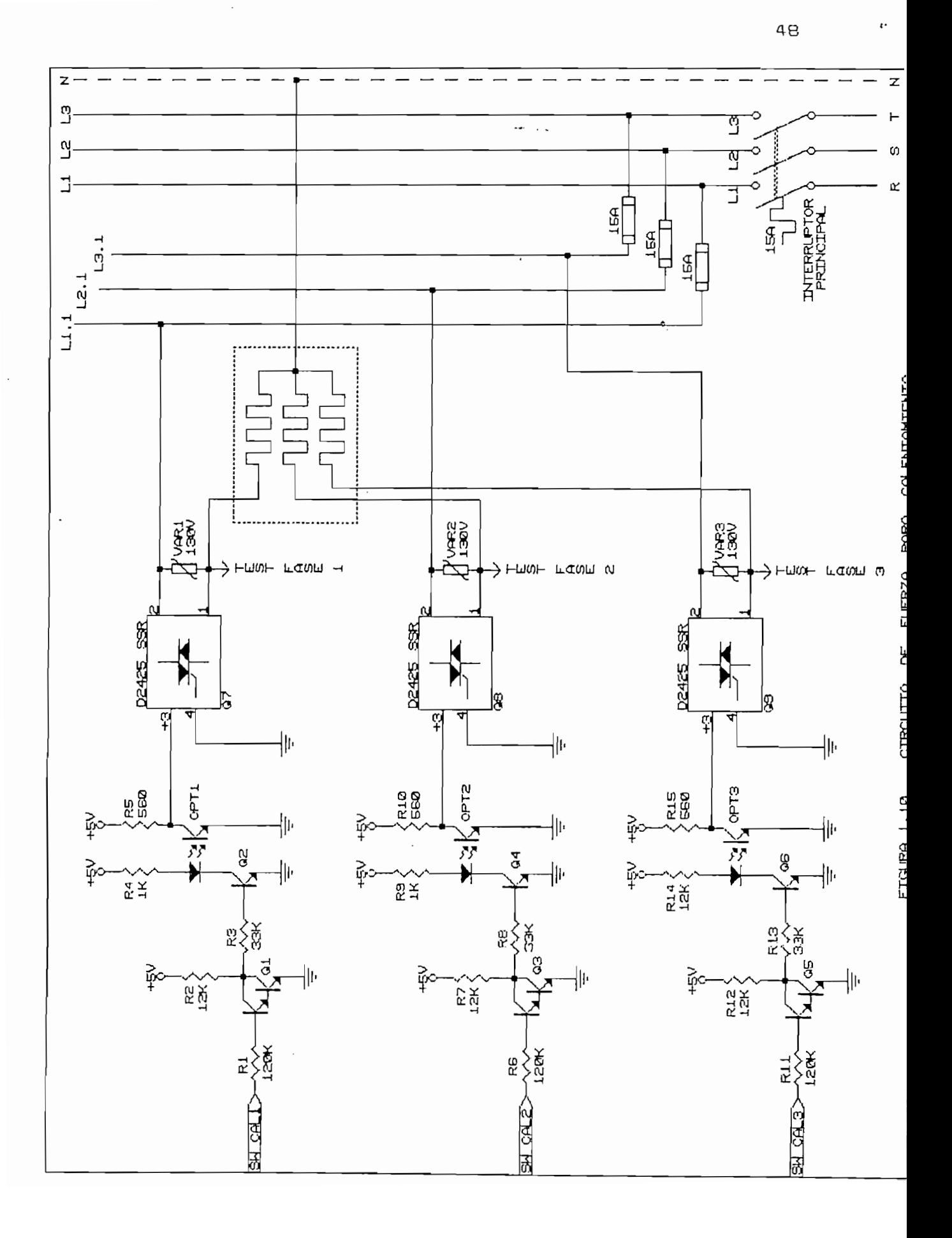

E 1 El circuito de fuerza para el calentamiento, trabaja con alimentación trifásica (3 x 120 V) más linea de neutro. Un interruptor de 3 vías del tipo disyuntor térmico (Breaker), permite la energización de las lineas Ll, L2 y L3. Los relés de estado sólido (D2425 SSR) , cuyo funcionamiento es en base a triac, regulan la corriente en las resistencias de calentamiento, conectadas en estrella. La FIGURA 1.10 muestra finalmente, el circuito de amplificación e Ínterfaz óptico del pulso para la compuerta del triac, en cada fase. El relé de estado solido está protegido por un fusible de 15 A, y un varistor contra sobre voltajes de 130 V.

Para tener una información visual del comportamiento de los relés de estado sólido, mientras ejecutan el control por Ciclo Integral, se utiliza el circuito de la FIGURA 1.11. Las indicaciones para la fase 1 (linea Ll) son las siguientes, (el sistema se repite para las tres fases):

- LED DI (verde).- Colocado en el panel frontal del equipo (designado por Ll). Si está encendido indica que, habiéndose puesto el INTERRUP-TOR PRINCIPAL de la FIGURA 1.10 en ON, la linea Ll ha sido energizada.
- LED D6 (rojo) y LED D3 (amarillo).- Visibles al quitar la tapa del equipo ACTUADDR, (designados por fl). El LED amarillo encendido indica que, estando energizada la linea Ll.l, el relé respectivo, está abierto. El LED rojo encendido indica que el relé está cerrado.

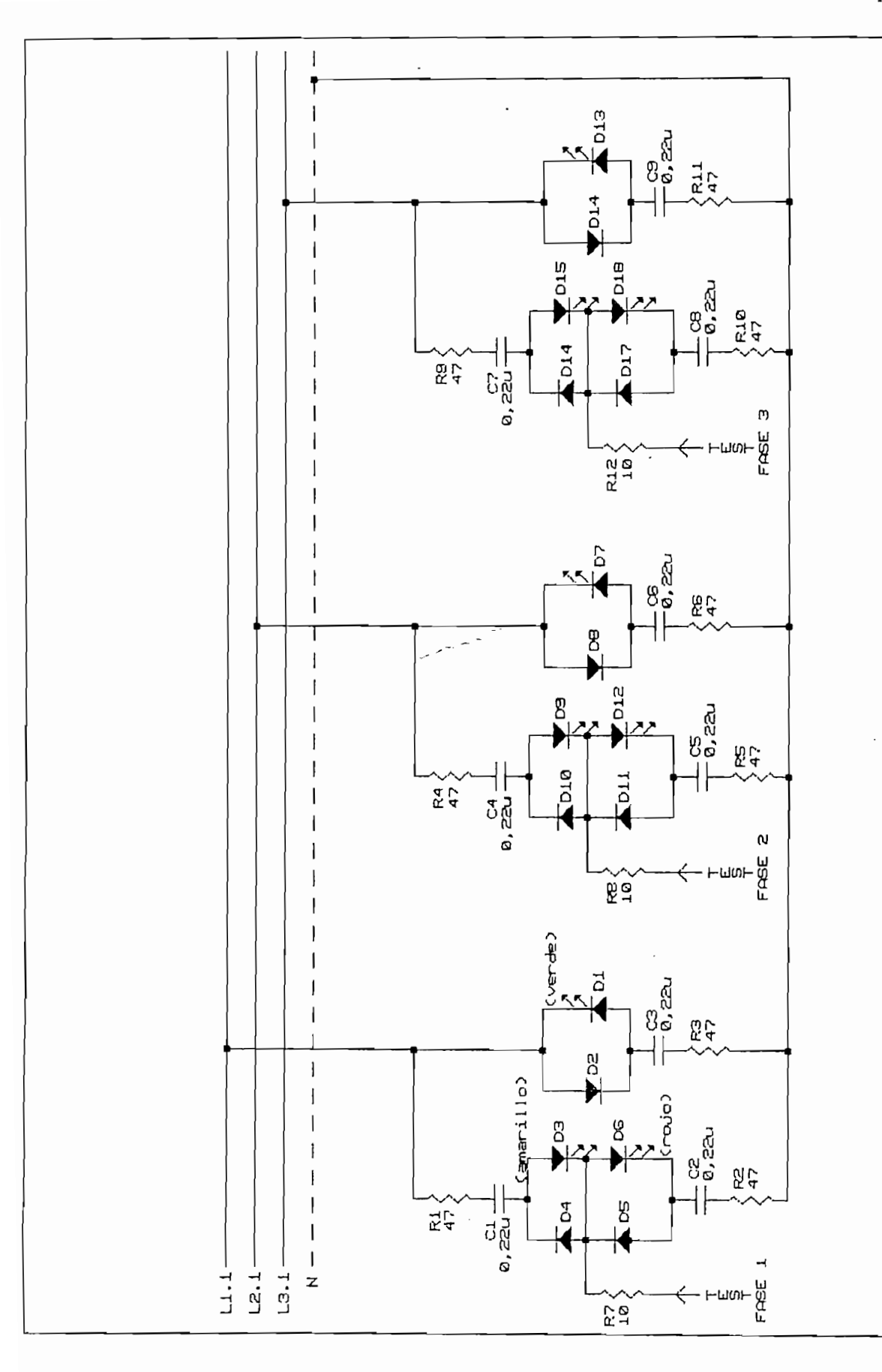

٥.

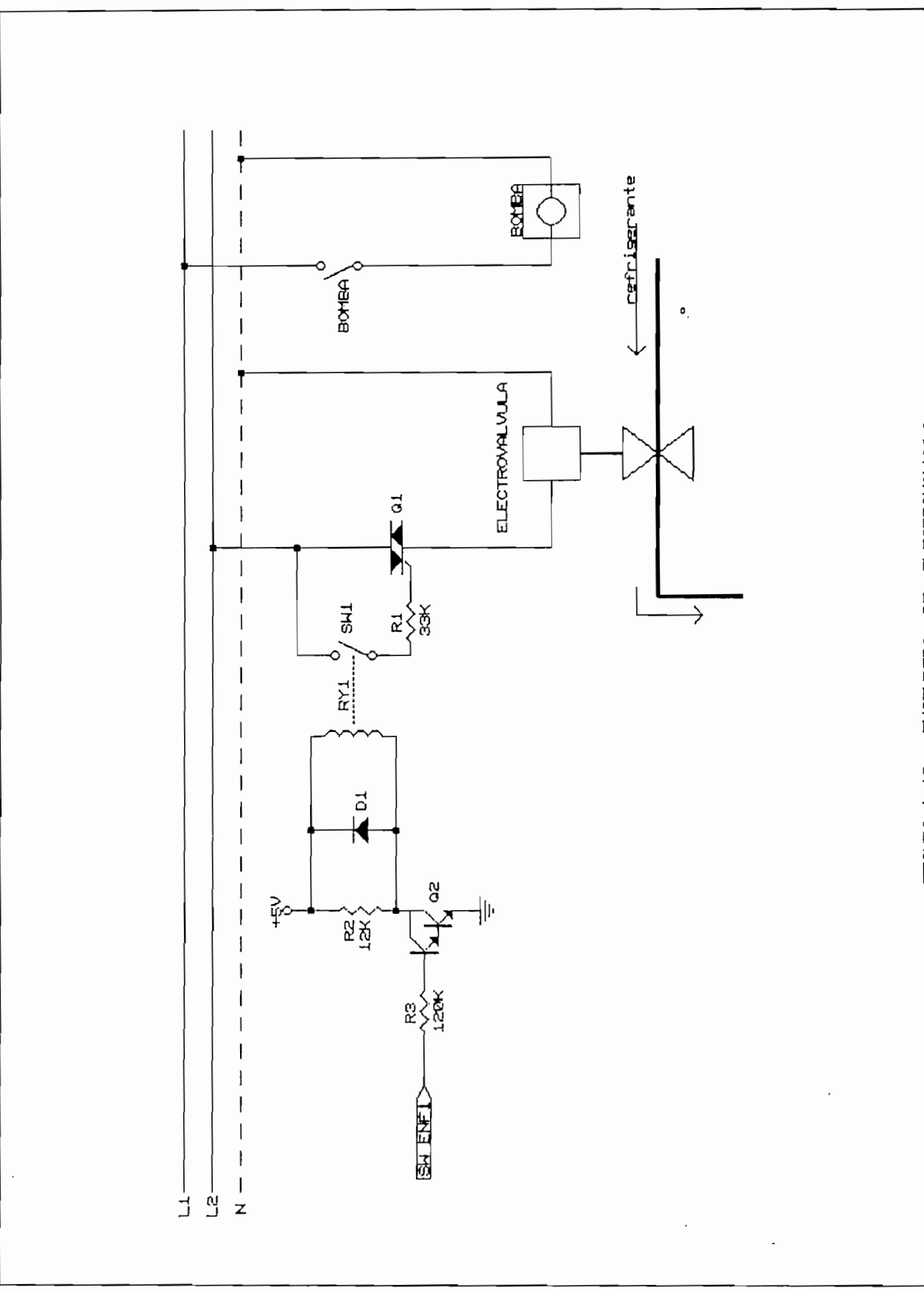

 $\mathfrak{S}1$ 

 $\ddot{\phantom{0}}$ 

FIGURA 1.12 ENCENDIDO DE ELECTROVALVULA

El circuito de encendido de la electroválvula para el sistema de enfriamiento, mostrado en la FIGURA 1.12, está constituído por un amplificador del pulso proveniente del microcontrolador (SW ENF1), mediante el transistor 02, que permite encender un relé electromagnético miniatura, de bobina para corriente continua de 5  $\vee$ . El contacto normalmente abierto del mismo se utiliza para producir el disparo del triac Q1, y por tanto el encendido de la electroválvula.

Como se ve en el mismo circuito, el accionamiento de la bomba de recirculación del liquido es manual, mediante el interruptor BOMBA, existente en el panel frontal del ACTUADOR.

1.5.7 Fuentes de polarización

El circuito de la FIGURA 1.13 es el correspondiente a las fuentes reguladas de tensión continua, necesarias para la polarización de todos los circuitos involucrados en el sistema, (actuador y transmisores).

Están presentes una fuente de  $\pm$  12 V y una fuente de + 5  $\vee$ . Para la fuente de  $\pm$  12  $\vee$ , se utilizan los reguladores de voltaje integrados NTE1914 (para la positiva) y NTE1951 (para la negativa), ambos para una corriente máxima de 1,5 A. El regulador de voltaje utilizado en la fuente de + 5  $\vee$  es el SG309K, para una corriente maxima de 1,5 A. Ambas fuentes se encuentran protegidas con fusibles de 1,5, en los secundarios de los transformadores.

El encendido de la fuente de  $\pm$  12 V, es directo con el encendido del INTERRUPTOR PRINCIPAL. En cambio, la fuente de + 5  $\vee$ , depende del accionamiento adicional por parte del operador del pulsante LISTO, presente en el panel frontal del ACTUADOR. Dicho pulsante activa el relé RY1, el cual se enclaba por el contacto RY1a. El

El encendido de -la fuente de ± 12 V, es directo

adto nilo, enciende la ruente de Pov. La poisación además enciende el relé RY2, cuyos contactos más los restantes de RY1, cumplen funciones que no tienen que ver con este apartado, por lo tanto su detalle se encuentra<br>en los apartados que los involucra.

 $\mathbf{r}$ 

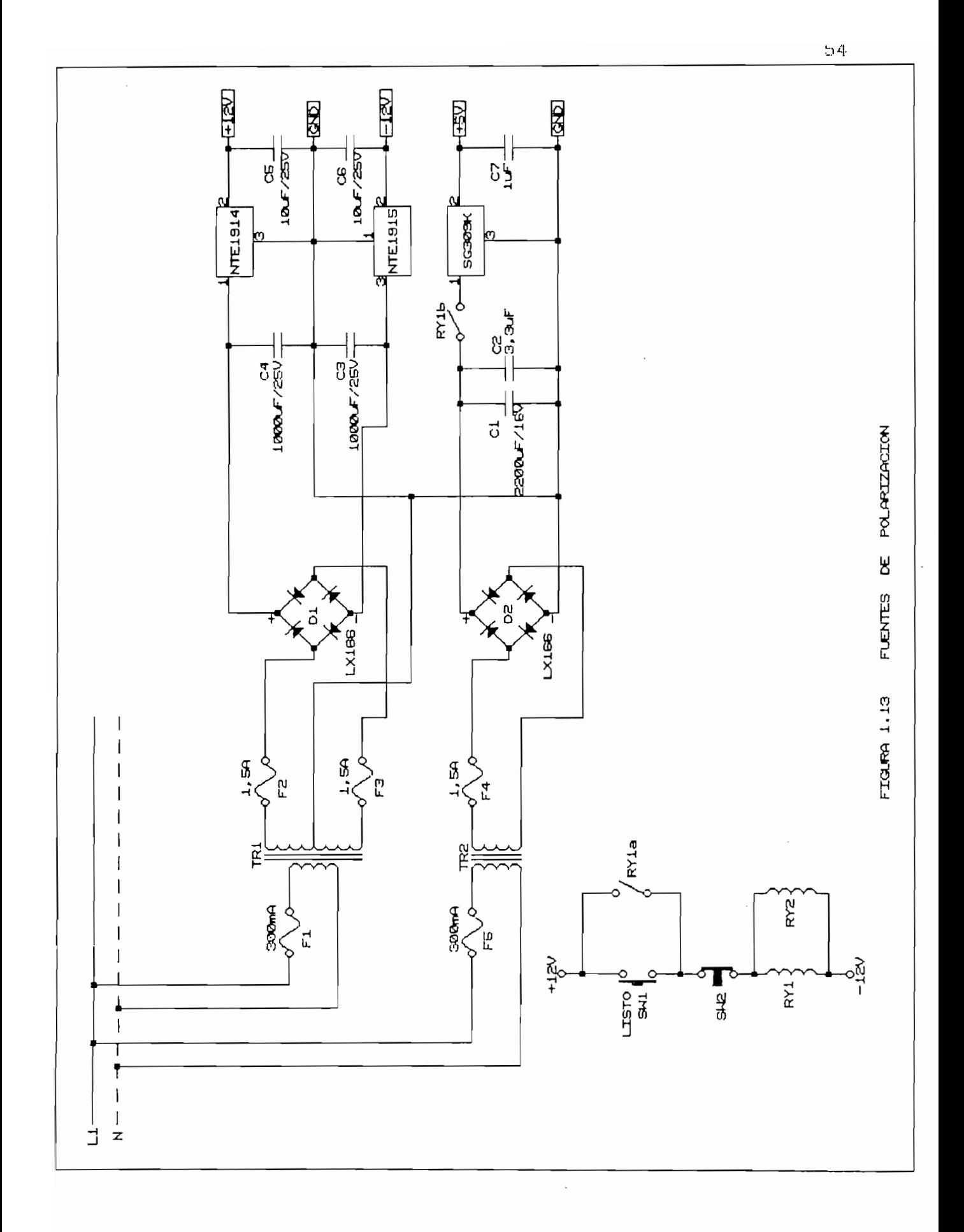

DE COMPUTACION

DISERO DEL PROGRAMA

 $\bar{z}$ 

CAPITULO II

 $\bullet$ 

## CAPITULO II

# DISECO DEL PROGRAMA DE COMPUTACIÓN

# 2.1 Requerimientos del programa

El programa de computación tiene por objeto proporcionar un sistema programable de control, concebido. como un instrumento de apoyo (tanto de laboratorio como industrial) en procesos de tratamiento térmico definido en márgenes amplios de temperatura y tiempo. Mediante su utilización, un operador sin mayor experiencia informática previa puede establecer fácilmente, a través de un teclado, la secuencia térmica deseada, la cual será ejecutada por el controlador, mediante acciones de control P/PID en cada uno de los tramos.

Los tramos pueden ser de tres tipos:

- $a)$ Subidas lineales de la temperatura hacia una cota cualquiera, en un intervalo de tiempo programable, mediante la instrucción Alcanzar (A).
- b) Estabilizaciónes de la temperatura durante un tiempo  $b)$ prefijado, por medio de la instrucción Estabilizar
- c) Bajadas lineales de la temperatura. hacia una cota cualquiera en un intervalo de tiempo programable, mediante la instrucción Alcanzar (A).

El programa está enfocado a conseguir las siguientes prestaciones:

1) Resolución en la presentación de las temperaturas de  $1)$  $1 °C;$ 

 $2)$ Presentación continua en pantalla durante la fase de control, del número de tramo actual, tiempo transcurrido y temperatura;

тÍ.

- 3) Control manual de la señal de control, para subir o bajar la temperatura;
- Adquisición y presentacion de medidas de temperatura 4) del transmisor principal y de uno auxiliar;
- $5)$ Generación del gráfico de la temperatura en función del tiempo, una vez concluida la ejecución del último tramo; en las constantes de las constantes de las constantes de las constantes de la controlador a las controlador a las controladores de la controlador a las controladores de la controlador a las controladores de la co
- $6)$ Predefinición de las constantes del controlador a voluntad del operador, antes de iniciar la sesión;
- $7)$ Predefinición de parámetros auxiliares del sistema, como son: temperatura máxima y minima, pendientes máximas de subida y bajada, y factor de conversión (voltios a grados centigrados) del transmisor utili $zado.$

Por la función específica que realiza el programa, se le ha asignado el nombre de "Control Programable de Temperatura", abreviado COPROTEM.

### 2.2 Herramientas para desarrollo del programa

El desarrollo y la utilización del programa COPRO-TEM, precisa de un conjunto de elementos y requisitos adicionales, imprescindibles para su correcto funcionamiento.

El desarrollo y la utilización del programa COPRQ-

### 2.2.1 Entorno físico (Hardware)

COPROTEM ha sido desarrollado en un computador personal totalmente compatible con IBM, el cual alberga en una de sus ranuras de expansión del sistema, a la tarjeta de adquisición de datos DATA TRANSLATION DT2805. cuyas características se detallan en el apartado 1.4.1.<br>El sistema en donde se utilice COPROTEM, no debe tener

menos de 64 kbytes de memoria RAM. La opción de gráficos del programa, demanda para su total aprovechamiento, de<br>una impresora, por ejemplo la EPSON LX-800.

### 2.2.2 Software

y hangeeje en programeeren eerste

Para el manejo de la tarjeta DT2805, se dispone del participation par la participation de subrutinas.<br>Política del paquete PCLAB. PCLAB es una biblioteca de subrutinas<br>las cuales pueden ser invocadas (en tiempo real) desde varios 1 en guajes de programación Microsoft permitidos por PCDOS. Las subrutinas PCLAB permiten realizar transferencias analógicas o digitales en ambos sentidos, desde o hacia el computador de computador de computador de computador de computador de computador de computador de com de las compacedos, y permitten montiparan re con julia. DT2805 con propósitos específicos, como fijar las ganan-<br>cias de los canales analógicos de entrada, o definir puertos digitales como entradas o salidas. Todo lo referente al PCLAB se encuentra en la referencia

Los gráficos de la respuesta del sistema de control, que proporciona COPROTEM, son ejecutados en OUAT-TRO, el cual debe estar instalado en el computador.

La organización de archivos y directorios es detallada a continuación: (La instalación e inicialización de PCLAB, se encuentra en la referencia [7])

RAIZ C:\

AUTOEXEC.BAT<br>BUATTRO. DOS. <DIR> SDIR><br>CDIR> -COPROTEM PCLDRV.SYS<br>CONFIG.SYS

CIO. <I ROTEM.BAS<br>DIEL.BAS PCLLDEFL.BAS PCLIBAS.EXE QUATTRO.WKQ<br>C.BAT  $CDIR$  $\sim$ 

 $\blacktriangleright$  C:\COPROTEM\

 $\overline{\phantom{a}}$  C: \COPROTEM\INICIO\

S.BAT

En el archivo AUTOEXEC.BAT debe existir la línea:  $SET$  BASIC = C:\DOS\GWBASIC.EXE

En el archivo CONFIG.SYS debe la 1ínea  $DEVICE = VPCLDRV$ .SYS

El archivo C.BAT, tiene el propósito de advertir al usuario el entorno necesario para la utilización de COPROTEM, y lo instruye para ingresar. Además del mensaje el archivo debe tener la línea:

 $\mathcal{P}$ 

cuyo objeto es hacer obligatorio el paso por este archivo<br>antes de ingresar a COPROTEM.

El archivo S.BAT, ejecuta. a COPROTEM. En el debe exitir la línea:

PCLLDR COPROTEM.BAS

2.3 Diseño de los módulos del programa

El programa COPROTEM, tiene una organización en módulos cuyo esquema se presenta en la FIGURA 2.1.

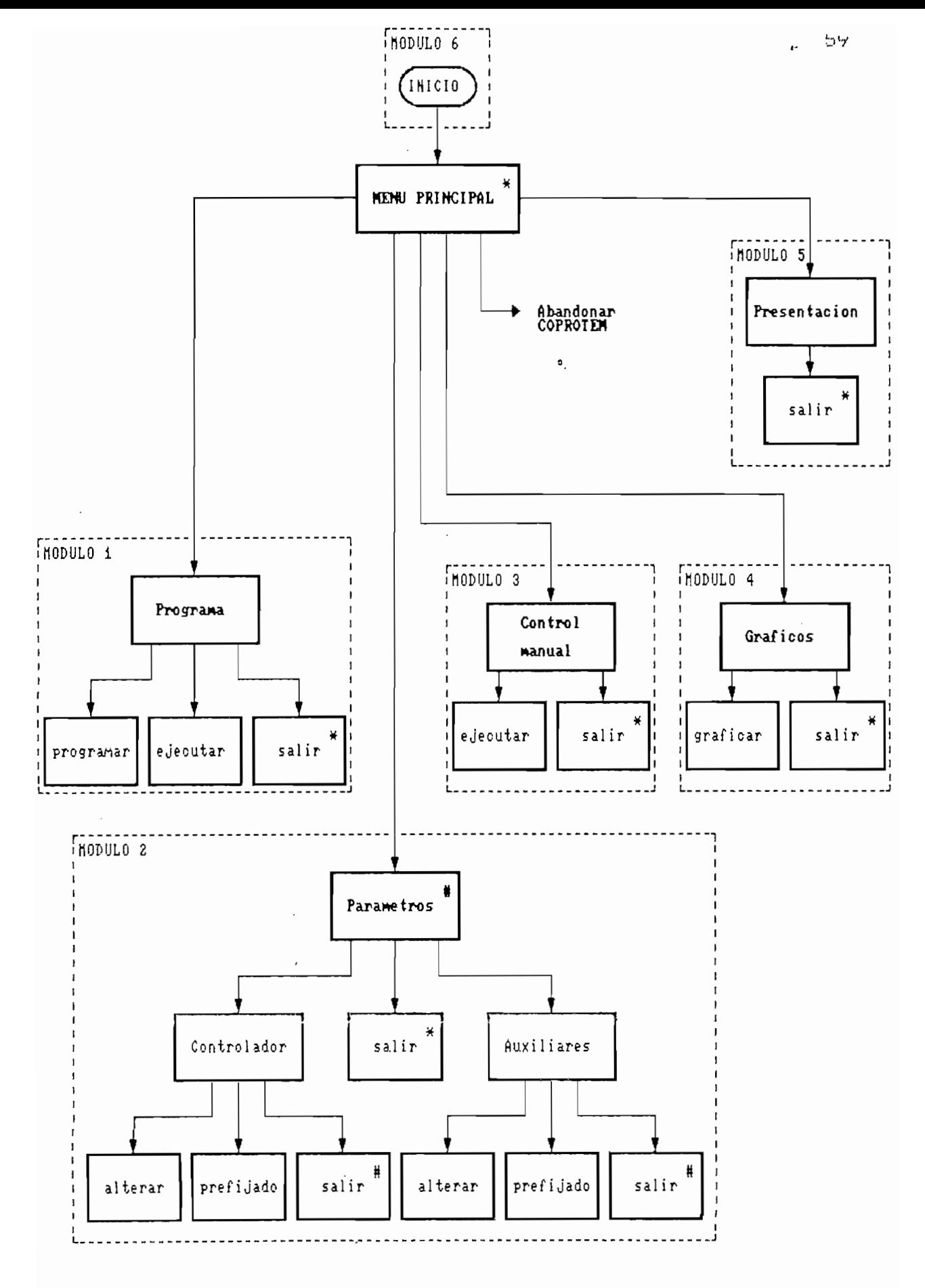

FIGURA 2.1 ORGANIZACION DE COPROTEM

Este organigrama, en forma de árbol, indica que no existe una secuencia obligatoria entre los módulos del programa, es decir que el operador, puede indistintamente seleccionar cualquier módulo, comenzando eso si obligatoriamente, del MENU PRINCIPAL.

# 2.3.1 MODULO 1: Programa

En este módulo, el operador escribe las instrucciones para una secuencia térmica deseada y lo ejecuta. A la secuencia térmica se la denomina Programa, el cual tiene un límite de ocho tramos. El diagrama de bloques de este módulo se muestra en la FIGURA 2.2.

El módulo se divide en dos secciones: en la primera, el usuario ingresa las instrucciones para la generación de la secuencia térmica deseada, y se la llama "Programar". En la segunda sección, COPROTEM ejecuta la secuencia programada y se la denomina "Ejecutar".

# A. Programar (Ingreso de instrucciones)

El diagrama de flujo de la FIGURA 2.3, describe el proceso de Ingreso de instrucciones.

### B. Ejecutar (Control P/PID)

Como ya se dijo, hay tres tipos de instrucciones, que derivan en dos tipos de tramos: tramos de estabilización y tramos de subida y bajada lineal. Para los tramos de estabilización, en donde se requiere una requlación precisa, se opta por el control de tres términos  $(proportional, integral y derivative).$  Por su parte, en los tramos de seguimiento lineal, se escoge un control tipo proporcional, justificable desde el punto de vista práctico.

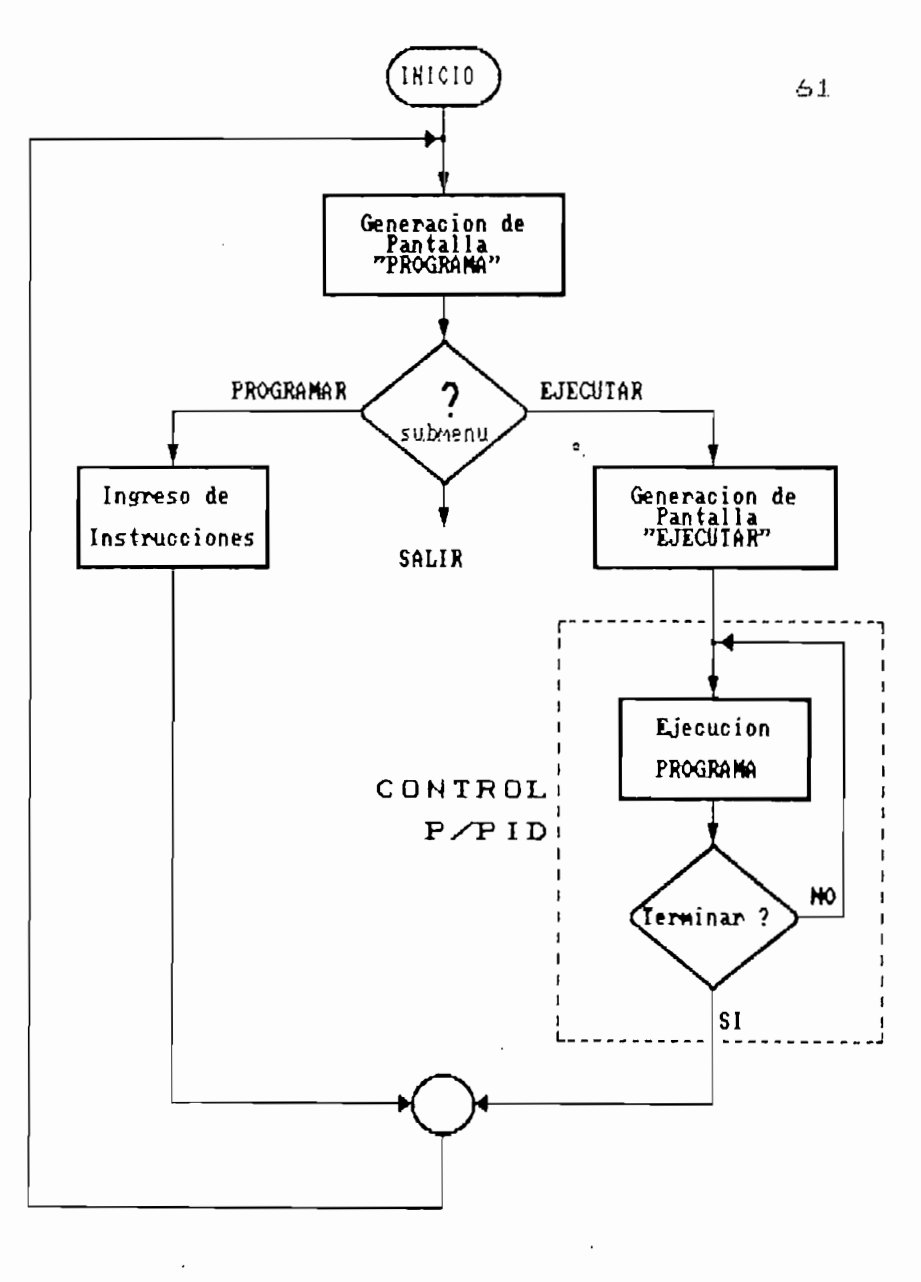

z.

FIGURA 2.2 MODULO 1 : "Programa"

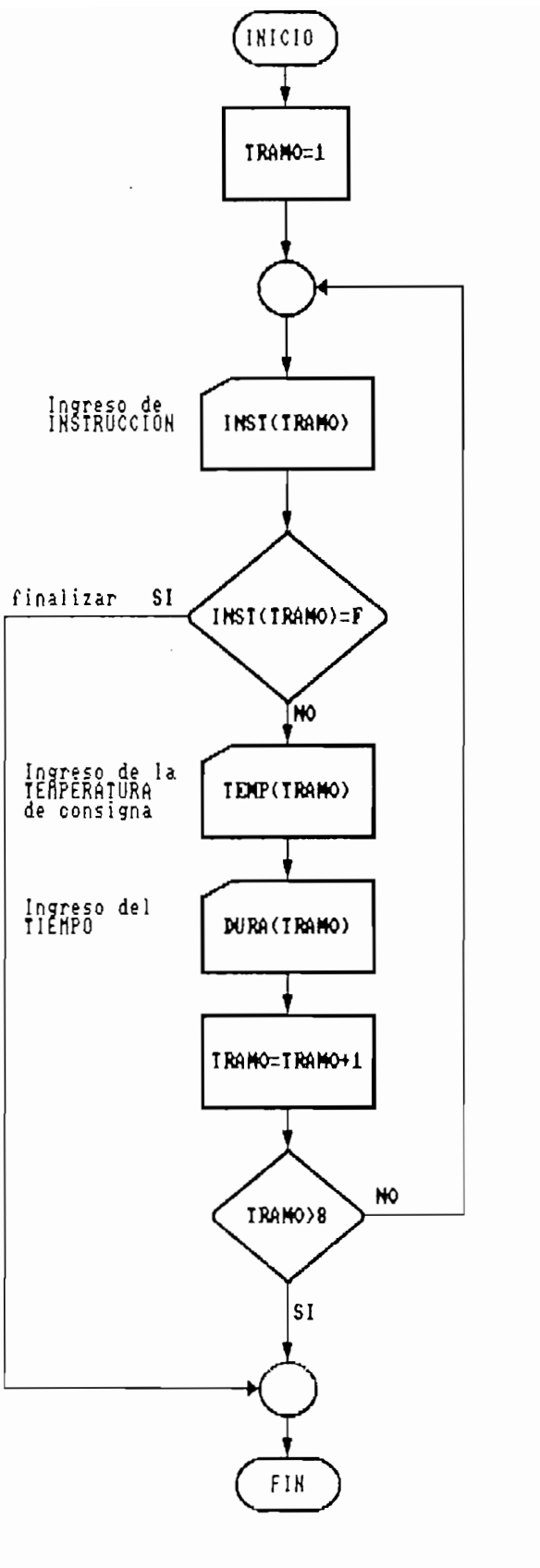

 $\overline{a}$ 

FIGURA 2.3 INGRESO DE INSTRUCCIONES

El algoritmo implementado, tanto para la acción P como para la P1D, es del tipo incrementa1, esto significa que la señal de actuación se obtendra de la forma siguiente :

 $SALIDA (n) = SALIDA (n-1) +  $\Delta$ SALIDA$ 

en donde

 $\bullet$ .

- para control P :  $\triangle$  SALIDA =  $\triangle P$ <br>- para control PID :  $\triangle$  SALIDA =  $\triangle$  PID

 $s$ iendo  $n = n$ úmero de iteración y quedando por determinarse  $\Delta P$  y  $\Delta PID$ .

Partiendo de la ecuación de la ley de control lineal para PID:

$$
Gc(s) = Kc \left( 1 + \frac{1}{Ti.s} + Td.s \right)
$$
 Ec.[2.1]

donde Kc es la ganancia y Ti y Td son las constantes de tiempo de la acción I y la acción D respectivamente, los cuales son los parámetros ajustables del controlador,

La ecuación [2.1], que está en la forma más general, puede convertirse en el dominio discreto escribiéndola primero en el dominio del tiempo.

$$
u(t) = Kc \left[ e(t) + \frac{1}{Ti} \int_0^t e(t) dt + Td \frac{d}{dt} e(t) \right] Ec.(2.2)
$$

$$
e(t) = r(t) - c(t)
$$

a senatue error (entrada del controlador), r(t) es valor de la valor (panto de sjoste), etti es er manipula da del controlado (segundo de los de los de los de los de los de los de los de los de los de los de lo<br>Controladores manipulada (salida del controlador). En tèrminos de los<br>datos de muestreo para un intervalo t, éstas son:

 $=$  e(k $\Delta$ t)  $= u(k \Delta t)$  $= r(k \Delta t)$ 

discreto es: La ecuación [2.2] en el dominio

$$
u(k) = Kc\left\{e(k) + \frac{1}{Ti}\left\{\gamma_e\left[e(0) + e(1)\right] + \dots + \begin{bmatrix}\gamma_e e(k-1) + e(k)\end{bmatrix}\right\} + \frac{e(k) - e(k-1)}{t}\right\}
$$
 
$$
Ec. [2.3]
$$

donde la integración en el tiempo para la integración en el tiempo para la acción I se el tiempo para la acció<br>I se el tiempo para la acción I se el tiempo para la acción I se el tiempo para la acción I se el tiempo para reemplazó por una suma trapezoida y la diferenciación y la diferenciación y la diferenciación y la diferenciación<br>La diferenciación ideal en el tiempo para la. acción D por una forma de diferencia de dos puntos.

El a Igoritmo incrementa. 1 o "al gori tmo velocidad" tiene la diferencia de la diferencia de la diferencia de la diferencia del control de la diferencia del contro<br>La diferencia del control de la diferencia del control de la diferencia del control de la diferencia del contr

$$
\Delta u(k) = u(k) - u(k-1) \qquad \qquad \text{Ec.}[2.4]
$$

como la. salida del controlador en lugar de u(k).

La ecuación [2.3] en el algoritmo velocidad se convierte en:
$$
\Delta u(k) = kc \left\{ \left[ e(k) - e(k-1) \right] + \frac{1}{T_1} \frac{e(k) + e(k-1)}{2} \Delta t + \frac{e(k) - 2e(k-1) + e(k-2)}{t} \Delta t + \frac{1}{T_1} \frac{e(k) - 2e(k-1) + e(k-2)}{2} \right\}
$$
 Ec.[2.5]

la cual presentándola de otra forma:

$$
u(k) = Kc \left[ 1 + \frac{\Delta t}{2Ti} + \frac{Td}{\Delta t} \right] e(k) - Kc \left[ 1 - \frac{\Delta t}{2Ti} + \frac{2Td}{\Delta t} \right] e(k-1) +
$$
  
+  $Kc \left[ \frac{Td}{\Delta t} \right] e(k-2)$  EC.[2.6]

Donde  $\Delta t$  es el intervalo de muestreo considerado. Si se definen A, B y C como constantes dependientes de Kc, Ti y Td de la siguiente manera:

$$
A = Kc \left[ 1 + \frac{\Delta t}{2Ti} + \frac{Td}{\Delta t} \right]
$$
  
\n
$$
B = Kc \left[ 1 - \frac{\Delta t}{2Ti} + \frac{2Td}{\Delta t} \right]
$$
  
\nEc.[2.7]  
\nEc.[2.8]

$$
C = Kc \left[ \frac{Td}{\Delta t} \right]
$$
 
$$
Ec. [2.9]
$$

La ecuación [2.6] queda:

 $u(k) = A e(k) - B e(k-1) + C e(k-2)$  Ec. [2.10]

donde

$$
\Delta u = P1D
$$

es decir que

 $\Delta$ PID(n) = A e(n) - B e(n-1) + C e(n-2) Ec.[2.11] e<br>Por otra parte, la ley de control lineal para P  $\mathcal{G} = \mathcal{G}$ 

$$
Gc(s) = Kc
$$
 
$$
Ec.(2.12)
$$

se convierte en

 $u(t) = Kc e(t)$ 

que en versión muestreads, y en el algoritmo velocidad se convierte en

$$
\Delta u(k) = Kc [e(k) - e(k-1)]
$$
 Ec.[2.13]

en donde

 $\Delta u = \Delta p$ 

Por lo tanto

 $P(n) = Kc [ e(n) - e(n-1) ]$  Ec.[2.14]

El algoritmo descrito, se implementa en el computador para realizar el control digital digital digital di putador di putador di putador di putador di putado<br>Di putador di putador di putador di putador di putador di putador di putador di putador di putador di putador Los para recition di control cagital carecto (coc/i Los diagramas de flujo de las FIGURAS 2.4, 2.5 y 2.6,<br>esquematizan dicha implementación.

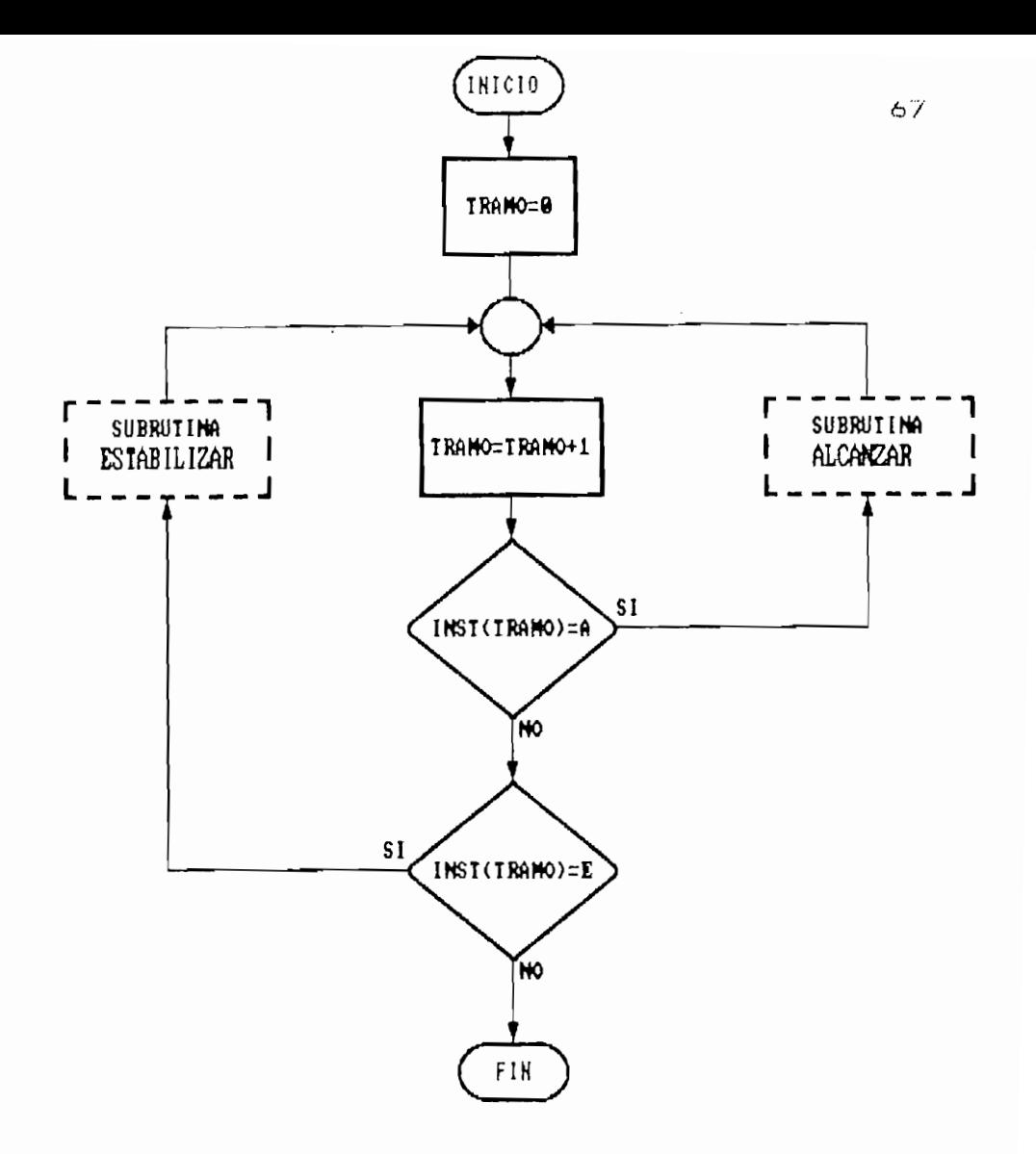

FIGURA 2.4 COMTROL DIGITAL DIRECTO (Bloque principal)

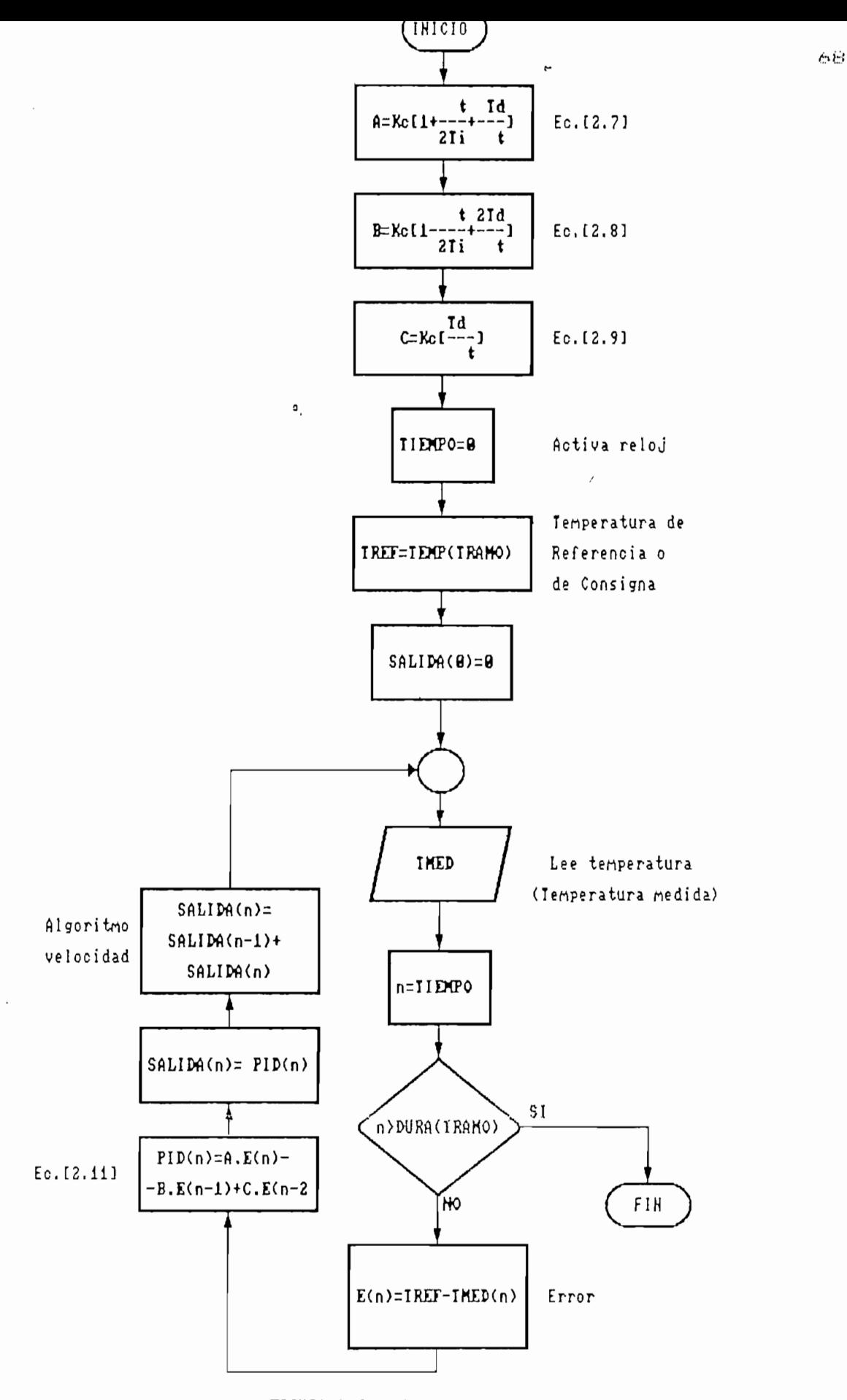

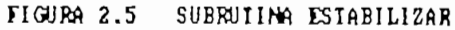

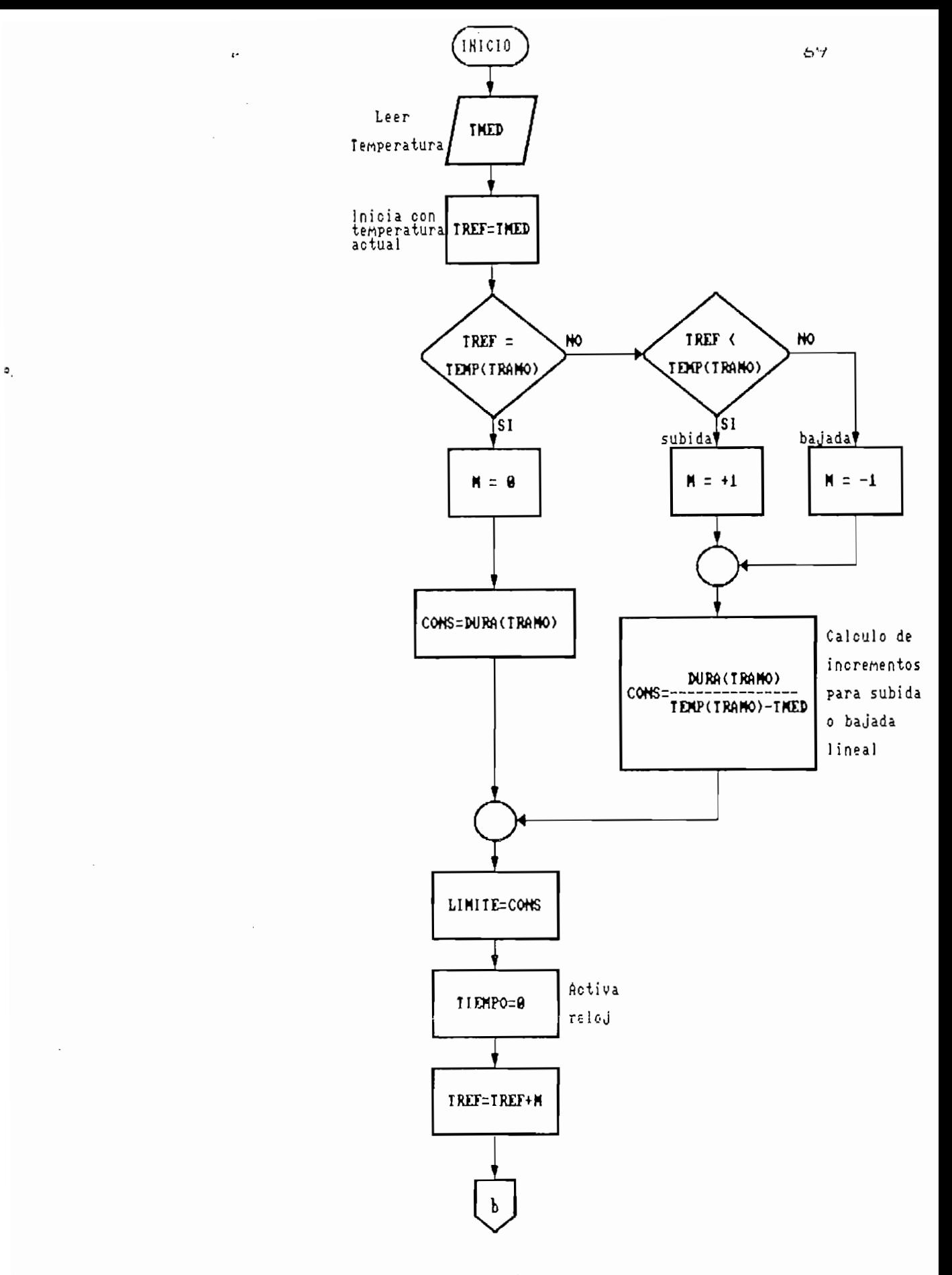

 $\ddot{\phantom{a}}$ 

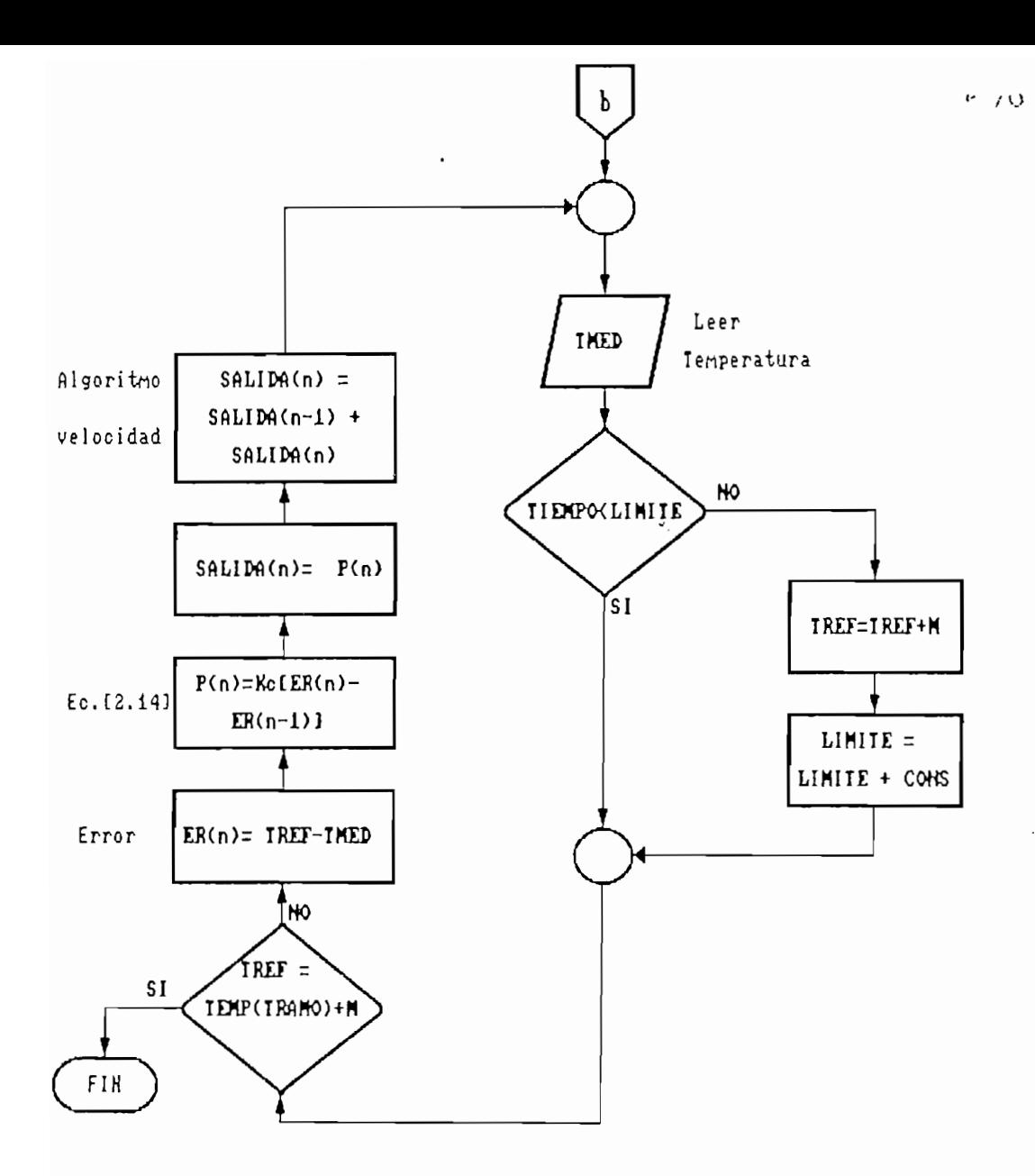

# FIGURA 2.6(b) SUBRUIINA Alcanzar (cont.)

### 2.3.2 MODULO 2: Parámetros

En este módulo, el operador define los parámetros con los que va a trabajar el sistema. Existen dos tipos de parámetros: parámetros del control ador y parámetros aux i 1iares.

Los parámetros del controlador son Kc, Td y Ti,  $y$ son las constantes ajustables de la acción de control PID, de acuerdo con la ecuación [2.1]. Los parámetros auxiliares, son aquellos que tienen que ver con el transmisor, con el actuador y con la planta, y son los siguientes :

- Límites de temperatura

MÁXIMA Y MÍNIMA.- Limites de temperatura superior e inferior, impuestos por el transmisor, por la planta o por

- Pendientes máximas CALENTAMIENTO Y

ENFRIAMIENTO.- Límite de la velocidad de crecimiento o decrecimiento de la temperatura, expresada en °C/min. Es un limitante del actuador.

- Factor del transmisor

FACTOR.- Constante por la que hay que muítiplicar al valor de voltaje proveniente del transmisor para presentar la lectura en °C. Se lo expresa en °C/voltios.

El módulo 2 ha sido implementado para que el operador pueda definir y cambiar cualquiera de los parámetros mencionados, con un adecuado sistema de edición. El diagrama de flujo del módulo se muestra en la FIGURA 2.7.

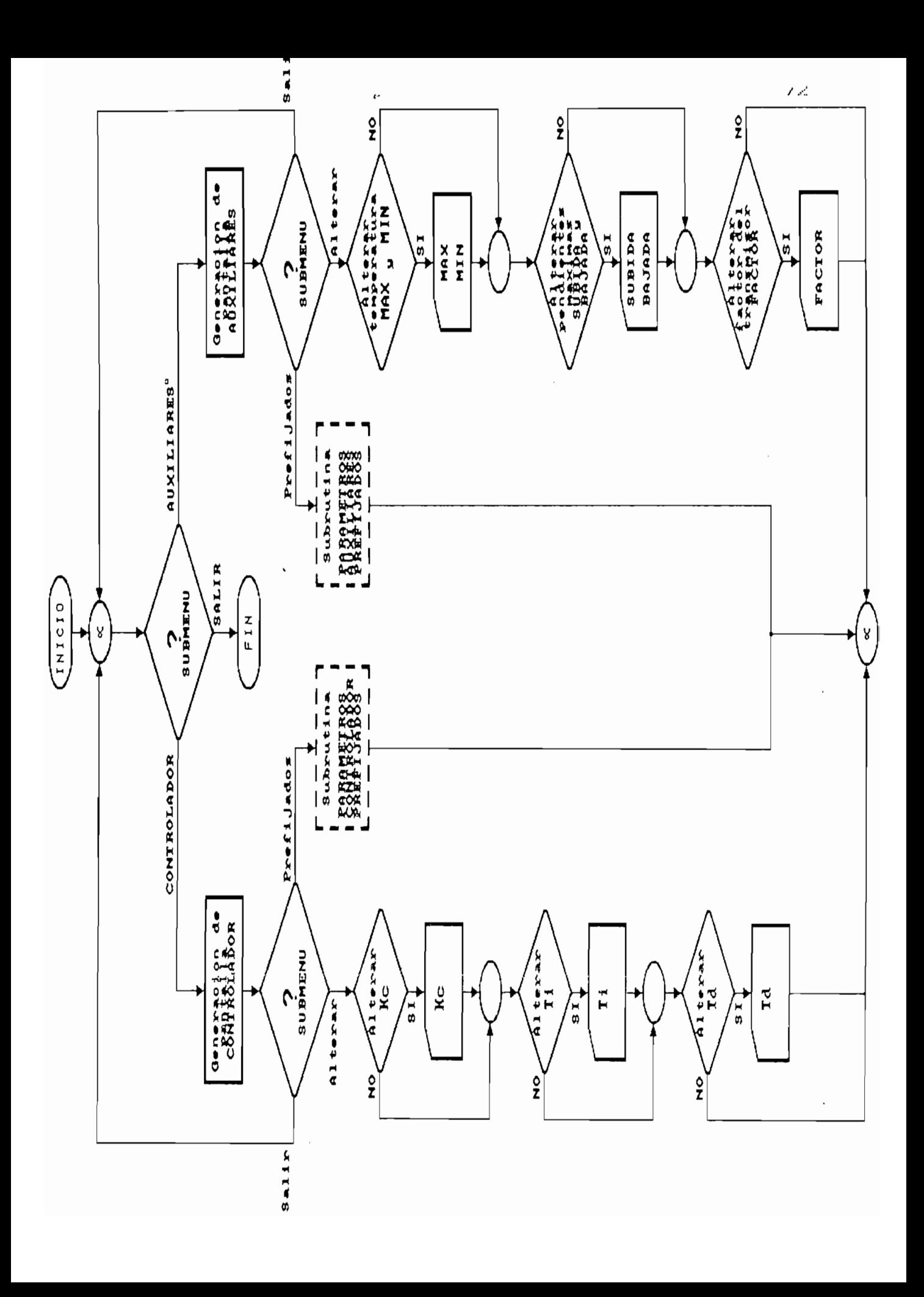

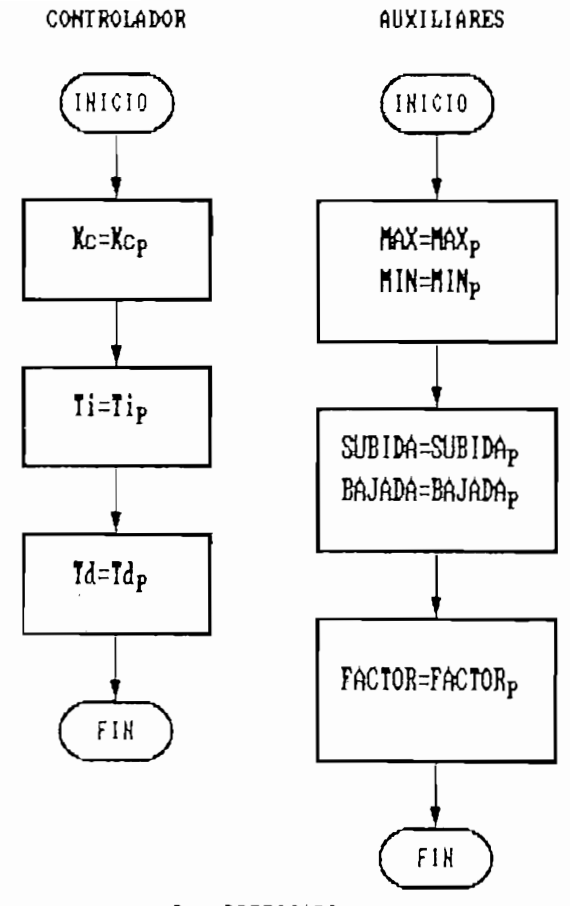

 $F = F \times F \times I \cup A \cup 0$ 

FIGURA 2.8 SUBRUTINAS DE PARAMETROS PREFIJADOS

2.3.3 MODULO 3: Control manual

En este módulo se permite activar el actuador, sin la intervención del control automático. En el monitor del computador se presenta, simultáneamente la lectura de la temperatura y la visua. 1 i zac ion de la cantidad de energía entregada.

El diagrama de flujo del presente módulo se presenta en la FIGURA 2.9.

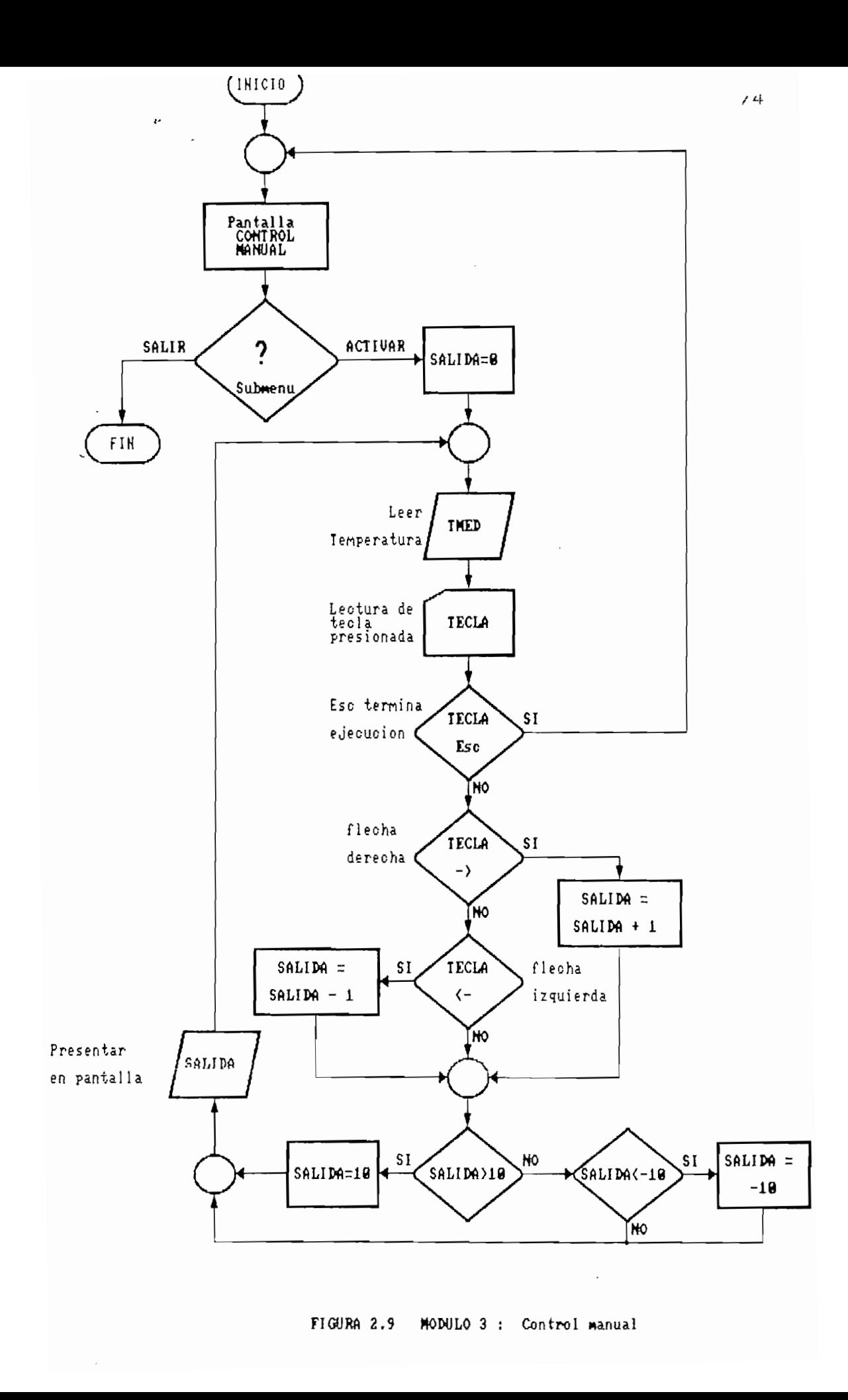

El objetivo de este módulo, es obtener la representación gráfica de la respuesta del sistema, a la acción del controlador. La graficación se la realiza por medio del programa QUATTRO. Para ingresar al QUATTRO desde BASIC, se utiliza una instrucción SHELL y un macro autoejecutable, con lo cual el operador practicamente no necesita conocer nada sobre el manejo del QUATTRO.

La FIGURA 2.10, ilustra el diagrama de flujo del<br>módulo.

La FIGURA 2.10, ilustra el diagrama de flujo del

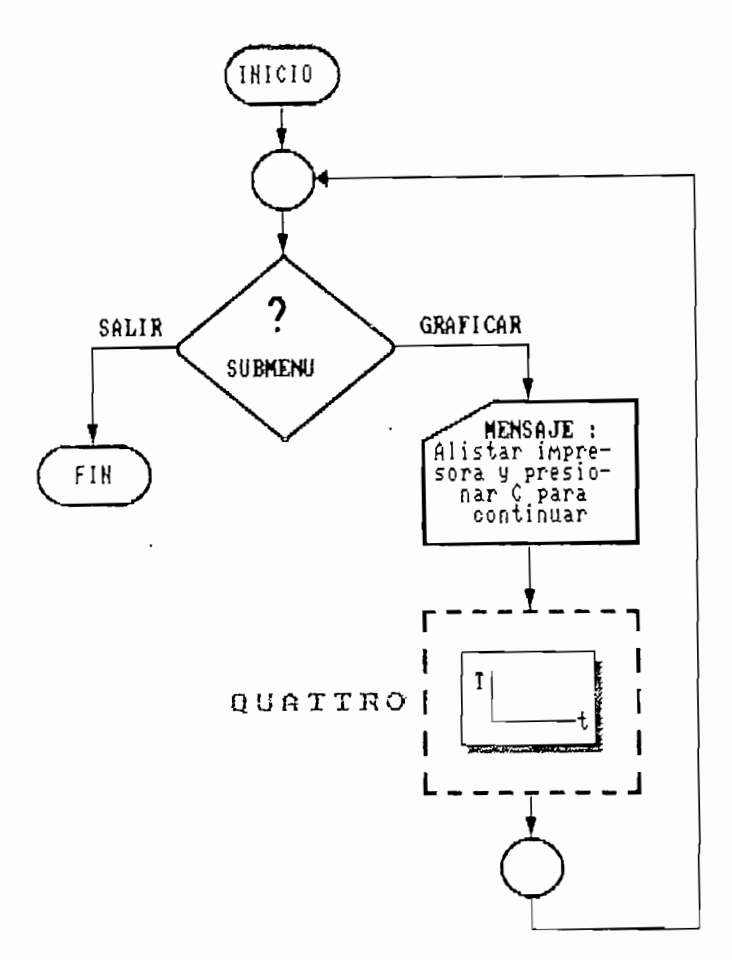

FIGURA 2.10 KODULO 4 ; Gráficos

ci proposito, de este modulo, es dar al osdario dua breve información, sobre COPROTEM. En ella se indican las conexiones de los diferentes canales-analógicos y digitales y sus respectivas funciones, lo cual ayuda para una rápida verificación.

En este bloque de instrucciones, tiene las si-<br>quientes tres funciones:

- 1) Definicion de variables, dimensionamiento de vectores, definición de ganancias para los canales analógicos de entrada, y definición del funcionamiento de los puertos digitales (como entrada o como salida). Además convoca a un conjunto de instrucciones propias del paquete de subrutinas PCLAB, necesarias para su utili-<br>zación.
- 2) Inicialización de todos los parametros (auxiliares y del controlador), con los valores prefijados. Los valores de los parámetros prefijados resultan de los resultados experimentales, obtenidos en el sistema completo del<br>simulador de temperatura en líquidos.
- 3) Presentar el menú principal

pe presenta en este apartauo, el mapa general del listado de instrucciones de COPROTEM. En él aparecen los números de línea de principio de cada módulo y subrutina.<br>El mapa se muestra en la FIGURA 2.11.

 $\mathfrak{g}_{\perp}$ 

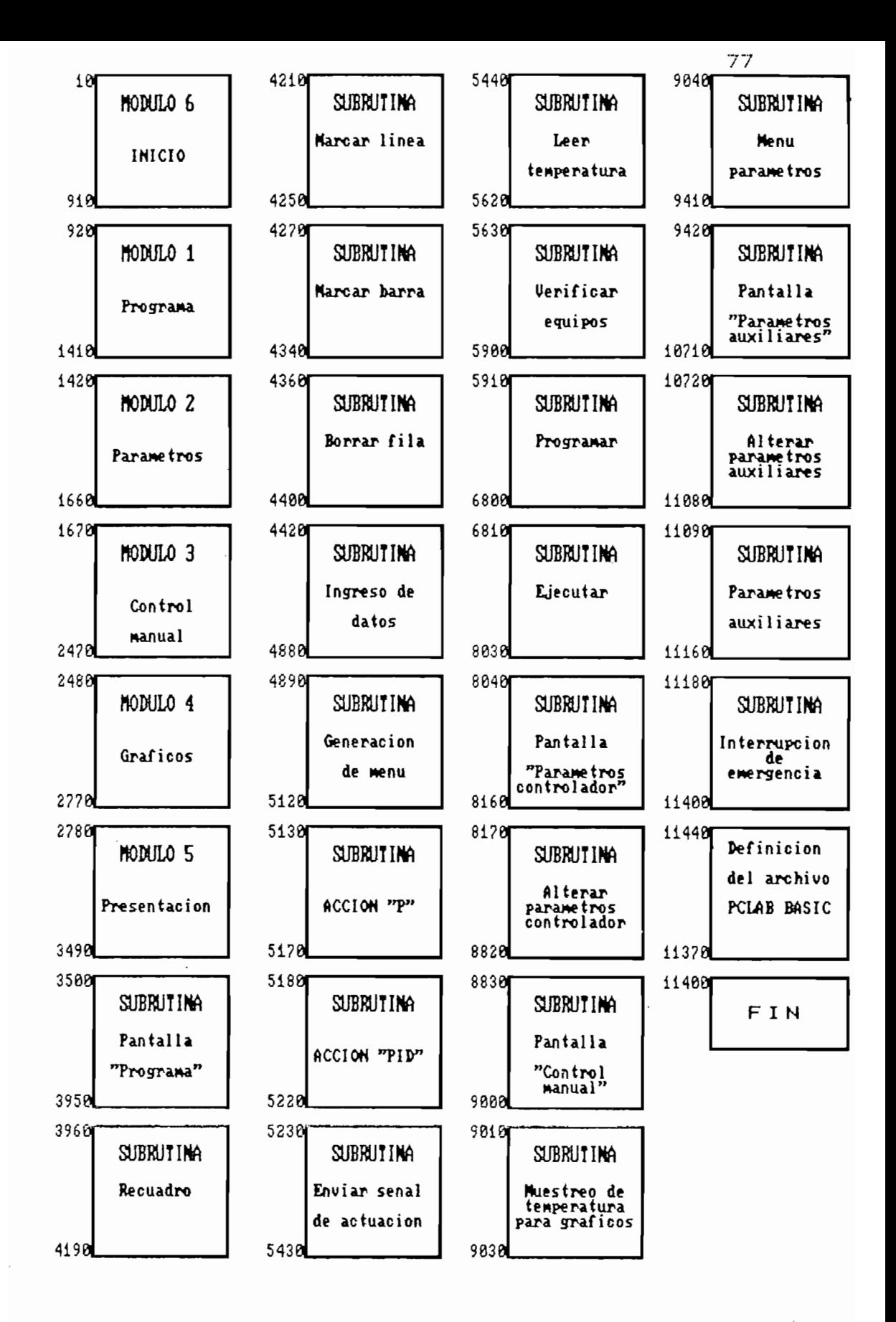

FIGURA 2.11

mapa de coprotem

# CAPITULO III

# RESULTADOS EXPERIMENTALES

# CAPITULO III

## RESULTADOS EXPERIMENTALES

En el presente capitulo se describen los procedimientos y los resultados de las pruebas del sistema.. Se abordan en primer lugar las pruebas de la circuiteria, de las cuales se obtienen las cualidades técnicas del equipo . En segundo lugar se indican los métodos de obtención de algunos parámetros del programa de computación. Por último se realizan pruebas finales del- sistema completamente acoplado y en funcionamiento normal.

3.1 Pruebas de la circuitería

3.1.1 Transmisor

c

El transmisor fue sometido a los siguientes experimentos para determinar: linealidad, repetitividad e histéresis.

Experimento 1:

Linealidad.- se incrementa la temperatura del líquido de 20 a 65 °C y se toman medidas del transy HCD un i'f\*rrr\órr>f=>~tro patrón.

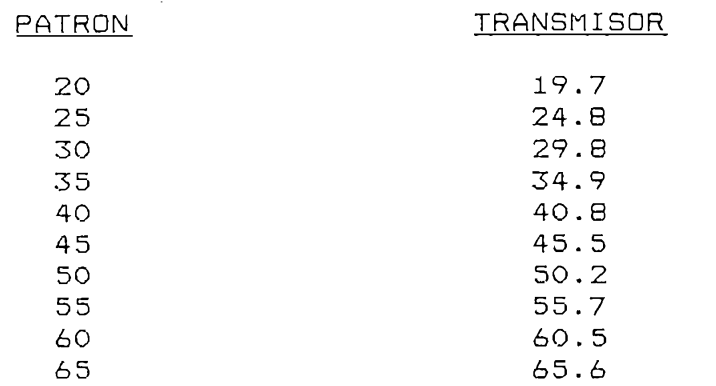

Experimento 2:

Repetítividad.- se realiza el mismo experimento anterior y se comparan resultados.

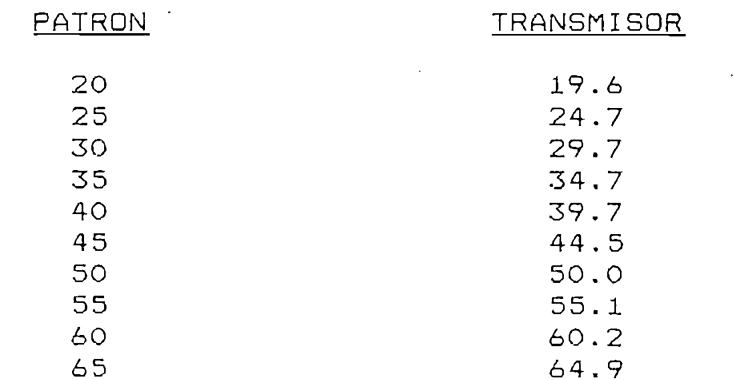

Experimento 3:

Histéresis.- Se disminuye la temperatura del líquido de 65 a 20 °C y se toman las mismas medidas que en los experimentos anteriores. Se comparan éstas con las del Experimento 1.

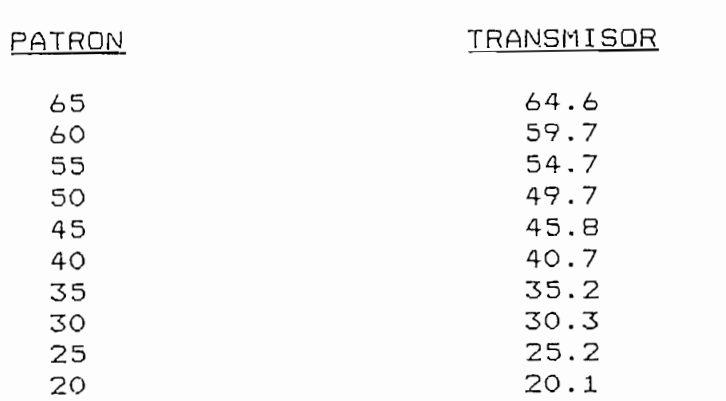

 $\sim 10^7$ 

## 3.1-2 Actuador

 $\mathfrak{a}$ .

Se realiza un experimento con el fin de determinar la característica de transferencia del actuádor. Un segundo experimento consiste en determinar las pendientes máximas de crecimiento y decrecimiento de la temperatura.

Experimento 4.

Característica de transferencia del actuador.- se recorre la señal de control de O a 10 V y se mide el voltaje entregado a cada resistencia calefactora y la corriente que por ellas circula. En base a estos datos, se calcula la potencia eléctrica trifásica. y se presenta el resultado gráfico.

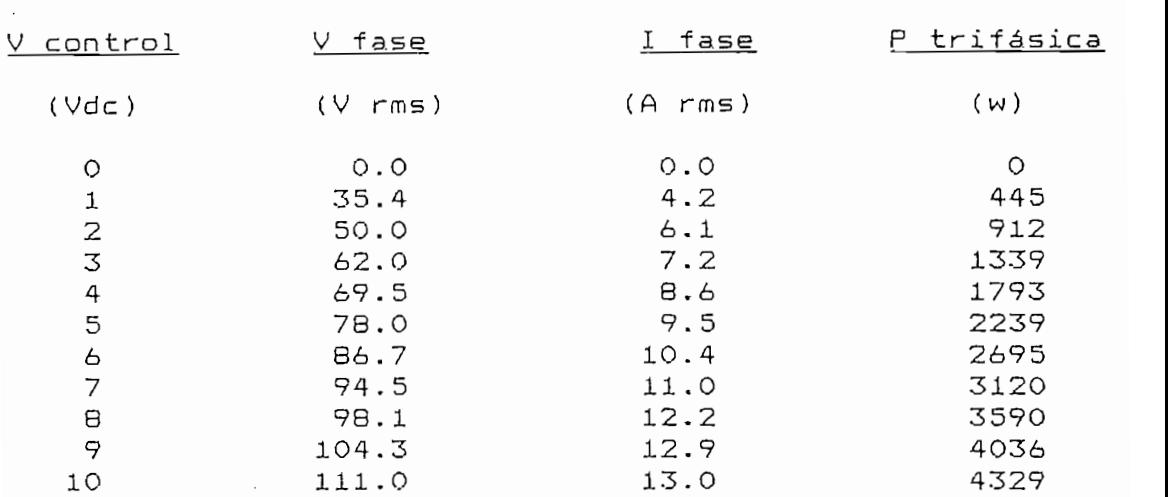

Experimento 5:

 $\sim$ 

Pendientes máximas.— Se incrementa la temperatura con la máxima potencia del actuador de 20 a 65 °C, y luego se la disminuye hasta 20 °C con el enfriamiento activado. Se miden los valores de tiempo y temperatura, en todo el proceso. Con el objeto de considerar la peor condición se tomarán como máximas pendientes, las menores medidas en el experimento.

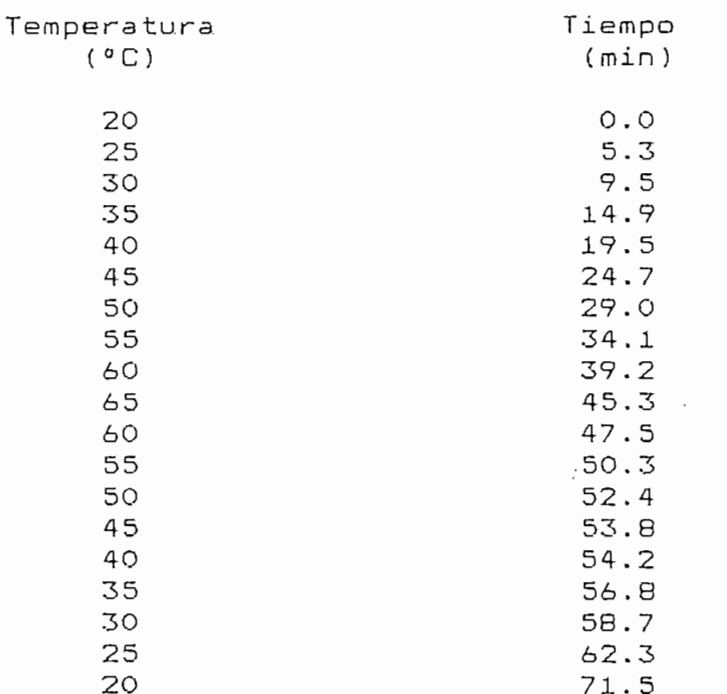

## **3.1.3 Resumen de resultados**

Los resultados gráficos de los 5 experimentos, se los encuentra en el ANEXO C. Las conclusiones que de ellos se desprenden son las siguientes:

## **TRANSMISOR**

 $\mathcal{L}_{\mathbf{r}}$ 

 $\mathfrak{I}_1$ 

Linealidad: El transmisor es lineal en todo el rango de trabajo.

Repetitividad: El transmisor da lecturas iguales para experimentos iguales.

Histéresis: La histéresis del instrumento es muy pequeña y para la mayoría de casos se la puede considerar despreciable.

## **ACTUADOR**

Característica de transferencia: La función de transferencia del actuador es prácticamente una constante, y así se la puede considerar en la mayoría de casos.

Máxima pendiente de calentamiento: Se considera el promedio de 1 °C/min, para casi todo el rango de variación.

Máxima pendiente de enfriamiento: Se toma el promedio en el rango 65 a 25 °C, de i °C/min. La pendiente disminuye exageradamente al aproximarse a 20 °C debido al refrigerante utilizado (agua a temperatura ambiente). Esta consideración será de tomar en cuenta en los experimentos que se realicen con este equi po.

## 3.2 Pruebas del programa

Algunos parámetros utilizados por el programa de computación COPROTEM, que no son seleccionables por el usuario, son determinados experimentalmente a continuación .

## 3.2.1 Tiempo de muestreo para el control

El tiempo de muestreo para el control es t en las ecuaciones [2.7], [2.8] y [2.9], y tiene que ver con el tiempo de ejecución de la subrutina "Ejecutar".

Como se indicó en el apartado 1.4.2 c, se ha reservado una salida digital para la medición de este tiempo. La prueba consiste en ejecutar el programa realizando un control ficticio y obtener la señal de esta salida en un osciloscopio. El valor en segundos del semiperiodo de esta onda, corresponde al valor del tiempo de muestreo para el control ( t) .

El valor es:  $t = 0.8$  s

### 3.2-2 Número de puntos en el gráfico de la respuesta

Durante la. ejecución del control automático, el programa realiza un muestreo de datos de tiempo y temperatura con el exclusivo fin de obtener el gráfico de la respuesta. En base a la experiencia adquirida en el tiempo de pruebas del sistema, se ha determinado que en experimentos de hasta 1 hora de duración el número de puntos adecuado es 100.

## 3.3 Pruebas finales del sistema

Se realizan pruebas con el equipo instalado y en funcionamiento normal. Los experimentos en los cuales, se realizan corridas de COPRQTEM para diferentes valores de los parámetros del controlador (Kc, Ti y Td), tienen como objetivo determinar los 1¿mi tes dentro de los cuales se permitirá al usuario variar éstos, para obtener los efectos deseados en la respuesta del sistema. Además se consigue con estos experimentos, el trio de parámetros, que utiliza CORROTEN como "Parámetros prefijados del control ador".

Por último se programa como ejemplo, una secuencia térmica típica, y se comenta el resultado.

Los resultados gráficos de los experimentos realizados se encuentran en el ANEXO C.

### 3.3.1 Límites de Kc

El experimento consiste en mantener Ti en un valor máximo, Td en O e incrementar Kc gradualmente, hasta obtener una oscilación constante. Para cada cambio de valor de Kc se debe retornar a la temperatura original , permitir que se estabilice y ejecutar de nuevo, con la misma temperatura de referencia anterior. Los GRÁFICOS # 01 , 02 y O3 presentan las curvas de la respuesta para los casos extremo inferior, medio y extremo superior respectivamente .

Estos gráficos permiten definir:

 $Kc$  máximo = 500  $Kc$  mínimo = 1

El GRÁFICO # 05 ilustra el comportamiento de un sistema controlado mediante una acción proporcional, cuya ganancia Kc es muy elevada. El resultado de un tipo de control con esta característica, es idéntico al de un control TODO-NADA (on-off).

## 3.3.2 Determinación de Ti

Partiendo con un  $Kc = 30$  y  $Td = 0$ , se tantea con va lores de Ti, para eliminar el error en estado estable, tratando de no crear demasiado sobreimpulso. El GRÁFICO # 04 muestra un valor de Ti = 50 que consigue una respuesta con un sobreimpulso inferior al 47. y con un error en estado estable nulo. Este resultado, difícilmente mejorable con la inclusión de una acción diferencial (Td diferente a O), debe tomarse en cuenta para futuros experimentos que se real icen. Se define de este experimento:

## 3.3.3 Determinación de Td

Con el objeto de observar los efectos del tiempo diferencial Td, y en espera de conseguir rapidez de respuesta ante perturbaciones, se busca un valor de Td que elimine el sobreimpulso. Esto no se logra con ningún valor, como lo dice el GRÁFICO # 05, que es un ejemplo representativo, en el cual se probó para un Td = 1, y en el que se observa que el sobreimpulso no disminuye y más bien, su estabilización es menos rápida. Sin embargo se realiza otra prueba en la cual se disminuye el Kc a un valor de 25 y se trabaja con un valor de Td = 0.5 en la cual se espera a que el sistema, se estabilice, y se crea una perturbación artificial (a los 18 minutos aproximadamente ) , como lo muestra el GRÁFICO # 06. Se aprecia de esta experiencia. que la reacción del control ante la eventualidad de una perturbación es rápida. Por el resultado de esta última prueba, y en base a la experiencia adquirida en todo el periodo de pruebas, en el que se real izaron varios experimentos que no se detalian aquí, se determinan finalmente los "Parámetros prefijados del Control ador" :

> Kc prefijado =  $25$ Ti prefijado =  $50$  $Td$  prefijado =  $0.5$

3.3.5 Ejemplo de Secuencia térmica

Se desea obtener la secuencia térmica de la FIGURA 3.1.

Se programa la secuencia en COPROTEM de acuerdo al procedimiento detaliado en el ANEXO A "Manual de uso" , y se ejecuta. Se utilizan para este ejemplo, los Parámetros prefijados del Controlador.

El resultado de esta prueba se la muestra en el GRAFICU # 07. Se observan los tres tipos de tramos posibles, que son subida lineal, estabilización y bajada lineal. En el ejemplo se puede notar la diferencia entre la respuesta en el tramo de subida con el de bajada. Se ve en el tramo de bajada, que el seguimiento a la referencia es irregular, lo cual es explicable, tomando en cuenta que el actuador de enfriamiento, es del tipo TODO-NADA. El problema se hará más critico cuanto más lenta sea la bajada de temperatura.

Un punto importante a considerarse en este tipo de secuencias, es el hecho de que se elimina completamente  $e1$ sobreimpulso. Esto está garantizado por supuesto, si se intercalan tramos de sequimiento lineal entre los de  $estabilización.$ 

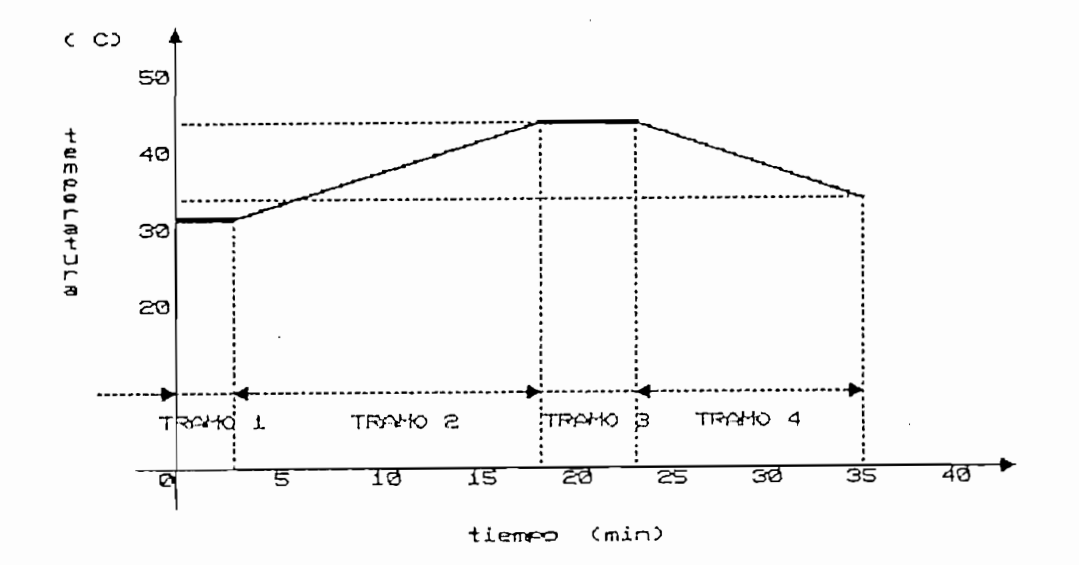

FIGURA 3.1 EJEMPLO DE SECUENCIA TERMICA

# CAPITULO IV

 $\mathcal{D}_\mathbf{z}$ 

 $\mathcal{L}_{\text{max}}$ 

 $\mathcal{L}(\mathcal{A})$  and  $\mathcal{L}(\mathcal{A})$ 

**Contract Contract** 

 $\mathcal{L}_{\mathcal{A}}$ 

 $\sim 10^6$ 

 $\mathcal{L}^{\text{max}}_{\text{max}}$  and  $\mathcal{L}^{\text{max}}_{\text{max}}$ 

 $\sim 10^{-11}$ 

 $\cdot$ 

 $\sim 10^{11}$  km s  $^{-1}$ 

# CONCLUSIONES Y RECOMENDACIONES

En base a los objetivos planteados y a los resultados obtenidos se puede ahora evaluar al sistema en forma cualitativa. Se destaca por una parte el hecho de que el equipo ha sido probado en todos los experimentos para los que ha sido diseñado, habiendo sido su comportamiento muy satisfactorio. Por otro lado, en base a la experiencia adquirida en el periodo de pruebas, se emiten criterios que han de tomarse en cuenta en futuras investigaciones que-se efectuen con este-prototipo de<br>laboratorio.

4.1.1 El equipo es apropiado para pruebas de' 4.1.1 (El equipo es apropiado para pruebas de transductores sumergibles en agua, en las cuales se quiera obtener las características estáticas y dinámicas de éstos. La posibilidad de tener crecimiento y decrecimiento lineal, así como mantenimiento constante de<br>temperatura con una alta estabilidad le hacen un sistema adecua do para experimentos de contrastaciones de contrastaciones de contrastaciones de contrastaciones de con instrumentos de la provincia de la construcción de la construcción de la construcción de la construcción de la<br>La construcción de la construcción de la construcción de la construcción de la construcción de la construcción

4.1.2 La concepción de modular del equipo, permite z da dondepezon de moderan des equepo, permase Instrumentación, por lo que resulta una herramiental de la herramienta de la herramienta de la herramienta de lnstrumentación, por lo que resulta una herramienta<br>didáctica efectiva.

unidad en el campo de la control de Procesos. El calendario para investigación en el campo del Control de Procesos. El<br>usuario puede experimentar con los parámetros del

 $\mathcal{L}^{\mathcal{L}^{\mathcal$ 

 $\mathfrak{I}^{\pm}$ 

controlador (Kc, Ti y Td), puede también alterar condiciones variando, por ejemplo, el caudal del refrigerante por el intercambiador de calor o alterar' el caudal de recirculación del líquido cuya temperatura se controla.

4.1.4 Si bien el equipo ha sido diseñado para usos de laboratorio, se le puede considerar como un modelo a escala de un proceso industrial. Modelo en el cual, al igual que en la industria, están presentes simuíténeamente factores mecánicos tales como vibración, factores termodinámicos, perturbaciones eléctricas y otros factores aleatorios como la temperatura ambiental.

4.1.5 El elemento primario (sensor de temperatura) utilizado es una termoresistencia RTD del tipo Ptl200 (platino, O Q a O °C), que es uno de los más comunes en la industria. El acondicionamiento de señal del transmisor es en base a un puente de resistencias. El control 'digital directo, utiliza el aIgoritmo de velocidad o incremental [8], y está implementado en BASIC en un computador personal compatible con IBM. La adquisición de datos se la realiza a través de la tarjeta DATA TRANSLATIONS DT2805 instalada en una de las ranuras de expansión del sistema del computador. El actuador realiza una regulación de la potencia eléctrica en el calentamiento del tipo ciclo integral, mientras que para el enfriamiento utiliza un sistema de recirculación e intercambiador de calor, controlando el paso de refrigerante mediante una electroválvula.

4.1.6 El costo del equipo en la parte electrónica (1) (hardware), se lo estima de acuerdo al siguiente cuadro:

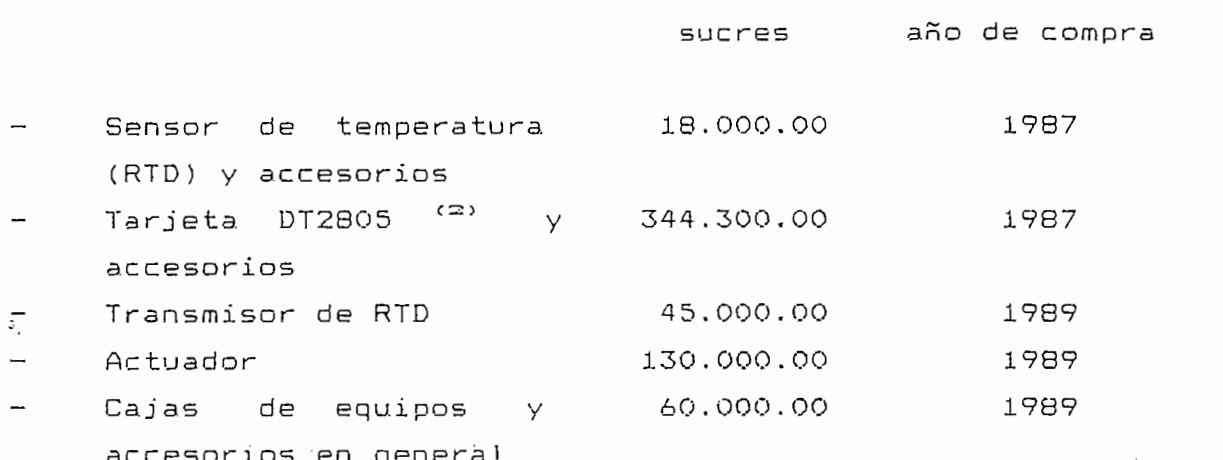

- NOTAS: (1) No está considerado el costo del computador personal ni de la. impresora .
	- (2) La tarjeta de adquisición de datos, tiene mayor capacidad que la utilizada, por tanto su. costo no se le puede adjudicar exclusivamente a. esta Tesis.

## 4.2 Recomendaciones

## 4.2.1 Cuidado del equipo

El ' equipo construido no ha. sido diseñado para soportar maltrato en el manejo o en el transporte. La tecnología utilizada en las tarjetas electrónicas es "wire wrapping", lo que por su parte demanda que se tomen precauciones al removerlas y reconectarlas. En cuanto a errores de conexión, el equipo prevee algunos de ellos en base a protección con fusibles, sin embargo no todo está previsto, y por lo tanto es deber del usuario estar seguro de las conexiones antes de energizar el equipo. Por último, en operación normal es recomendable seguir estrictamente la secuencia de trabajo indicada en el ANEXO A "Manual de uso",-con el objeto de garantizar

funcionamiento correcto y vida útil prolongada.

## 4.2.2 Limitaciones del equipo

El transmisor de RTD garantiza las características de linealídad, repetí tividad e histéresis, en el rango de O a 100 ° C, o en su defecto, con pequeños cambios en la circuí tería y ca1 ibraciones, puede trabajar perfectamente en otros rangos pero nunca con recorridos totales mayores a los 100 °C.

En cuanto a la transmisión en corriente del transmisor, habrá que asegurarse que la carga del  $r$ eceptor no supere los  $500\Omega$ .

La señal de control que ingresa al actuador, debe tener una pequeña histéresis alrededor de los O V (—0.1 a 0,3 V aproximadamente), para garantizar una conmutación limpia entre el sistema de calentamiento y el de enfriamiento.

En el programa de computación que permite la programación de secuencias térmicas y su ejecución, eventualmente puede ocurrir que la pantalla se desfigure, o se abandone Inadvertidamente el programa. Para remediar este último problema, se sugiere seguir las Indicaciones del ANEXO A "Manual de uso".  $\mathbf{V}_{\rm{max}}$ 

E£i usuario debe tener presente que el sistema de enfriamiento es en base a un Intereamblador de calor cuyo refrigerante es agua a temperatura ambiente. Por esta razón, debe evitarse el realizar experimentos en rangos cercanos a la temperatura ambiente, en los cuales, factores como velocidad de enfriamiento se ven afectados drasticamente.

# 4.2.3 Utilidad del equipo

El sistema construido ha sido instalado en el laboratorio de Instrumentación de la Facultad de Ingeniería Eléctrica, y se presta para ampliarse y se presta para ampliarse y se presta para ampliarse y para <br>Ingeniería  $\frac{1}{2}$  and  $\frac{1}{2}$  extractionary. The particle energy and  $\frac{1}{2}$ mejorarse en el futuro. En base a la estructura de<br>Instrumentación instalada, se pueden incorporar nuevos controladores, utilizando la misma tarjeta de adquisición de datos, la cual al momento de concluir este trabajo, está subutilizada. El desarrolio de paquetes de s societativa plenamente per puede de puede de poner en posta de la teoría de la teoría de la teoría de la teoría de los Sistemas de la teoría de los Sistema<br>La teoría poner en práctica todala teoría de los-Sistemas de<br>Control en un proceso real, ya que se-cuenta con-todos los elementos del laso de control ya construidos.

- procesos en la industria ecuatoriana, en la industria de la industria de la industria de la industria de la in procesos en la industria ecuatoriana, Anales de las Jornadas Eléctricas y Electrónicas, Vol 8, Guito,<br>Mavo 1987  $\frac{1}{2}$  and  $\frac{1}{2}$  and  $\frac{1}{2}$  a
- Norwood, <u>Hans</u>  $[33]$   $[36]$   $[33]$   $[36]$   $[36]$   $[36]$   $[36]$   $[36]$   $[36]$   $[36]$   $[36]$   $[36]$   $[36]$   $[36]$   $[36]$   $[36]$   $[36]$   $[36]$   $[36]$   $[36]$   $[36]$   $[36]$   $[36]$   $[36]$   $[36]$   $[36]$   $[36]$   $[36]$   $[36]$   $[36]$   $[36]$   $[36$
- FINN NIIton, <u>Manual para Ingenieros y I</u> EIELLIONICS, NALOI SWINIII, NEXILO, IYOZ
- $[4]$ Data Translation, <u>Data Trandel Tromp Dizo</u>u saca individual men, narroordogn, 2700
- $[5]$  $-$ ,  $\frac{1}{2}$
- Santa Carricontection C eures exerciços en 1977, para translativa en 1978, en 1978, en 1978, en 1978, en 1978, en 1978, en 1978, en 19
- 02.000, Data Translation Inc., Married Inc., Married Inc., Married Inc., Married Inc., Married Inc., Married Inc., Married Inc., Married Inc., Married Inc., Married Inc., Married Inc., Married Inc., Married Inc., Married I 02.00, Data Translation Inc., Marlborough, 1985
- [8] AUSLANDER David, <u>Introducción a Sistemas y Control</u>,<br>MacGraw-Hill, México, 1974  $\frac{1}{2}$  or  $\frac{1}{2}$  or  $\frac{1}{2}$  or  $\frac{1}{2}$  or  $\frac{1}{2}$  and  $\frac{1}{2}$  and  $\frac{1}{2}$  and  $\frac{1}{2}$  and  $\frac{1}{2}$  and  $\frac{1}{2}$  and  $\frac{1}{2}$  and  $\frac{1}{2}$  and  $\frac{1}{2}$  and  $\frac{1}{2}$  and  $\frac{1}{2}$  and  $\frac{1}{2}$  and
- Encyclopedia, Chippedia, Colorador Engineering Inches

 $\mathfrak{p}_j$  $\mathcal{L}^{\text{max}}_{\text{max}}$  and  $\mathcal{L}^{\text{max}}_{\text{max}}$ 

 $\mathcal{L}^{\mathcal{L}}(\mathcal{L}^{\mathcal{L}})$  and  $\mathcal{L}^{\mathcal{L}}(\mathcal{L}^{\mathcal{L}})$  and  $\mathcal{L}^{\mathcal{L}}(\mathcal{L}^{\mathcal{L}})$  $\label{eq:2.1} \frac{1}{\sqrt{2}}\int_{\mathbb{R}^3}\frac{1}{\sqrt{2}}\left(\frac{1}{\sqrt{2}}\right)^2\frac{1}{\sqrt{2}}\left(\frac{1}{\sqrt{2}}\right)^2\frac{1}{\sqrt{2}}\left(\frac{1}{\sqrt{2}}\right)^2.$ 

 $\label{eq:2.1} \frac{1}{\sqrt{2}}\int_{\mathbb{R}^3} \frac{d\mu}{\sqrt{2}} \, \frac{d\mu}{\sqrt{2}} \, \frac{d\mu}{\sqrt{2}} \, \frac{d\mu}{\sqrt{2}} \, \frac{d\mu}{\sqrt{2}} \, \frac{d\mu}{\sqrt{2}} \, \frac{d\mu}{\sqrt{2}} \, \frac{d\mu}{\sqrt{2}} \, \frac{d\mu}{\sqrt{2}} \, \frac{d\mu}{\sqrt{2}} \, \frac{d\mu}{\sqrt{2}} \, \frac{d\mu}{\sqrt{2}} \, \frac{d\mu}{\sqrt{2}} \, \frac{d\mu}{$ 

 $\label{eq:2.1} \frac{1}{\sqrt{2}}\int_{\mathbb{R}^3}\frac{1}{\sqrt{2}}\left(\frac{1}{\sqrt{2}}\int_{\mathbb{R}^3}\frac{1}{\sqrt{2}}\left(\frac{1}{\sqrt{2}}\int_{\mathbb{R}^3}\frac{1}{\sqrt{2}}\right)\left(\frac{1}{\sqrt{2}}\int_{\mathbb{R}^3}\frac{1}{\sqrt{2}}\right)\left(\frac{1}{\sqrt{2}}\int_{\mathbb{R}^3}\frac{1}{\sqrt{2}}\right)\left(\frac{1}{\sqrt{2}}\int_{\mathbb{R}^3}\frac{1}{\sqrt{2}}\int_{\mathbb{R}$ 

 $\label{eq:2.1} \frac{1}{2} \sum_{i=1}^n \frac{1}{2} \sum_{j=1}^n \frac{1}{2} \sum_{j=1}^n \frac{1}{2} \sum_{j=1}^n \frac{1}{2} \sum_{j=1}^n \frac{1}{2} \sum_{j=1}^n \frac{1}{2} \sum_{j=1}^n \frac{1}{2} \sum_{j=1}^n \frac{1}{2} \sum_{j=1}^n \frac{1}{2} \sum_{j=1}^n \frac{1}{2} \sum_{j=1}^n \frac{1}{2} \sum_{j=1}^n \frac{1}{2} \sum_{j=1}^n \frac{$ 

# N E X O S

 $\label{eq:2.1} \frac{1}{\sqrt{2}}\int_{\mathbb{R}^3}\frac{1}{\sqrt{2}}\left(\frac{1}{\sqrt{2}}\right)^2\frac{1}{\sqrt{2}}\left(\frac{1}{\sqrt{2}}\right)^2\frac{1}{\sqrt{2}}\left(\frac{1}{\sqrt{2}}\right)^2\frac{1}{\sqrt{2}}\left(\frac{1}{\sqrt{2}}\right)^2.$ 

 $\label{eq:2.1} \frac{1}{\sqrt{2}}\int_{\mathbb{R}^3}\frac{1}{\sqrt{2}}\left(\frac{1}{\sqrt{2}}\right)^2\frac{1}{\sqrt{2}}\left(\frac{1}{\sqrt{2}}\right)^2\frac{1}{\sqrt{2}}\left(\frac{1}{\sqrt{2}}\right)^2\frac{1}{\sqrt{2}}\left(\frac{1}{\sqrt{2}}\right)^2.$ 

 $\label{eq:2.1} \frac{1}{\sqrt{2}}\int_{\mathbb{R}^3}\frac{1}{\sqrt{2}}\left(\frac{1}{\sqrt{2}}\right)^2\frac{1}{\sqrt{2}}\left(\frac{1}{\sqrt{2}}\right)^2\frac{1}{\sqrt{2}}\left(\frac{1}{\sqrt{2}}\right)^2.$ 

# MANUAL DE USO

# CONTROL PRO6RAMABLE DE TEMPERATURA COPROTE M

## INTRODUCCIÓN

COPROTEM es un sistema de software de control programab1 e, concebido como un instrumento de apoyo (tanto de laboratorio como industrial)- en procesos de tratamiento térmico definido en márgenes amplios de temperatura y tiempo. Mediante su uti1ización, un operador, sin mayor experiencia informática previa puede establecer faci1 mente, a través de un teclado, la secuencia térmica deseada, la cual será ejecutada por el controlador, mediante acciones P/PID en cada uno de los tramos.

Los tramos pueden ser de tres tipos:

- $a)$ Subidas lineales de la temperatura hacia una cota cualquiera, en un intervalo de tiempo programable, mediante la instrucción Alcanzar (A).
- b) Estabilizaciones de la temperatura durante un tiempo  $b)$ programable, con la instrucción Estabilizar (E).
- $\subset$ ) c) Bajadas lineales de la temperatura hacia una cota cualquiera en un intervalo de tiempo programable,

con la instrucción Alcanzar (A).

### REQUERIMIENTOS DE COPROTEM

Para el correcto funcionamiento de COPROTEM se requiere como mínimo lo siguiente:  $\Lambda_{\rm L}$ 

- 1) Computador IBM PC o compatible con las siguientes  $1)$ características mínimas:
	- Procesador: Í8086 / Í8088
	- Memoria. : 640 K
	- Almacenamiento masivo: 1 unidad de disco fijo de 20 Mbytes
	- Puertos de E/S: 1 RS232-C 1 puerto paralelo Centronics 1 puerto para video — Ranuras de expansión: 5
	- Monitor color/monocromático
- 2) Tarjeta DATA TRANSLATION DT2805 instalada en una de  $2)$ las ranuras de expansión del sistema del computador  $\cdot$ IBM PC o compatible.
- 3) 3) Impresora de 80 columnas (eg. EPSON LX-800), o PLOTTER (eg. 7475A PLOTTER HEWLETT PACKARD).
- $4)$ La estructura de paquetes de software que se detalla en la PIGURA A.1

En el archivo AUTOEXEC.BAT debe existir la línea:

SET BASIC=C:\DOS\GWBASIC.EXE

En el archivo CONFIS.SYS debe existir la línea:

DEVICE=\PCLDRV.SYS

 $A - 2$ 

£1 archivo C.BAT tiene el propósito de advertir al usuario sobre el entorno necesario para la utilización de CDPROTEM, y le guía en el proceso de ingreso.

RAIZ  $C: \ G$ 

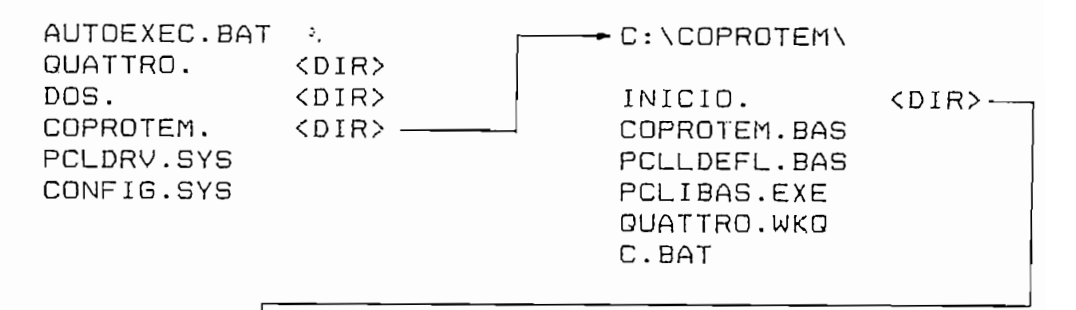

 $\vdash$  C:\COPROTEM\INICIO\

S.BAT

FIGURA A.l ESTRUCTURA DE SOFTWARE

 $F1$ archivo S.BAT contiene el comando que desencadena la ejecución de CQPROTEM. En el debe existir la linea:

PCLLDR COPROTEM.BAS

## CONOCIMIENTOS MINIMOS DEL USUARIO

El usuario de COPROTEM debe tener al menos un conocimiento elemental de computadores personales y de los comandos básicos del sistema operativo DDS 3 . 3

 $A - 3$ 

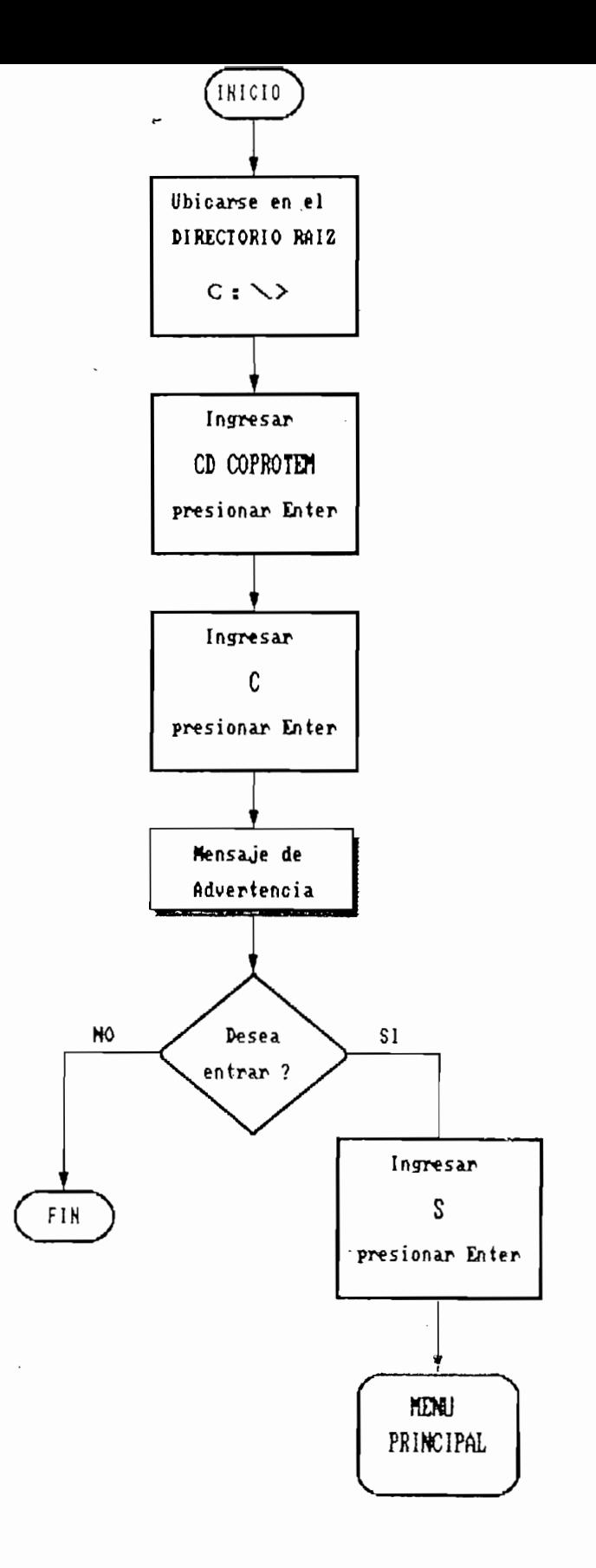

 $A - 4$ 

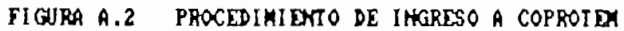

 $\mathfrak{I}_i$
# **INGRESO A CQPROTEh**

 $\bar{\nu}_\perp$ 

La FIGURA A . 2 presenta el diagrama de flujo que ilustra el procedimiento de ingreso a COPROTEM.

#### **ORGANIZACIÓN NODULAR DE COPRQTEM**

COPRGTEM tiene una organización en base a módulos, curio esquema se pantrocion en base o modulos; observa de predenta en la ribonnia nici, en conoc de observa que no existe una secuencia obligatoria entre los módulos, es decir el usuario puede indistintamente<br>seleccionar cualquiera, comenzando eso si obligatoriamente por el MENÚ PRINCIPAL.

Para seleccionar una opción del MENÚ, utilizando las flechas, se posiciona la zona sombreada sobre la opción deseada o se presiona el número correspondiente y enter. Este presiona Enter enter Enter este procedimiento y todos predictos que a aparecen e aparecen l

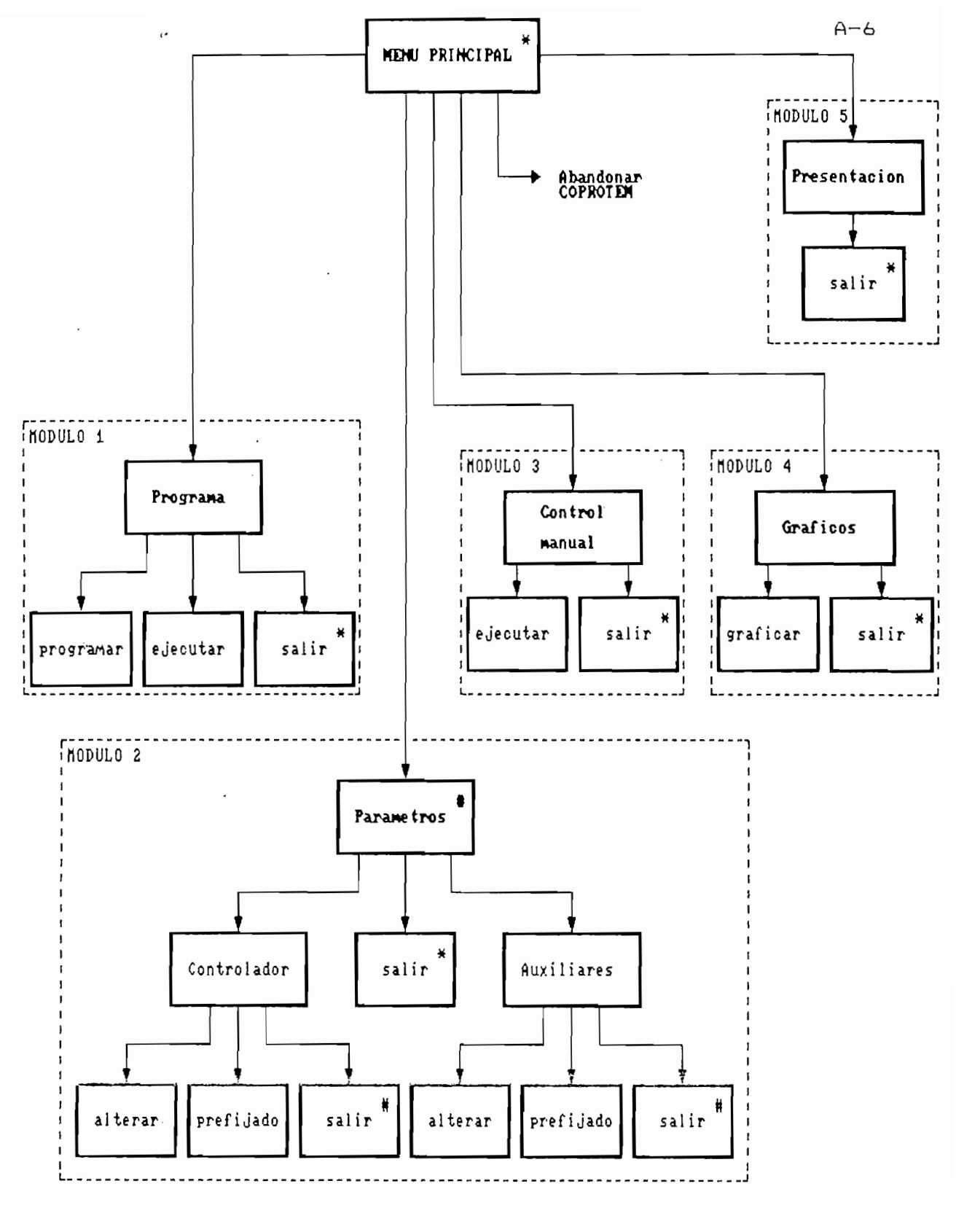

FIGURA A.3 ORGANIZACION DE COPROTEM

En este módulo el usuario registra la secuencia térmica deseada y la ejecuta. Mediante el siguiente ejemplo se i lustra a continuación su manejo.

Ejemplo: Se desea generar la secuencia térmica de la FIGURA A.4.

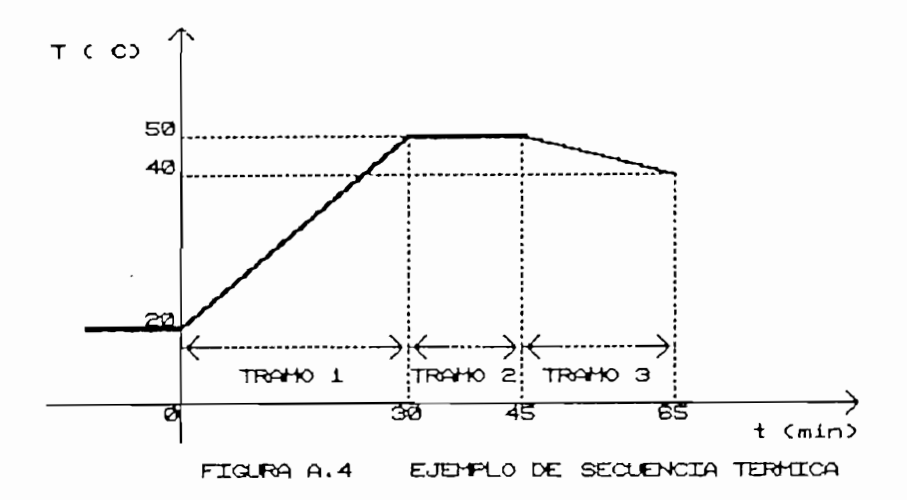

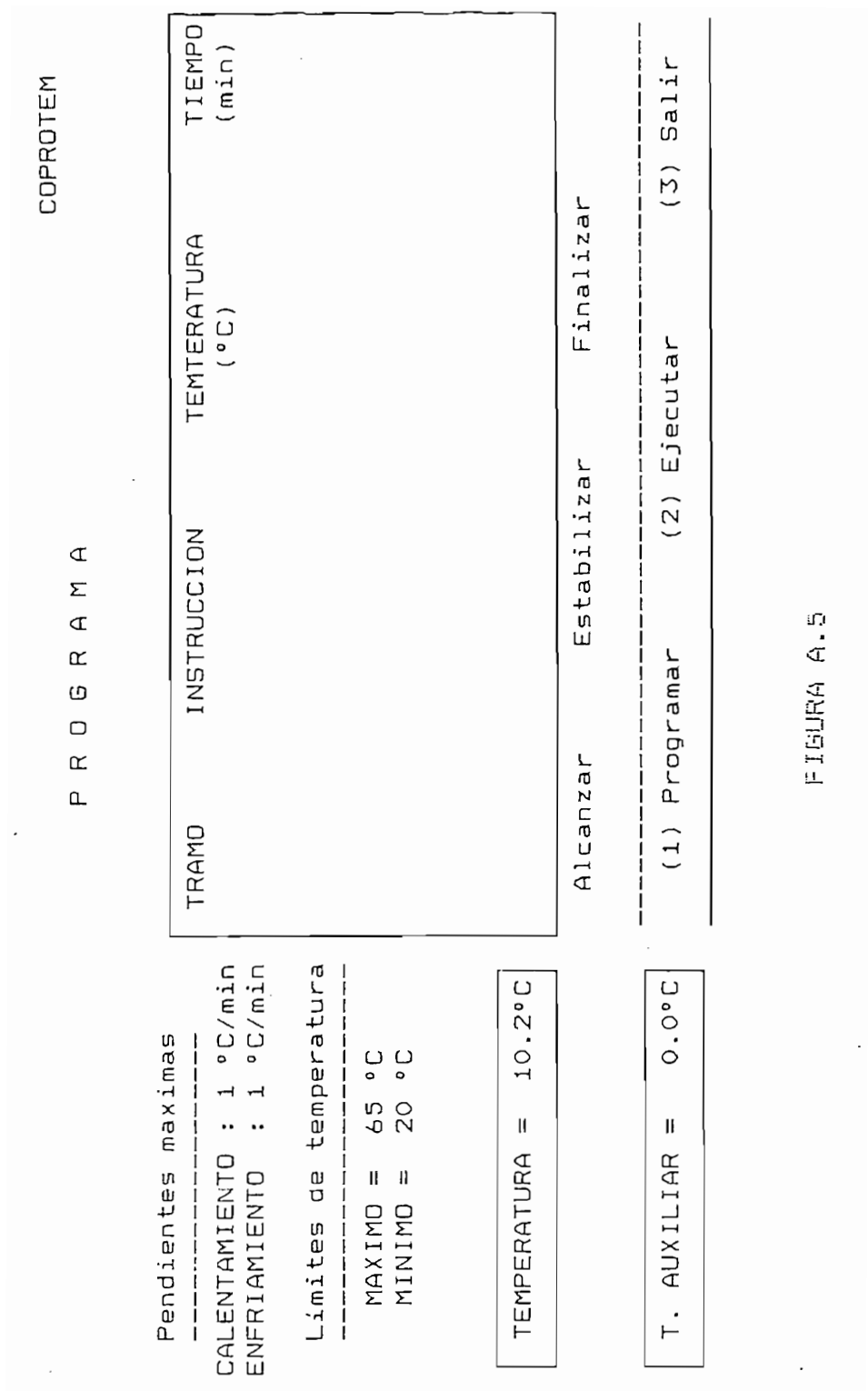

TRAMO INSTRUCCIÓN TEMPERATURA TEMPERATURA TEMPERATURA TEMPERATURA TEMPERATURA TEMPERATURA TEMPERATURA TEMPERATUR<br>Temperatura temperatura temperatura temperatura temperatura temperatura temperatura temperatura temperatura t TIEMPO COPROTEM T. AUXILIAR = 0.0°C Alt-FIO Interrupción de emergencia Interrupción de emergencia Reponer fallas y presionar C para continuar TEMPERATURA<br>(°C)  $C$  and  $C$  and  $C$  are propositions of  $C$  and  $C$  are propositions of  $C$  and  $C$  are propositions of  $C$  and  $C$  and  $C$  are propositions of  $C$  and  $C$  are propositions of  $C$  and  $C$  and  $C$  are propositions of  $C$  a  $\tau$  $\bar{\mathbb{Z}}$  $\sigma$  $\tilde{\mathbb{R}}$ <u>មា</u> INSTRUCCION  $\circ$ Ľ.  $\tilde{\mathbb{L}}$  $A1t-F10$ FALLA EN :Transmisor FALLA EN : Transmisor TRAMO TEMPERATURA = 0.3°C  $0.3^{\circ}C$  $0.0^{\circ}C$ J  $\mathbf{I}$  $\mathbf{II}$ TEMPERATURA AUXILIAR CALENTAR ENFRIAR T. Ref.  $\vdash$ 

 $\overline{\phantom{a}}$ 

FIGURA A.6

 $\mathcal{Z}_\mathcal{L}$ 

NOTA: Las FIGURAS A.5 y A.6 muestran las pantallas que se utilizan durante la programación y ejecución respectivamente.

#### ACCIÓN COMENTARIO

- Verificar funcionamiento del transmisor !!
- Observar las limitaciones indicadas en la parte izquierda de la pantalla !
- Seleccionar opción eccionar d<br>.wii.i
- Presionar A
- Ingresar 50 y presionar ent.<br>Enter
- Ingresar 30 y presionar ESAI<br>...
- Presionar E

— Presionar A

- Ingresar 50 y presionar Endi<br>Pr
- Esai<br>Pr
- Ingresar 15 y presionar

posición debajo de la etiqueta INSTRUCCIÓN y a la derecha de TRAMO 1 - Indica que en el tramo 1,

El cursor aparece en la

- la variación de la temperatura será en forma lineal. El cursor se localiza ahora bajo la etiqueta TEMPERATURA.
- Se ha registrado la temperatura final del tramo 1. El cursor se posicióna bajo la etiqueta TIEMPO
- Se ha registrado la duración del tramo 1. Ahora el cursor está en la línea del tramo 2 y bajo INSTRUCCIÓN
- Se instruye que el tramo 2 sea de estabilización de la temperatura. El cursor se mueve a la columna TEMPERATURA
- Se registra la temperatura de estabilización. El cursor se mueve a TIEMPO
- Se registra la duración tramo 2. Se pasa al siguiente tramo
- Instrucción

- esar
- $\mathcal{L} = \{ \mathcal{L} \mid \mathcal{L} \in \mathcal{L} \}$ esar
- Presionar F
- Temperatura final
- Duración
- Se define la terminación de efine la terminación la secuencia térmica. Aparece el submenú en la<br>parte baja de la pantalla

#### Ejecutar

#### ACCIÓN

#### COMENTARIO

- Comienza la generación de

- Verificar el funcionamiento del tuncionamic.<br>Conseguente del transmisor y del<br>actuador
- Seleccionar la opción ecionar
- enza la generación de la secuencia térmica con duración total de 65 minutos, al cabo de los cuales se da una señal audible y se retorna a la pantalla con el submenú en<br>la parte inferior
- Seleccionar la opción Salir Retorna a MENÚ PRINCIPAL

#### Mensajes durante la programación

Cuando los datos ingresados pur el usuario no son compatibles con los esperados por el programa, se despliega en la pantalla alguno de los siguientes mensajes con el propósito de orientar al usuario.

" Solo se permiten A, E o F "  $1)$ El usuario pretende ingresar caracteres diferentes a los señalados. Se permiten mayúsculas o minúsculas.

- 2) " Valor debe estar entre X e Y "  $2)$ Se ha ingresado un valor de temperatura fuera del rango señalado en la parte izquierda de la pantalla.
- 3) 3) " Pendiente ilegal " ha ingresado un tiempo que exige una pendiente mayor a la indicada como limite en el tramo que se programa en ese momento.
- 4) " Pendiente ilegal en el Tramo 1 " 4) Igual que el mensaje anterior pero considerando el valor de la temperatura leído al momento de ingresar en la opción Programar. Advertencia: Si al momento de seleccionar la opción Programar, se encuentra apagado el transmisor, el valor leído es incierto. Por este motivo, este mensaje puede salir incluso habiendo encendido luego el transmisor e ingresando valores de tiempo que resulten en pendientes legales. La solución es presionar F como instrucción del 1<sup>er</sup> tramo y seleccionar de nuevo la opción programar.

#### Información durante la ejecución

- $1)$ Aparece el mismo cuadro que se utilizó para la programación, indicado esta vez en zona sombreada, el tramo que se está ejecutando.
- $2)$ 2) En la esquina superior izquierda aparecen:
	- a) Tiempo de ejecución del tramo actual
	- Ь) Señales de control CALENTAR y ENFRIAR en el rango de O a 10
	- Temperatura medida por el transmisor Principal  $\subset$  ) (utilizado para el control)
- d) Temperatura medida por el transmisor Auxiliar (si existe)
- Temperatura de referencia  $e)$

#### Mensajes durante ejecución

1) "Alt—FIO Interrupción de Emergencia "  $1)$ 

Aparece permanentemente en la pantalla e indica que para interrumpir la. ejecución en caso necesario, se debe presionar las teclas Alt y FIO simultáneamente.

 $2)$ 2) " Falla en Equipo X

> Reponer tal las y presionar C para continuar " Indica que uno o más de los equipos utilizados (transmisor o actuador), no han sido encendidos o tienen un desperfecto. Si el daño es temporalmente irreparable, se puede salir de COPROTEM del siguiente modo:

- Asegurarse que Caps Lock haya sido desactivado

- Presionar Ctrl y Break simultáneamente.

#### Mensaje al final de la ejecución

- $1)$ 1) " Tiempo insuficiente para la estabilización " Se despliega si por una eventualidad, no se alcanzó la temperatura de consigna, cnn un error mayor a íes 2 °C. Posibles razones para ésto son:
	- Trabajo defectuosa del actuador
	- Parámetros del control ador que ocasionaron una. a 1 ta inestabilidad
	- Alteración de los parámetros auxiliares del sistema, excediendo las posibilidades del mismo.

#### POSIBLES PROBLEMAS Y SUS SOLUCIONES

#### PROBLEMA **SOLUCIÓN**

Se ha presionado -Presionar F2 y reiniciar Ctrl—Br'eak y en lugar todo el trabajo desalir de COPROTEM, aparece el mensaje del GWBASIC: Break in  $OK$ Se desfigura una -No tomar ninguna acción. El porción de la pantalla. problema no afecta a COPROTEM

#### MODULO 2: Parámetros

Controlador. - permite al usuario alterar los parámetros del controlador prefijados. Los parámetros que pueden alterarse son: Kc, Tint y Tder de la función de transferencia:

$$
Gc(s) = Kc \left[ 1 + \frac{1}{s \cdot \text{Tint}} + s \cdot \text{Tder} \right]
$$

Auxi1iares.- permite alterar los siguientes parámetros:

- Pendientes máximas

 $\mathfrak{I}_1$ 

- Límites de temperatura
- Factor del transmisor Principal [°C/V]
- Factor del transmisor Auxiliar (si existe) [°C/V]
- Tiempo de muestreo para lectura (en control manual solamente )

El procedimiento para la edición de los parámetros se presenta en la FIGURA A.7.

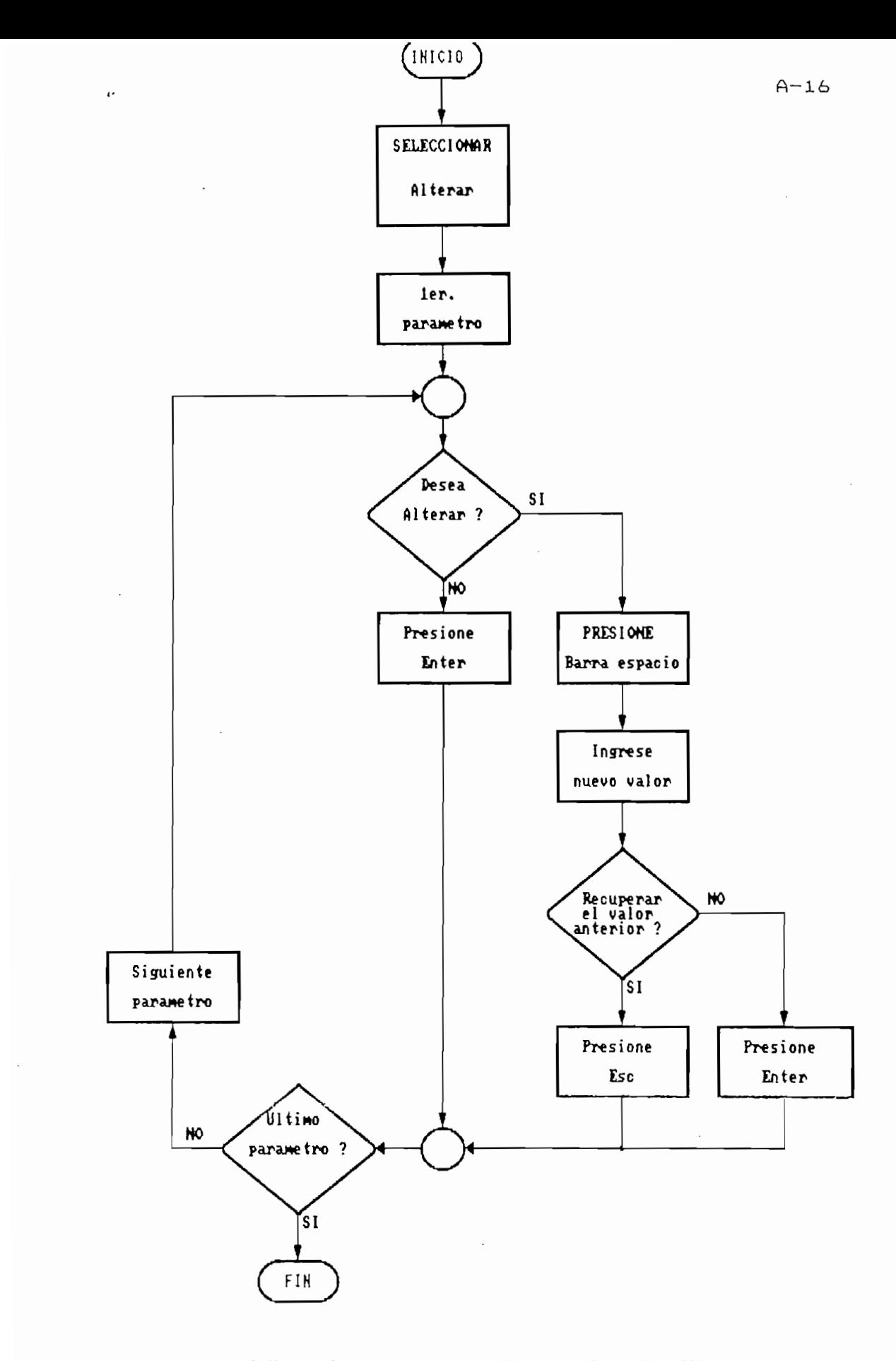

FIGURA A.7 PROCEDIMIENTO PARA ALTERAR PARAMETROS

COPROTEM

l,

J,

 $\ddot{\phantom{0}}$ 

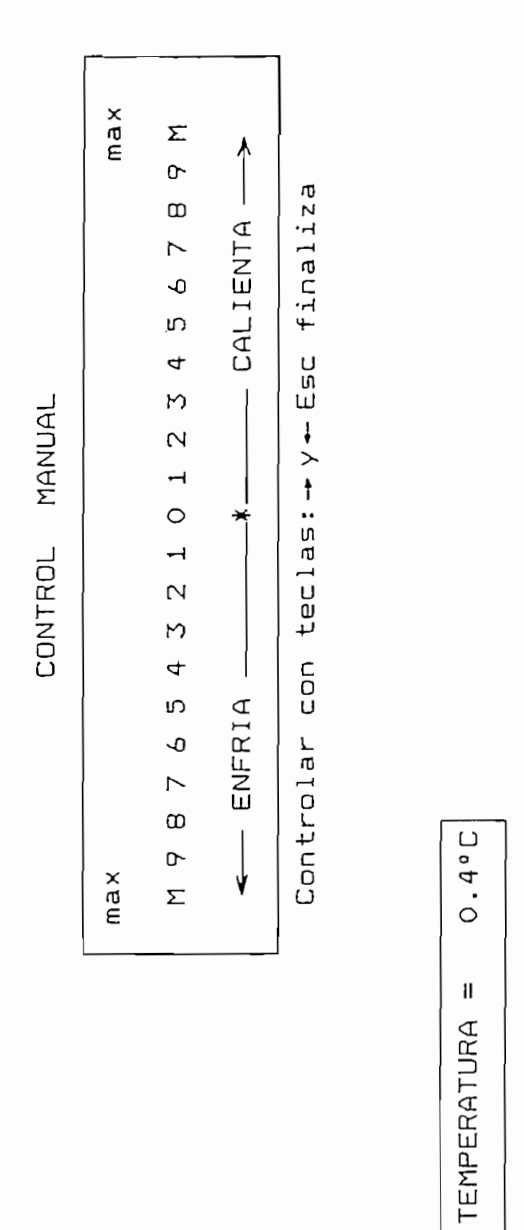

 $0.0^{\circ}C$  $\mathbf{II}$ 

T. AUXILIAR

 $(2)$  Salir (1) Activar

FIGURA A.B

### MODULO 3: Control manual

Este módulo permite controlar manualmente al actuador del sistema. Al escoger esta opción, aparece en la pantalla un recuadro en el cual se visualizan las dos acciones posibles de actuador: ENFRIAR y CALENTAR. La información de la temperatura tanto del transmisor principal como la del auxiliar, se muestran permanentemente.

Para activar el control manual, seleccionar Activar y controlar el sentido y la potencia del actuador con las f1echas del teclado, Los valores entre O y 10 para calentar y enfriar, dan una idea del porcentaje de potencia entregada.

Para terminar el control manual, presionar Esc.

La pantalla de control manual se muestra en la FIGURA A.B.

#### MODULO 4: Gráfico

Permite obtener el gráfico de la respuesta del sistema luego de haber concluido una secuencia programada.

Ingresar seleccionando la opción correspondiente y seleccionar la presentación del ' gráfica en pantalla o en papel, mediante las opciones de los menús que aparecen.

:NOTA: En este módulo, se abandona COPRQTEM temporalmente y se ingresa al OUATTRO. Puede ocurrir eventuaImente que el usuario quede atrapado en este programa. Si el

usuario no esta familiarizado con éste, debe seguir las instrucciones mostradas en la parte derecha de la pantalla, y abstenerse de ejecutar comandos que no conozca. Si en cambio, el usuario tiene experiencia con el QUATTRO, puede obtener de éste mayor provecho del programado en COPROTEM, utilizando las opciones para amplificar sectores de los gráficos obtenidos, etc. En ningún caso, sin embargo, debe tratarse de alterar el  $\rightarrow$ 

#### MODULO 5: Presentación

Breve indicación de lo que COPROTEM requiere para trabajar y cuadro de interconexiones con el transmisor y con el actuador, para una rápida verificación.

#### MANEJO DEL TRANSMISOR DE RTD

El transmisor tiene un interruptor de encendido ignado FUENTE. El encendido-se indica por el LED verde ubicado sobre el interruptor.

El transmisor recibe la señal de la RTD a través del conector especial de 3 vías, designado ENTRADA - RTD. La ausencia del elemento sensor es indicado por el LED rojo, ubicado debajo de la palabra ENTRADA. Para iniciar la transmisión, se debe presionar el pulsante LISTO (rojo) y la indicación de ésto es el encendido del LED verde ubicado debajo de la etiqueta SALIDA.

El transmisor tiene una salida hacia el controlador remoto, que le indica a este que está funcionando.

Para inhibir la transmisión sin apagar el equipo, se presiona el pulsante, negro.

La alimentación del transmisor es ± 12  $V_{\text{rec}}$ , a través de tres jacks en la parte posterior del instrumento.

#### riANEJD DEL ACTUADDR

El encendido del actuador es mediante el interruptor designado RED. La a 1imentación es trifásica.

Una vez energizado el equipo, se tiene igualmente energizadas las fuentes de ± 12  $V_{\text{rec}}$ .

Mediante el interruptor BOMBA se acciona ésta, que sirve para la recirculación del líquido a través del

 $A - 20$ 

 $A - 21$ 

Se verifica la energización de las tres fases, mediante 3 LEDs de color verde, designados L1, L2 y L3<br>ubicados debajo de la etiqueta ALIMENTACION.

cas senares: de concroi encran siempre por z<br>|-163. GAO de carentamiento (1) y otro de enfriamiento  $(1)$ , ya sea por voltaje o por corriente. La selección de esto último se lo hace mediante el interruptor ubicado<br>dentro del recuadro SEÑALES DE ENTRADA DE CONTROL.

El sistema comienza a recibir información, al presionar el pulsante rojo, debajo de la etiqueta listo, en la esquina superior derecha del panel. El LED verde próximo, se enciende. El pulsante negro inhibe la<br>recepción de información.

LED LA PARCE INTERIOR DERECHA DEI PANEI ESCAR OUS<br>L LEDs, junto a<sup>l</sup>la etiqueta TEMPERATURA. El rojo (†)<br>indicaque la acción del actuador es en el sentido del calentamiento, que accordo com en el ventras que predminentes, mienteros que el y

una agenta que les controlles y ex detender etapene de una salida hacia-el control remoto que-le indica su<br>correcto-funcionamiento.

### OPERACION DEL SISTEMA COMPLETO

A continuación se describe el orden que se debe seguir, para el correcto de la correcto de la estaca de el correcto de la estaca de la estaca de la estaca de<br>El correcto de la correcto de la estaca de la estaca de la estaca de la estaca de la estaca de la estaca de la ser una secuencia lógica, tiene lógica, tiene logica, tiene logica, tiene logica, tiene logica, tiene logica,

posible daño de los circuitos electrónicos, debido a pulsos creados durante el encendido y apagado de la bomba.

- 1) Encender el actuador  $1)$
- $2)$ 2) Comprobar que las válvulas de paso de la bomba y del intercambiador de calor estén abiertas
- Encender la bomba. Permitir que la temperatura del '3) agua se homogenice por un par de minutos
- $4)$ 4) Presionar LISTO del actuador
- $5)$ 5) Encender el transmisor
- $6)$ 6) Presionar LISTO del transmisor
- 7) Preparar el controlador (programar secuencia de  $7)$ trabajo, setear temperatura de consigna, etc.)
- 8) Ejecutar
- Al finalizar la sesión
- 9) Apagar el transmisor
- 10) Presionar el pulsante negro del actuador
- 11) Apagar la bomba
- 12) Apagar el actuador

## ANEXO B

 $\mathfrak{D}_1$ 

 $\mathcal{N}$ 

 $\mathcal{L}^{\text{max}}_{\text{max}}$  , where  $\mathcal{L}^{\text{max}}_{\text{max}}$ 

 $\Delta \phi = 0.0000$  and  $\phi = 0.0000$ 

 $\mathcal{L}^{\mathcal{L}}(\mathcal{L}^{\mathcal{L}}(\mathcal{L}^{\mathcal{L$ 

 $\mathcal{L}(\mathcal{L}(\mathcal{L}))$  . The set of  $\mathcal{L}(\mathcal{L})$ 

 $\mathcal{L}^{\text{max}}_{\text{max}}$  ,  $\mathcal{L}^{\text{max}}_{\text{max}}$ 

 $\label{eq:2.1} \frac{1}{\sqrt{2}}\int_{\mathbb{R}^3}\frac{1}{\sqrt{2}}\left(\frac{1}{\sqrt{2}}\right)^2\frac{1}{\sqrt{2}}\left(\frac{1}{\sqrt{2}}\right)^2\frac{1}{\sqrt{2}}\left(\frac{1}{\sqrt{2}}\right)^2.$ 

 $\mathcal{L}^{\text{max}}_{\text{max}}$  , where  $\mathcal{L}^{\text{max}}_{\text{max}}$ 

 $\mathcal{L}^{\text{max}}$  and  $\mathcal{L}^{\text{max}}$ 

COPROTEM

# Listado del programa

**Contract Contract Contract** 

## en BASIC

 $B - 2$ 

' CONTROL PROGRAMABLE DE TEMPERATURA ユロ  $\mathbb{R}^n$  $\epsilon$ ................... C O P R O T E M ..................... කය **KEY OFF**  $AC<sub>2</sub>$  $\Rightarrow$ DIM FILAX(CO), COLUX(CO), FTEN#(CO) KEY 16, CHR#(4)+CHR#(70)  $\leftrightarrow$ プロ KEY (16) BOSUB 90 KEY (16) ON: BOTO 110 පෙ  $\mathcal{P}$ BOTO <del>E</del>90  $1,000$ **RETURN**  $2.2C$ GOTO 11170 Inicialización de variables para LEER TEMPERATURA  $120$ າສວ  $VALOR. AVALO 32 = 0$ . Tranamisor principal por canal 0  $1.4C$  $C$   $A$   $A$   $B$   $\cdot$   $I$   $M$  $S$   $\cdot$   $C$ ' Transmisor auxiliar por canal i **ASO**  $CANALX. INTX = 1$  $'$  Canancia - 1  $160$ エアロ OUT.PORTX = 0:VALOR.DIG% = \$01:OUT.MASK% = \$01'seal para medir TMLES CALL ENABLE.FOR.OUTPUT(OUT.PORTX) ' Define puerto digital O para salida 1.80 190  $max.VOLT! = +10! : MIN.VOLT! = -10!$ .<br>Rango de voltaje para conversión RANGO! - MAX.VOLT! - MIN.VOLT!  $2000$  $210$  $NOC: = 4C.96$  $LES! = RANGO! / NOC!$ ' Voltaje del bit menos significativo  $220$  $270$ CPV! = NOC! / RANGO! TIMER(C) GOSUB 5440 'Para lectura de temperatura de la olla  $240$ 250 Inicialización de variables para VERIFICAR EQUIPOS  $760$  $IN.PORTZ = 1$  $270$ CALL ENABLE.FOR.INPUT(IN.PORT%) 'Define puerto digital 1 para entrada 'Se habilitan wolo 4 bits m a wignificativow  $\overline{a}$ DIGITAL MASK% = SHFC  $290$ Inicialización de variables para ENVIAR Señal DE ACTUACI ראלאיה CAN.CALIX = 0; CAN.FRIAX = 1 'Calentar;canal 0 y Enfriar; canal 1  $\Xi$ 10  $MX = 21$  ACTUA(2) = 0.2 = 0 තකර **BOSUB BEEO** 'Enviar weñal de actuación  $-0$ Inicialización de variables para interrupción de emergencia  $\tau$ ao  $EPERINT = 0$ ತಶಂ Inicialización de PARAMETROS ారం エフロ PARAMETROS DEL CONTROLADOR  $\pm 20$ GOSLE 400 'Parémetros del controlador prefijados  $-$ **GOTO 470**  $4(2)$ SUBRUTINA Parametros prefijados del controlador  $K1 - 25$  $410$  $470$ TINT = CO  $470$ TDER =  $.5$  $\overline{a}$  $m_{\text{LES}} - .8$  $450$  $Z = 1.5$  $4<sub>5</sub>$ **RETURN**  $470$ PARAMETROS AUXILIARES 'Parámetros auxiliares prefijados  $480$ GOSUB 500 490  $\overline{O}$ **EXCKD** SUBRUTINA Parámetros prefijados auxiliares  $510$  $PCAL = 1$  $PENE = 1$ පකය **STOP**  $MIN = 20$  $540$  $MAX = 65$ ' FACTUR transmisor principal<br>' FACTOR transmisor auxiliar සසග FACTRANS - 10 පුතුව FACTRANX - 0 ミアウ TEX = 20 NUMPUN=100 ස්පය TRANX<sup>a</sup> - "N" ' No hay transmisor auxiliar සඉරා **BETURN** රාගර<br>එ GOTO 670 රාය Detección de ERROR පක  $C<sub>LS</sub>$ LOCATE 10,10:PRINT"El sistema ha detectado un error"  $\triangle$ LOCATE 12,10:PRINT"Por favor iniciar de nuevo la sesión" دعت LOCATE 15,10 PRINT"Para iniciar presione C" 650 BREINKEYE: IF BEA"C" OR BRA"C" THEN GOTO 40 ELSE 660 660 670  $G.E$ පස TIMER STOP LOCATE 1,68, PRINT"COPROTEN" දූෂය  $700$ LOCATE 3, 28 IPRINT"M E N U"  $710$ Definición de arqumentos del MENU PRINCIPAL

 $B - T$ 

 $\mathbb{Z}_2$ 

```
MENOPT*(1) = "1. Program4"720
             MENOPT = (2) = 22. Parametrow"
フラウ
             M\Box P T E(\overline{\Box}) = M\overline{\Box}. Control manual"
740MENT*(4) = "4.2 + 11200720MENOPT*(5) = "5. Presentacion"
プるの
             MENOPT*(6) = "6. Abandonar COPROTEM"
ファウ
         LAST = 6プ合の
フラロー
         FOR O-CICE = 1 TO LAST
          RowX (CHOICE) = 2*CHOICE + 5
EXIXI
           COLX(C+OICE) = 25BLO
620NEXT
                  4890 <sup>.</sup> Beneración del menú
         GOSUB
azo
          IF PICK = 1 THEN GOSUB 920 1GOTO 670
840
          IF PICK = 2 THEN GOBUB 9040, GOTO 670
BEO
          IF PICK = 3 THEN GOSUB 1670:GOTO 670
B60
          IF PICK = 4 THEN GOBUS 2480:GOTO 670
870
          IF PICK - 5 THEN GOSUB 2780, GOTO 670
\Theta\ThetaNX=2:ACTUA(2)=0:80SUB 5230:CLS
890
SOXD
         SYSTEM
ラエロ
          END
          · MODULO I (Programa
ラコン
ラコウ
940
            Inicio
          CLSIFOR TIME = 1 TO 1000 INEXT
ラコウ
          CLS : TIMER OFF (TIMER(3) BOSUB 5440
ラムロー
タアウ
          HZ - 1TIENTOT = O980
ララロー
          INSTE(9) = "F"LOCKINI
           ' Generación de pantalla "Programa"
           cosus
                      ಾರಂಬ
                                               'Pantalla "Programa"
1010エロズウ
           TIMER
LOCOL
         IX - 1IF INST#(IX)="F" OR INST#(IX)="1" OR INST#(IX)="" GOTO 1140
10401050
          ROW = B + IZLOCATE ROW, 20 IPRINT IXI
1060
         LOCATE ROW, 44 IPRINT INST# (IX) ;
LOZO
         IF INST#(IX)="F" OR INST#(IX)="1" OR INST#(IX)="" THEN LOCATE
エロヨウ
ROW, 44 I PRINT"F" I BOTO 1220
        LOCATE ROW, 59 IPRINT USING "###.#"; TFIN(IX)
1CAC
         LOCATE ROW, 73 IPRINT USING "###.#"; DURA(I%)
1100\begin{minipage}{.4\linewidth} \begin{tabular}{l} \multicolumn{2}{c}{\textbf{+}} \multicolumn{2}{c}{\textbf{+}} \multicolumn{2}{c}{\textbf{+}} \multicolumn{2}{c}{\textbf{+}} \multicolumn{2}{c}{\textbf{+}} \multicolumn{2}{c}{\textbf{+}} \multicolumn{2}{c}{\textbf{+}} \multicolumn{2}{c}{\textbf{+}} \multicolumn{2}{c}{\textbf{+}} \multicolumn{2}{c}{\textbf{+}} \multicolumn{2}{c}{\textbf{+}} \multicolumn{2}{c}{\textbf{+}} \multicolumn{2}{c}{\textbf{+}} \multicolumn{111C
         IX = IX + 11120
         GOTO 1050
エエエロ
         Row = 221140ユユニウ
         \cot = \pi'Borrar file
1160 -GOBUE 4350
         LOCATE ROW, COLIPRINT"MENSAJE : NO HAY PROGRAMA"
1170
11B0SOLND 40.4エステロー
         FOR TIME = 1 TO 6000 INEXT
         COL = 76ユヱロロ
1210GOSUB 4350
                                                  'Borrar file
          ' Generación de submenú PROGRAMAR, EJECUTAR, SALIR
1220
1230
         row = 22\infty - \infty1240
ユヱコの
         GOSUB 4350
                                                  'Borrar 111a
          ' Define argumentos del pubmenú
エニーシ
エヱプロー
             MENOPT*(1) * "(1) Programar"
1280
             \texttt{MENOPT}*(\mathbb{Z}) = \texttt{M}(\mathbb{Z}) Ejecutar"
             MEDDPT*(\mathbb{Z}) = T(\mathbb{Z}) Salir"
1.290
         LAST = ZLECKE
1710FOR CHOICE = 1 TO LAST
           row: (G-OICE) = 221320
            COLX(CHOICE) = (O-OICE - 1)*19 + Z01.77701.340NEXT
                                       'Generación del submenú
1300BOSLIB
                   4890
         IF PICK - 1 THEN GOSUB 5910 (GOTO 920 'Programar
⊥ాదు
          IF PICK = \equiv BOTO 1400
エポアロ
                                       5 - 11 -IF INST*(1)-"" OR INST*(1)-"F" OR INST*(1)-"T" GOTO 1140
工工工人)
ユニアゆ
         BOSUB
                  tero (GOTO 720 - ' Ejecutar
                                        * Desactiva reloj
         TIMER OFF
L 4CK)
1410RETURN
         ' MODULO 21 PAR Metros
1420
```
 $B - 4$ 

```
1.450PARAMETROS CONTROLADOR
1.4401450GOSUB 8040
                          ' Pantalla Parámetros CONTROLADOR
        ' Llenar pantalla
14601470LOCATE 13, 37 PRINT K1, "
        LOCATE 15, 37 PRINT TINT,"
1.480LOCATE 17, 37, PRINT TDER, "
                                      \ddot{\phantom{a}}1490
1.50001510Generación del aubmenú SALIR ALTERAR PREFIJADOS
1520
1.750Define argumentos del submenú
          MENOPT*(1) = " (1) Set111"1540MENT(2) = "2) Alterar"
1550
           MENOFTE(S) = " (S) PreffAJACO"1560\mathcal{O}_\mathcal{A}1570LAST = ZFOR CHOICE = 1 TO LAST
1380
エコテロ
         FOWX(O+OICE) = 22L \triangle CCOLZ(O+OICE) = (O+OICE - 1)*15 + 221610NEXT
1620 -BOSUE 4890
                                'Generación de submenú
        IF PICK - 1 GOTO 1660
1630
1640IF PICK = 2 THEN GOSUE 8170:00TO 1460
                                                    'Alterar parametros
LACKD
        GOSUB 400 180TO 1460
                                                    'Parametros prefijados
1660
        RETURN
        'MODULO JI CONtrol manual
16701680
1690
          Inio
エアウィン
        TIMER OFFICLS (TIMER(3) GOSUB 5440
1710TIMER
        ' Definir escala de potenam
エアニロ
        PTEN#(O)="M"" | PTEN#(1)="9" " PTEN#(2)="8" | PTEN#(3)="7" | PTEN#(4)="6"
17701740PTEN$(5)="5 ":PTEN$(6)="4 ":PTEN$(7)="3 ":PTEN$(8)="2 ":PTEN$(7)="1 "
        PTEN#(10)-" 0 "(PTEN#(11)-" 1"(PTEN#(12)-" 2"(PTEN#(13)-" 3"
1750
エアムロ
        PTEN*(14)=" 4":PTEN*(15)*" 5":PTEN*(16)=" 6":PTEN*(17)=" 7"
        PTEN*(18)=" 8": PTEN*(19)=" 9": PTEN*(20)=" M"
エフフロ
        FOR PLATOX = Q TO 20
エプロウ
エアタウ
         FILAX(PUNTOX) = BCOLUX (PUNTOX) = 2*PUNTOX + 20
LOOP
1810
        NEXT
1820
        BOSUB
              BBCC
                               'Pantalla CONTROL MANUAL
         <sup>.</sup> Generación del submenú Activar Salír
18201840
        1004 - 22 + 001 - 36Borrar Tila
1.8522GOSUB 4350
1860
          Definir argumentos del submenú
1870
          MENOPT#(1)="(1) Activar"
1.BBC)
           MEDIOPT*(2) = "(.2) = "SaltP"1890
       LAST = 2エラロロ
       FOR CHOICE = 1 TO LAST
ユラエウ
          ROWX(CHOICE) - 22
1720COLX(O+OICE) = (O+OICE - 1) * 15 + 561930
        NEXT
1940GOSUB 4890
                                : Generación de submenú
1950
        IF PICK = 2 BOTO 2570 'Return
1960
           Activar
ユマプロ
          Se encera el reloj y se abre un archivo para recopilar
1980
        \simles medidas de temperatura y tiempo para obtenar el gráfico
1590
        TIMER OFFITIME* = "OIO"
20000OPEN "O",#1,"c:\coprotem\ejex.prn"
2010TIMER(TG%) GOSUB 2390
                                 ' Graficom durante control manual
        TIMER
\mathbb{R}020
TROW-22:COL-33
2040BOSUB 4350
                                'Borrar fila
       ORDEN = 10: ORDEN# = ""
20222000'Crear la escala
2070FOR PUNTOX = Q TO 2Q2080
         LOCATE FILAX (PUNTOX), COLUX (PUNTOX)
\simIF DRDENKIO GOTO 2120
21CKD
         IF ORDEN>=PUNTOX AND PUNTOX>=10 THEN COLOR 0,7
2110PRINT PTEN# (PUNTOX)
2120COCOR 7,01 60TO 216021,70IF DROENS-PUNTOX AND PUNTOXS-10 THEN COLOR 0,7
2140PRINT PTEN# (PLNTDX)
```

```
CCLOR 7,02160IF ORDEN SPUNTOX GOTO
                                2200NX=2:ACTUA(2)=(ORDEN-10)
2170BOSUB 5630
                              'Verificar equipos
2180
         COBUS 5230
                              'Enviar meñal de actuación
21.BOL
⊇⊇C×
       NEXT
2210ORDEN#-INKEY# (IF ORDEN##"" GOTO 2220
2220ASI - ASC(ORDEN#)
\sim \sim \sim \sim'Terminar ejecun
       IF ASI-27 GOTO
                        2300
2240
                                       'Verificar tecla de cur<del>t</del>or
       IF LEN(DRDEN#)=1 80TO 2220
2200ORDEN#=RIGHT*(ORDEN*,1):ASI=ASC(ORDEN*) (Extraer caracter del curson
2260
       IF ASI-75 THEN SOUND 200,1:ORDEN-DRDEN-1:IF ORDEN<0 THEN DRDEN-0
2270
       IF ASIWAY THEN SOUND BOO, I; ORDEN=ORDEN+1, IF ORDEN>=20 THEN ORDEN=20
2280
       BOTO 2060
ネスタウ
2500Terminar
       NX=2+ACTUA(2)=0+CLOSE+TIMER OFF
2710ユゴヱウ
       TIMER(Z) GOSUB 5440
2330
       TIMER
              5230
2340
       GOSUB
                              'Enviar seal de actuación
       808UB 8870
                              'Pantalla "Control manual"
2750BEEF 60TO 1940
2360
       TIMER OFF
2370
2380
       RETLRIV
       ' SUBRUTINA Braficos durante Control manual
77902400BOBUB 5630
                            ' Verificar equipos
                            ' Leer temperatura
2410
       BOSUB 5440
2420EJEY=TMED
24322HORAS-VAL (MID+(TIME+,1,2)) (MINUTOS-VAL (MID+(TIME+,4,2))
2440BEGUNDOS-VAL (MID* (TIME*, 7, 2))
2450
       EJEX=(HORAS*J6CCHMINUTOS*60+5EBUNDOS)/60
2460 -GOSUB 9010 <sup>.</sup> Musstreo de temperatura para gráficos
2470RETURN
2480
          MODULO 4 . Gr ficos
2490
       CLSIPRINT "GRAFICOS"
2500
       FOR TIME = 1 TO 2000 INEXT
2510Pantalla de GRAFICOS
RAZU
突೦೦
       CLS:LOCATE 1,68:PRINT"COPROTEM"
       LOCATE 10,32: PRINT"GRAFICOS"
2540Define argumentos de menú
2550
          MENOPT*(1) = "1. 2rATLO"2560
2570
          MENOPT*(2) = "2. Salir"
       LAST = 22580
       FOR CHOICE = 1 TO LAST
ココラウン
         RowX(C-OICE) = 2*C-OICE + 11
26502610
         COLX(CHOICE) = 322620
       NEXT
2630
       GOSUB 4890
2640IF PICK = 2 80TO 27702659
       \alphas
       LDCATE 10.20T_{C}SOUND 1920, 2 PRINT ENENDA LA IMPRESORA Y COLOCUE PAPEL"
2670
2680
       LOCATE 22,28
       PRINT "Si esta LISTO !.... presione C para continuar
2690
       FOLSES & INNEY#IIF RESP# # "" GOTO 27CX)
ニアじにし
       IF RESP#"C" OR RESP#="c" BOTO 2720 ELSE 2480
2710
       CLS:LOCATE 3,28, PRINT"POR FAVOR ESPERE"
アプラウ
         Sale del BASIC y entra al GUATIRO para obtener gráficos
2730
       SHELL "CINOLATTRONO"
2740スプラウ
          Regresa a BASIC
       GOTO 2480
2760ネアアウ
       RETURN
スプタウ
          MODULO
                       5 - 1Presentaci n
エンラウ
       CLSIPRINT"PRESENTACION"
       FOR TIME = 1 TO 1000 INEXT
ZBCK)
2810CLS:LOCATE 1,68: PRINT "COPROTEM"
2820
       PRINT "." PRINT". " IPRINT"."
2830PRINT "COPROTEM ## un programa de computan desarrollado en"
TBACDລອລວ
       PRINT "BASIC, y ex parte del Simulador de temperatura en"
       PRINT "lquidos, del Laboratorio de Instrumentan de la"
2860
```
 $2150$ 

 $B - 5$ 

 $B - 6$ 

PRINT "Facultad de Ingeniera Elctrica de la Escuela" 28ZO 2880 PRINT "Politenica Naonal." **PRINT "."**  $P$  $P$  $P$ PRINT "."  $\mathbb{Z}$  and  $\mathbb{Z}$  $2910$ PRINT "COPROTEM Utiliza la tarjeta DATA TRANSLATION DT2805," 2920 PRINT "la cual se halla instalada en una de las ranuras de" 2930 PRINT "expansin de sistema de este computador." PRINT "."  $2940$ PRINT "." 295O PRINT "Todas las conexiones, se las realiza a trave del" 2960 スタアウ PRINT "conector DT707, exterior al computador, mediante" PRINT "terminales de tornillo."  $2980$ PRINT "." 2990 PRINT "." **ECON** ಹಲಾಖಲ PRINT "." COLOR 0,7:PRINT "... Presione cualquier tecla para continuar" contact of the contact of the  $COCOR 7,0$ ಮಾವಾರು 2040 ASAINKEYSIIF ASA"" GOTO 3040 **EODO**  $CLS$ ක්රය LOCATE 1, 68 IPRINT "COPROTEM" PRINT "." きのプロ PRINT "." こくねつ COLOR 7.0 සයභය PRINT " INTERCONEXION DEL SIMULADOR DE TEMPERATURA EN LIQUIDOS" පාග COLOR 7, OIPRINT  $73100$ 3120 PRINT ಡಬಹಲ ACTUADOR : Seales de control" PRINT "  $7140$ PRINT PRINT " Calentamiento .............. D/A O OUT (verde)" ಡಬರಲ PRINT " Enfriamiento .............. D/A 1 OUT (rojo)"  $7160$ ごエアウ PRINT **PRINT "** TRANSMISORES : Princel y AUHIliar" 3180 డు.ఇం PRINT PRINT "  $C \leftarrow C$ (negro)" 3200  $Prfn$ PRINT "  $A$ u $\times$ iliar  $...............$  $(morado)$ " ತಾಬಂ **EXPORT** PRINT **PRINT** " ಮಮಾರು CONTROL REMOTO : Actuador y Transmisor" PRINT  $\Xi$  240 PRINT "  $\ldots \ldots \ldots \ldots$  PORT 1 BIT 5 (cat)" ಪಾಂಬ Actuador PRINT " Transmisor .............. PORT 1 BIT 4 (blanco)" ಪಾತಂ PRINT "." ತಾತಾಂ PRINT "." والمحتجب  $7290$  $COLOR$  0,7 **EXEKCT** PRINT "... Presione cualquier tecla para terminar"  $75310$  $CQUOR 7.0$ AC-INKEYS IF ACH !!! GOTO ZZZO ಹಾದಂ ವವಾರ  $CLS$ LOCATE 1, 68 PRINT "COPRUTEM"  $7540$ PRINT "." ಪತಂ PRINT "." **COLLAND** PRINT " Mayor informan sobre CUPROTEM" కావాల PRINT " se encuentra en el manual de uso," జులు PRINT " y en la TESIS DE BRADO: Prototipo para medin" **III90** සංශං PRINT " y control de temperatura de lquidos" PETNT " an forma digital" エクエロー PRINT "." **2420** .....<br>PRINT " Autor: Jos X. Granízo M.<br>PRINT " Fecha: Abril 1990 343C 3440 PRINT "." 345C)  $7460$ PRINT "." FOR TIME = 1 TO 170001NEXT **EATO**  $7480$ **PETURN**  $TAT$ ವರ್ರಯ ' SUBRUTINA Pantalla "Programa" TIMER STOP ICLS: FOR TIME = 1 TO 1000 INEXTICLS さきょく LOCATE 1, 68 IPRINT "COPROTEM" ತಂತಾ LOCATE 2, 34 PRINT "PROGRAMA" ವರವರಿ  $\Xi$ 540) LOCATE 17,29:COLOR 15, OIPRINT "A" LOCATE 19,30:COLOR 7,0:PRINT "ICANZAR" ವರರಲ LOCATE 19,43:00LOR 15,0:PRINT "E" කෙයය LOCATE 19,44:COLOR 7,0:PRINT "stabilizar"  $7220$ LOCATE 17,60:COLOR 15,0:PRINT "F" వరిలు

කෙළඟ LOCATE 19.61:COLOR 7, O:PRINT "inalizar" LOCATE 3,3 :PRINT "Pendientes maximas" వొదయి 3610 **PRINT TAB(3)"-**LOCATE 7,1: PRINT "CALENTAMIENTO : "PCAL; CHR\*(248); "C/min" 3620 LOCATE 8,1: PRINT "ENFRIAMIENTO : "PEN"; O-R\*(248); "C/min" చంచార LOCATE 10, SIPRINT "Limites de temperatura" 5640 ತಂತ್ರ PRINT TAB(3) "- $P$ RINT TAB(5) "MAXIMO = "MAX;CHR\*(248);"C" ారంలు PRINT TAB(5) "MINIMO = "MIN; O-R\*(248); "C" ごとプロ J680  $V = 16$ ాదికారి  $H - 1$ ಡಾಲು LENGTH  $=$  23  $HIM + 2$ ポプエの .<br>Recurso さアニウ **BOSUE IF60** ವಾಸವಾ LOCATE 17, SIPRINT "TEMPERATURA = ";C<del>-R=</del>(248);"C" 2740  $V = 21$ ತನ್ನಾಂ  $H = 1$ ごプるの  $L$ ENGTH =  $22$  $ZZZ$  $HIGH = 2$ 3780 **BOBUB 3960** \* Recuedro LOCATE 22, SIPRINT "T. AUXILIAR = コンラウ "ICHR\*(248) I"C" **380** LOCATE 6,28, PRINT "TRAMO" LOCATE 6,39 (PRINT "INSTRUCON" 3810 **ZBZO** LOCATE 6,56 PRINT "TEMTERATURA" కాలాల LOCATE 6,73 PRINT "TIEMPO" 3840 LOCATE 7,59: PRINT "(";CHR\*(248);"C)" ತರಾ LOCATE 7,73: PRINT "(min)" ాంటు  $V - 5$ ごらプロ  $H = 26$ **TEE** LENGTH = 55 **JOYO**  $H$ ICH  $-15$ Requadro こうCXD **COSUB ITAG** 3910 LOCATE 21, 27 IPRINT"-3920 LOCATE 22,28 PRINT "MENSAJE !" ごうごの LOCATE 23, 27 PRINT"\_ **3940** TIMER ON こうこの **RETURN** ' SUBRUTINA Recuedro こうるい LOCATE Y.H こタフロ **三字户()** PRINT CHRO(218) **සඳුන** LOCATE V+HIGH, H  $400<sub>5</sub>$ PRINT CHRE(192)  $4010$ LOCATE V. H+LENGTH PRINT CHR#(191) 4020  $4020$ LOCATE V+HIGH, H+LENGTH  $4040$ PRINT ORRE(217) **4050**  $row - v$  $40.60$  $\begin{array}{c}\n\text{CDL} = H + 1\n\end{array}$ - 4070 LENGTH = LENGTH  $-1$  $4000$  $CHAR = 196$ 4090 **GOSUB** 4210  $4.1$ CK3  $Row = V + HIGH$ : Marcer lnea **BOSUB** 4210  $4110$  $4120$  $POW = V + 1$  $COL = H$  $4170 4140$  $1'$ TCH = HICH  $-2$  $4150$  $CHAR = 179$ 4160 COSUS 4270 ' Marcar barra 4170  $CCL = H + LENGTH + 1$  $4180$ **COSUB** 4270 4190 **RETURN**  $4200$  $\sim$  $4210$ SUBRUTINA Marcar Inwa  $4220$  $4230$ LOCATE ROW, COL  $4240$ PRINT STRING\*(LENGTH, CHAR\*);  $4250$ **RETURN**  $4260$ 4270 . SUBRUTINA Marcar barra  $4280$  $\Box\neg\vartriangle\mathsf{R}\bullet\ =\ \Box\neg\mathsf{R}\bullet(\Box\neg\vartriangle\mathsf{R})$ 4290 LOCATE ROW.COL 4230XD FOR RAROW TO ROW+HIGH

 $\bullet$ 

```
SUBRUTINA Ingreso de datos
                    'Imprimir seal de longitud
CHARE - INKEYE: IF CHARE - "" GOTO 4510
IF CHAR* - CHR*(13) GOTO 4540 ELSE 4590
IF LENGTH >= SHORT GOTO 4550 ELSE SOUND 4000,1: GOTO 4510
```
 $E - E$ 

```
45404550
                       'Imprimir señal de longitud
4560BOSLE 48CX)
4570PRINT ENTRY**" "1
                      'Sale de la subrutina
4.760GOTO 4740
         Verificar tecla Esc
45904650IF ASC(CHARS) - 27 THEN ENTRYS = ""IHX=7:BOTO 4740 ELSE 4610
          Verificar tecla de retroceso
4610
4620
       IF ASC(CHAR#) = 8 GCTD 4630 ELSE 4670
       IF LENGTH >= 1 GOTO 4640 ELSE SOUND 4000,11 GOTO 4510
4670LENGTH = LENGTH - 1
464CENTRY* = LEFT*(ENTRY*,LENGTH)
4534660
       BOTO 4450
```
CHARBE"-" OR ASC(CHARB) >= 48 AND ASC(CHARB) <= 37 BOTO 4710 ELSE SOUND

 $\overline{a}$ 

 $4730$  $4.320$ 

42.20

 $47,40$ 

 $47570$ 

 $4760$ 4370

4380  $4790$ 

 $4400$ 4410

 $A47C$ 44.70

 $444$ 

 $4450$ 

4460

 $447C$  $\triangle ABC$ 

4490

 $4 - C \times 2$  $4510$ 

4520

 $45,00$ 

4670

4680

 $4.533$ 

**47CX3** 

**EXCXOR** 

LOCATE R, COL

PRINT CHARE!

LOCATE ROW, COL PRINT SPACE\* (79-COL)

LOCATE ROW, COL

LENGTH = LEN(ENTRY#)

 $4800$  $row, cou.$ 

' Verificar tecla ENTER

Verificar máxima longitud

Filtro de caracteres no permitidos

PICK\* = INKEY\*(IF PICK\* = "" GOTO 5000

IF LENGTH = LONG GOTO 4510

 $ENTRY$  = ""

PRINT ENTRY ..

PRINT CHR#(254);

 $CO$  $OR$   $17.0$ 

 $CCLOR, 7,0$ 

SUBRUTINA BOFFAR Tila

**NEXT** 

 $\sim$ 

 $\sim$ 

**PLETUPIN** 

**RETURN** 

cosue

LOCATE

```
4000,1:30TO 4510
       ENTRY# = ENTRY# + CHAR*
471C4720LENGTH = LEN(ENTRY*)
47\%BOTO 4460
474RETURN
```
IF CHARGENTAT OR CHARGETIAT OR CHARGETST OR CHARGETET OR ASC(CHARG)=46 OR

```
47504760
4770
47804790
        ' Borrar campo, Imprimir seal de longitud
4.58254810COLOR 7,04820
4830
       LOCATE ROW, COL
       PRINT SPACE#(LONB)
4840LOCATE ROW, COL
4850
       PRINT STRING*(LONG."_")+" "
ABAY4870
       LOCATE ROW, COL
       RETURN
4880
4890
        ' SUBRUTINA Generación de menú
       PICK = IIPICK = 4449004910crear menú
       FOR CHOICE = 1 TO LAST
497045.30
         LOCATE ROWX(CHOICE),COLX(CHOICE)
         IF PICK = CHOICE THEN COLOR 0,7
                                                'Remaltar texto
4940
4950
         PRINT MENOPT+(CHOICE)
4960
         CCLOR 7,04970
       NEXT
49804990
        \overline{\phantom{a}}
```

```
AST = ABC(PICK*)5010IF ASI = 15.00T0.5120Tecla ENTER presionada
5020IF LEN(PICK*)=1 THEN 5090 ELSE 5040 'Verificar teclas de cursor
5050PICK4 = RIOHT4(PICK4,1) (extraer caracter del curson
C(4)'codigo ASI extendido
\simASI - ASC(PICK*)
        IF ASI = 72 OR ASI=75 THEN PICK = PICK-LIIF PICK=0 THEN PICK=LAST
T(T)5070IF ASI = 80 OR ASI=77 THEN PICK=PICK+1:IF PICK>LAST THEN PICK=1
        BUTO 4910
PCDPCD5090
        PICK = VACFICK<sup>*</sup>)
        IF PICK>=1 AND PICK<=LAST GOTO 5110 ELSE 5000
71000.110GOTO 4910
5120BETH EMA
           ACCION "P"
SACO
        \sim\text{CONTR}(NX) = K1 \times (ERABS(NX)) = ERABS(N1X))51.40ACTUA(NX) = ACTUA(N1X) + COMTR(NX)5150
                                  'Enviar meñal de actuación
5160
        GOOD IB
               BEER
5170RETURN
         . ACCION "PID"
22.50C\text{C}\text{NTR}\left(N\text{K}\right) = \text{A}\text{KERABS}\left(N\text{K}\right) = \text{B}\text{KERABS}\left(N\text{K}\text{K}\right) + \text{CKERABS}\left(N\text{K}\text{K}\right)ニュラン
        ACTUACON2) = ACTUACN1.2) + CONTR(N2)ສ⊇ແ⊗
        BOSUE 5230
                                   'Enviar weñel de actuación
5210ದವವಾಗಿ
        FEETLING
         ' SUBRUTINA Enviar seal de actuan
පනතා
        IF ACTUA(N%)>=9.899999 THEN SALIR(N%)=9.899999180TO 5360
72405250
        IF ACTUA(N%)<=-9.899999 THEN SALIR(N%)=-9.899999.80TO 3290
        IF ACTUA(N%)>=,1 AND ACTUA(N%)<=9,8999999 THEN SALIR(N%)=ACTUA(N%);80TO
ස්කර්
BEAC
        IF ACTUA(N%) <=.1 AND ACTUA(N%) >= -.1 THEN SALIR(N%)=.8:00TO 5360
BETCH
        IF ACTUA(N%)<=-.1 AND ACTUA(N%)>=-9.899999 THEN SALIR(N%)=ACTUA(N%)
5280
            ENTERIAR = -1*SALIR(NX)5290
            CALENITAR = QBOSCX
        SAL.CALIX = (CAENTAR - MIN.VOLT!) * CPVIರಿವೂ
        SAL.FRIAX = (ENTERIAR - MIN.VOLTI) * CPVI5520
        CALL DAC.VALUE(CAN.CALI%, SAL.CALI%)
                                                  'Activa poder
arro
        CALL DAC.VALUE(CAN.FRIA%, SAL.FRIA%) - ACtive poder<br>CALL DAC.VALUE(CAN.FRIA%, SAL.FRIA%) - 'Active poder
5740BOTO 5420ತಿಪತಿ೧
            CALENTAR = 1*SALIR(N%)
azeo.
ಕಾಶಾಂ
            ENETRIAR = QEAL.CALI% = (CALENTAR - MIN.VOLT!) * CPV!
5380
        SAL FRIAZ = (ENFRIAR - MIN.VOLT!) * OPV!
5590
        CALL DAC.VALUE(CAN.FRIAX, SAL.FRIAX) — 'Active poder<br>CALL DAC.VALUE(CAN.CALIX, SAL.CALIX) — 'Active poder
5400
5410NZ = NZ + 11IF NZ = ZTFEN NZ = Q5430
        ACTORA-SALIR(NX)/10: RETURN
54.740
5440' SUBRUTINA Leer temperatura
        CALL ADC.VALUE(CANALP.INX, GANAN, INX, VALORP.ANALOGX)
5450"Princel
        CALL ADC.VALUE(CANALX.INX, GANAN.INX,VALORX.ANALOGX) 'AUXILIAN
5460
5470CALL CUTPUT.DIGITAL.VALUE(OUT.PORTX, OUT.MASKX, VALOR.DIGX)
        VALOR.DIG% = VALOR.DIG% + 401
5480
        VOLTAJP! = (VALORP.ANALOGX * LSB!) + MIN.VOLT!
5490
DEXISION OF
        VOLTAJX! = (VALORX.ANALOGX * LEB!) + MIN.VOLT!
        THED = VOLTAJP! * FACTRANS
5510
ລອຂອ
        THEDX = VOLTAJX! * FACTRANX
ವಿವರ್ಷ
        LOCATE 17, 16
        COLOR 15,0
5540
        PRINT USING"44444.4"; THED
ಮವರು
5560
        COLOR 7,0IF TRANX*""N" OR TRANX*""n" THEN TMEDX = 0
5570
5580
        LOCATE 22,16සපභා
        COLOR 15,0
        PRINT USING"####.#", TMEDX
56COL
        COLOR 7,0ことてい
వందు
        RETURN
కథకం
          SUBRUTINA Verificar equipos
5640
        CALL INPUT.DIGITAL.VALUE(IN.PORT%, DIGITAL.MASK%, D.VALUE%)
5650
        TEMPOX = D.VALLEX
        FOR BY = 1 TO Bవెడడం
          BINARIOX(BX) = TEMPOX MOD 2
ことてつ
5480
          TEMPOX = TEMPOX \ 2
පයඉග
        NEXT BX
                                                    "Borrar file
        ROW = 19:00L = 17: BOSUB 4350
ミアウロ
コアエロー
        LISTOX - 1
```

```
FOR BX = 5 TO 8 (COLOR 7,0)
5720
          IF BINARIO%(B%)=1 GOTO 5860 ELSE SOUND 2000,7;DETEN#=TIME#;LOCATE
azzo
17,23:00LOR 15,0:PRINT"FALLA EN :":COLOR 7,0
         LISTOX = 01 ON BX-4 BOTO 5750,5760,5770,5780
7740LOCATE 19,33 IPRINT"Transmisor" : BOTO 5790
コアコロ
          LOCATE 19,45: PRINT"Actuador" : GOTO 5790
5760
          LOCATE 19, S6: FRINT"Equipo 3" : BOTO 5790
ヘアプロ
         LOCATE 19,67:PRINT"Equipo 4";
5780
          ACTUA (N%) = 0.000UB 5230
                                      'Encerar malida analogica
ホアラウ
          EQUND 200,4PPCEELOCATE 23,30, COLOR 9,0
DELL'I
         PRINT "Reponer fallas y presionar C para continuar": COLOR 7,0
5820
         B##INKEY#! IF B#="C" OR B#="c" THEN TIME#=DETEN#!GOTO 5840 ELSE 5830
BARCO
          EREL (NIX) - OIEREL (N2X) - O
2840BOSUB 5440
                                     Leer temperatura
පළපට
5660
       NEXT EX
        ROW = 19: COL = 10: GOSUB 4350
                                                     'Borrar file
5870
                                                    Borrar file
3880
        ROW = 23: COL = 30: 808UB 4350
        LOCATE 17.45 ICOLOR 23.0 IPRINT"E J E C U T A N D O"ICOLOR 7.0
5890
3900
        RETURN
         ' SUBRUTINA Programar
5910
        CLS:GOSUB 중500<br>GOSUB 5440 .
                                    'Pantalla "Programa"
コマスの
                        ' Leer tempreratura
\sim5940
        TFIN(G) = TMED5950
        X^2 - 1HZ = Qコラムウ
        IF IX > 8 BOTO 6690
コマアロ
ವಿಕ⊖ು
        ROW = B + I%
ミッタン
        ca. - zeACXIX)
        BOSUE
                4350
                                            'Borrar fila
        LOCATE ROW, 30, 0,7 IFRINT IX I
6010
         * Ingreso de INSTRUCCION
6020
පොතය
        \infty - 44. Borrar file
                   4350
6040
        GOBUS
                  ROW, 44, 0.7
        LOCATE
පොත
        COLOR
                  17.96060
        \simපොත
        COLOR
                    7,0INST#(IX) = INKEY# IIF INST#(IX) = "" GOTO 6090
extractional and content of the state of the top of the top of the top of the top of the state of the state of the state of the state of the state of the state of the state of the state of the state of the state of the sta
61.00
        IF ASC(INST*(IX))=27 AND IXK>1 THEN IX=IX-1+LOCATE ROW,44+PRINT" "+GOTO
ミマフロ
        IF INST*(IX) = "A" DR INST*(IX) = "+" GOTO 6240
6110IF INST#(IX) = "E" OR INST#(IX) = "=" GOTO 6240
61.20
        IF INST#(IX) = "F" OR INST#(IX) = "f" OR ASC(INST#(IX))=27 GOTO 6230
61.706140Row = 226150
        \frac{1}{2} = \frac{1}{2}.<br>Dorrar file: Sorrar file
        cosus
                   4770انتصده
                  ROW, COL (PRINT "MENSAJE : SOLO SE PERMITEN : 'A', 'E' o 'F'";
        LOCATE
ヒエアウ
61BO
        EQUAD 4000,1
6190
        FOR TIME = 1 TO 6000 : NEXT
62CXD
        COL = 78COBUS 4350
                          ' Borrar file
6210
        GOTO 5980
රකත්
        INST#(I%)="F": LOCATE ROW, 44: PRINT "F": GOTO 6670
6230
        LOCATE ROW, 44 IPRINT INST* (IX)
6740
ధ⊇ూని
         ' Ingreso de Temperatura
6260
        COL - SPROW = B + I%
6270
        PROMPTS = ""
దా⊞ి
        B-CRT = 1ムスマウ
ARCKO
        LORG = 56310 - 100BOSUB 4410
                          'Ingreso de datos
6320
        IF HX = 7 GOTO 5960 ELSE 6330
        TFIN(IX) = VAL(ENTRY*)
රත්තා
6 - 40IF TEIN(I%) >= MIN AND TEIN(I%) <= MAX BOTO 6440 ELBE 6350
        row = 22රම්මර
6360
        CO<sub>-</sub> \approx 28රකාන
        GOSUB 4350
                          'Borrar fila
        LOCATE ROW, COLIPRINT"PENSAJE I VALOR DEBE ESTAR ENTRE" MIN "Y";
6380
        PRINT MAX: SOUND 4000,1
6390
        FOR TIME = 1 TO 6000 INEXT
ن×:AC
        \overline{co} – \overline{co}6410
```
6420 GOSUB 4350 'Borrar fila  $64,50$ COTO 6250 Ingreso del tiempo  $6440$  $\cos \theta = \pi \pi$ 6450  $ROW = B + IZ$ وبمصص PROPTS = ""  $AAZO$ 6480  $\text{S}$  +ORT = 1  $L$  and  $-2$ 6490 GOSUB 5440 'Lear temperatura **ABOO** 'Ingreso de datos 6510 **GOSUB** 4410 IF HX = 7 GOTO 5960 ELSE 6530 6520 6570  $DURA(IX) = VAL(ENITRY*)$ IF DURA(IX) <= 0 BOTO 6570 ELBE 6550 6540 PEND =  $(TFIN(17) - TFIN(17-1))$  / DURA(I7) රපත්ව IF PEND KA POAL AND PEND DE -PENF BUTU 6650 ELSE 6570 6560  $Row = 22$ ろコアウ  $\infty$   $\sim$   $\infty$ 6280 6590 **GOSUB 4350** 'Borrar file LOCATE ROW, COLIPRINT"MENSAJE I PENDIENTE ILEGAL" ISOUND 4000, 1 පෙන  $6410$ FOR TIME = 1 TO 6000+NEXT  $6620 \infty$   $\sim$   $\infty$ GOBUE 4350 Borrar file రచారు ദാഥ ക്കാ  $AA$ පයක  $IX = IX + 1$  $\overline{O}$ دحدن 6670 **COSUE 5440** 'Leer temperatura IF INST#(1)="F" OR INST#(1)="1" OR INST#(1)="" GOTO 6800 6680 PEND =  $(TFIN(L) - TMED)$  / DURA(1) 6690 IF PEND <= PCAL AND PEND >= -PENF GOTO 6800 ELSE 6710 **67CO** 6710  $POW = 22: COU = 28$ 6720 GOSUB 4330 'Borrar fila LOCATE ROW, COL 6730 6740  $COCOR, G, Z$ PRINT "MENSAJE : PENDIENTE ILEGAL EN EL TRAMO # 1":SOUND 2000,2 6750. පෙන FOR TIME = 1 TO BOODINEXT 6770  $COLOR 7.0$ 6780 GOSUB 4350 'Borrar file 6790 GOTO 5910 පසැත **RETURN** · SUBRUTINA 6810 Ejecutar පෙය CLSITIEMPO=O TEX = TIEMTOT\*60/NUMPUN 6830 6840 OPEN "O", #1, "CINCOPROTEMNEJES.PRN" 6850 TIMER OFF ON TIMER(TG%) GOSUB 9010 'Muastreo de temp. para gráficos පපිරධ ' Fantalla durante ejecución 6870 පෙන  $C.E$ දළඉට LOCATE 1, 68: PRINT"COPROTEN" LOCATE 3, 44 IPRINT"PROGRAMA" 6900 LOCATE 6.28 PRINT "TRAMO", ムマエロ LOCATE 6, 39 IPRINT"INSTRUCON"; රතකා とうごむ LOCATE 6, 56 PRINT "TEMPERATURA" : LOCATE 6,73 PRINT"TIEYPO" I 6940 とうこくい LOCATE 7, 59: PRINT" ("; O-R\*(248); "C)"; LOCATE 7, 73: PRINT" (min)" 6960 6970 V = 5: H = 26 : LENGTH = 53 : HIGH = 13 ' Dibujar recuadro 6780 **BOSUB 2960** ሬዎዎ። LOCATE 17, SIPRINT TEMPERATURA = "ICHR#(248) L"C" アのつつ V=16 (H=1 (LENGTH=23 (HIGH=2) プロエの BOSUB 2960 \* Dibujar recusoro LOCATE  $22, 3$ : PRINT"T. AUXILIAR =  $\qquad$ "; O-R#(248); "C" フロミン フロコロ  $V = 21$   $H = 1$ , LENGTH = 23, HIGH = 2 \* Dibujar recuadro フロムロー **BOSUB 3960** フロコの LOCATE 3, LIPRINT "CALENTAR" LOCATE 5, 1 PRINT "ENFRIAR" 7060 アロアロー LOCATE B, LIPRINT "T. Ret." LOCATE 22, 38:00LOR 0, 7: PRINT "Alt-F10" フロヨウ COLOR 7.01LOCATE 22,49(PRINT "Interrupn de emergena" フロタウ **COSUB 5440** 'Leer temperatura フェウロー 'Verificar perifericos 7110 cosus ండడం IF LISTUX-0 BOTO 7110 アエコロー アエエの IX =  $Q$  : TIEMPOX =  $-1:$  DRONO(O) =  $Q$ 

 $B - 11$ 

 $B - 12$ 

C loulo de las constantes A, B y C del controlador 7140 segn las ecuadnes [2.7]. [2.8]  $\vee$  [2.9] フェニロ **7160** de la monografa A = K1 \* (1+TMUES/(2\*TINT)+TDER/TMUES) フュフロ プエきり  $B = K1$  \*  $(1 - THUES/(2*TINT) + 2*TDEF/THUES)$ C = K1 \* TDER/TMUES フェラロ Generador de tramos アズロウ IX=IX+1;NX-2;ERABS(0)-0;ERABS(1)-0;ACTUA(1)-0  $7210$  $R^* = INKEY$  if  $R^* = " " GOTO " ZZ70"$ アニニウ IF LEN(R#) = 1 80TO 7270 フヱヱ  $R$ <sup>2</sup> = RIGHT\*(R<sup>2</sup>,1); ASI = ASC(R<sup>2</sup>) アニムの IF ASI - 113 THEN GOSUB 11090  $ACT-F10$ フユニウ 'Finalizar de emergena IF EMERINT = 100 BOTO BOIO アニムウ アミアの  $TRANTX = Q$ 7280 TRAMOX = TRAMOX +  $1$ LOCATE TRAMOX +  $\theta$ , 30 アごうの 'Resaltar texto アゴウン IF TRAMOX-IX THEN COLOR 0.7 PRINT TRAMOX; STRING#(14," "); LOCATE TRAMOX+8,44; PRINT フニュロ (" ", di) #ENIRING ( XOMART) #TENI IF INSTE(TRAMOX)="F" OR INSTE(TRAMOX)="f" OR INSTE(TRAMOX)="" GUTO 7370 フエコウ LOCATE TRAMOZ+8, STIPRINT TFIN(TRAMOZ), STRING\*(16,"") ブごごく LOCATE TRAMOX+8,74 PRINT DURA(TRAMOX); フエチロ フエコウ  $COLOR$   $7.0$ 80TO 7280 アゴムウ LOCATE 19,45: COLOR 23,0 アゴアウ PRINT "EJECUTANDO" : COLOR 7,0 ブごらゆ アごうり TIEMPO = TIEMPO+CRONO(I%-1) IF INST#(IX)="F" OR INST#(IX)="1" GUTO SOLO **7400** IF INST\*(IX)="A" OR INST\*(IX)="A" GOTO 7420 ELSE 7820 7410 7420  $A1 C + D2 A T$ アムごの **COSUB** 5440 'Leer temperatura 7440 TIMER ON TREF = TYED **7450** 7460 TREF =NT(TREF): TFIN(I%)=NT(TFIN(I%)) 'redondear a enteros フィアウ IF TREF < TFIN(I%) THEN M=1.80TO 7490 IF TREF = TFIN(I%) THEN M=0;CONST=60\*DURA(I%);@OTO 75%0 ELSE M=-1 7480 フ490 CONST = 60 \* DURA(I%) / ABS(TFIN(I%) - TMED) 7500 LIMIT - CONST TIME\* = "OIO"  $T1$ empo =  $Q$ プラエウ TREF = TREF  $+ M$ フココウ 'Leer temperatura COSUB 5440 フユエの  $7540$  $HORAS = VAL(MIDE(TIME*, 1, 2))$ MINUTOS = VAL(MID\*(TIME\*,4,2)) アララウ アニーの SEBUNDOS = VAL(MID\*(TIME\*,7,2)) フラブウ CRONO (IX)=HORAS\*J600+MINUTOS\*60+SEBUNDOS 7580 EJEX-(TIEMPO+DRONO(I%)) / 60 アコテロ EJEY-TYED アるなの LOCATE 3,11: PRINT USING "###.#";CALENTAR  $7610$ LOCATE 5,11: PRINT USING "###.#";ENFRIAR フムスウ LOCATE B, 11: PRINT USING "###.#"; TREF フェエロ IF ORONO(IX) >= LIMIT THEN TREF=TREF+MILIMIT=LIMIT+CONST フと4の IF TREF = TFIN(I%)+M GOTO 7200 アムラウ アムムハ LOCATE 1, 1 IPRINT TIME\* アムアロ GOSUB 5630 'Verificar equipos IF LISTOX=0 GOIO 7670 ノムビリ フるタウ  $ETABS(NX) = TREF - TTED)$ アプロの EREL (N%) = ERABS (N%) / TREF フフエロ RE = INNEYS: IF RE = "" BOTO 7760 IF LEN(R\*) = 1 GOTO  $7270$  $7720$ フフごの  $R\# = RIGHT\# (R\#,1);$  ASI  $\#$  ASC( $R\#$ ) IF ASI - 113 THEN GOSUB 11090  $-ALT-FLO$ ファ4の アアニロ IF EMERINT = 100 GOTO BOIO 'Finalizar de emeçena フアムウ IF NX-Z THEN N1%-1:N2%-0:BOTO 7790 ファフロ IF NX=1 THEN N1X=0:N2X=2:BOTO 7790 フフロウ ハエスース いたスーエ アアテロ IF MAG AND ABS(TREF-TMED)>1 THEN Z=1:30EUB S1IO:30TO 7850 アラベベ IF I-1 THEN ERABS(N1%)=O:ERABS(N2%)=O:ACTUA(N1%)=O:Z=O **ZB10** IF M = 0 THEN 1808UB 5180180TO 7850 ELSE GOSUB 5130180TO 7530 Estabilizar 7820 TIME\* \* "OIO" ITIMER ON ア合志の  $7B40$  $M = Q$  : TREF=TFIN(IX)

 $\ddot{\phantom{0}}$ 

```
B - 1.75
```
**BORD IB**  $5440$ 'Leer temperatura **7850**  $7860$  $HORAE = VA$ (MIDE(TIMEE.1.2))  $MINUTOS = VAUMID*(TIME, 4, 2))$ フロフロ SEGUNDOS = VAL(MID\*(TIME\*,7,2))  $7880$ CRONO (IX)=HORAS\*Z6CO+MINUTOS\*60+SEGUNDOS  $7880$ アラウくり EJEX=(TIEMPO+CRONO(I%)) / 60 EJEY=TMED  $7910$ LOCATE 3,11: PRINT USING "###.#"; CALENTAR フラニウ LOCATE 5, 11 IPRINT USING "###.#" | ENFRIAR フラごク LOCATE 8,11:PRINT USING "###.#":TREF  $7940$ LOCATE 1, 1 PRINT TIME.  $7950$ IF CRONO(I%) >= DURA(I%)\*60 BOTO 7970 ELSE 7650 7960 IF THED > TREF+ZON OR THED < TREF-ZON GOTO 7990 ELSE 7200  $7970$ フタ合い LOCATE 19, ISIPRINT "Tiempo insufiente para estabilizan" フママウ FOR TIME = 1 TO BOOD INEXTIBEEP **BCKX** "Enviar seal de actuación  $ACTLA(NZ) = 0:009UB 5270$  $BCDO$ පොතුරා TIMER OFF:CLOSE:SOUND 131,10 eozo **RETURN** SUBRUTINA: Pantalla "Parámetros Controlador" 8040 CLSIFOR TIME = 1 TO COOMEXTICLS  $BORO$ LOCATE 1,68: PRINT"COPRUTEM" **ex:160** LOCATE 3.31 IPRINT"P A R A M E T R O S"  $B(170)$ 8080 LOCATE 7,35; PRINT CHR#(218);"  $\mathbf{r}$  $"$   $CFT*(171)$ LOCATE B, 23: PRINT"Ge(\*) =  $Kc$ "; CHR#(179); " 1 + 8090 ";C-R\*(196);C-R\*(196);C-R\*(196);C-R\*(196);C-R\*(196);C-R\*(196);C-R\*(196);" + \*.Tder  $H = C + R + C + 7$ LOCATE 7,38 IFRINT CHR#(192);" **BICXD**  $B$ . Tint  $"ICHR*(217)$ LOCATE 13,32:PRINT"KE =":PRINT 8110 PRINT TAB(30) "Tint =" IFRINT 8120 PRINT TAB(20) "Tder ="  $B1.70$ 81.40  $V = 61 H = 251$  LENGTH =  $561$  HIGH = 4 \* Dibujer recuedro  $B170$ **BOSS ER** සංකර 8160 **RETURN** 日エアウ SUBRUTINA Alterar parametros del Controlador 8180 ROW-22:COL-20:BOSUE 4350 (Borrer file 8180  $\cdot$  . Indress de Kc. LOCATE 13,28,00LOR 23,0, PRINT O-R\*(16), COLOR 7,0  $BZ(X)$ CARS=INKEYS IF CARS="" GOTO B210 8710. 8220 IF CAROMO-RO(13) GOTO 2290 'Enter IF ASC(CAR#)=32 GOTO 8240 ELSE 8210 (Especiador 8230  $8240$ COL=37 (ROW=13 (HX=0)  $PROVPT* = ""19YORT = 1: LONG = 5$ 8230 ≘≏ద౪ **BOSLIB 4410** 'Ingreso de datos 827C) IF HX  $\approx$  7 GOTO 8290 8280  $KL = VAL(ENTRY*)$  $B290$ limitación sobre valor de Ki **BOWY** IF KID= 1 AND KIK=500 GOTO 8390 LOCATE 20,10 PRINT "Ke debe estar entre 0.1 y 200" SOUND 4000,3  $P(T,1)$ 8320 FOR TIME = 1 TO 6000 INEXT පතකර ROV=20 : COL=8  $6740$ **BOSUB 4350** . Borrar fila ezaci LOCATE 13,37 PRINT K1:80TO 8190 **BJ60 8370 BCB0** LOCATE 13,37 PRINT KILOCATE 13,28 PRINT " " 8350  $B4CC$ 'Ingreso de Tint 8410 LOCATE 15,28,00LOR 23,7:PRINT CHR\*(16):COLOR 7,0 CARS=INNEY\$: IF CARS="" GOTO 6420 8420  $7470$ IF CAR#=CHR#(13) BOTO B500 'Enter **B440** IF ASC(CAR#)=32 GOTO 8450 ELSE 8420 (Expaciador 8450  $COL = 37170W = 151176 = 0$ **8460**  $P$ ROMPT $\bullet \bullet$  ""(SHORT = 1) LONG = 5 8470 GOSUB 4410 'Ingreso de datos **6480** IF  $HZ = 7$  GOTO 8500 8490 TINT = VAL(ENTRY\*) 8300 Limitan wobre valor de Tint IF TINT>5 GUTO B600 8510 LOCATE 20,10 FRINT "Tint debe ser mayor a 1" SOUND 4000,2 පෙනග asso FOR TIME = 1 TO 6000 INEXT 8540 ROW=20 LCOL=8

```
B-14
```

```
Sorrar file
B522GOS R 4350
       LOCATE 15,37: FRINT TINT: COTO B400
8560
8570
BORO)
8390
       LOCATE 15,27 PRINT TINT LOCATE 15,28 PRINT " "
BACK)
          Ingreso de Tder
BA10
BA20
       LOCATE 17,28:00LOR 23,7:PRINT CHR*(16):00LOR 7,0
       CARS-INKEYS;IF CARS-"" GOTO 8630
8630
8640
        IF CAR#=CHR#(13) BOTO 8710
                                             "Enter
        IF ASC(CAR*)=32 GOTO 8660 ELSE 8630 'Espaciador
8650
       COL = 27 ROW = 171 HX = 0
BAACL.
8670
        PROMPTS = ''', SHORT = 1, LONG = 5
                        'Ingreso de datos
B680
       BOSUB 4410
        IF HX = 7 GOTO 8710
らとうい
        TDER = VAL (ENTRY*)
BZCX)
8710
        ' Limitan sobre valor de Tder
       IF TDERY-C AND TDERK-SO BOTO BB10
8720
       LOCATE 20,10:PRINT "Tder debe ser menor a 50":SOUND 4000,3
8730
       FOR TIME = 1 TO 6000 NEXT
BZAC8750
       ROW=20 : COL=8
       COSUR 4350
                            . Borrar file
8760
8770
        LOCATE 17, 37: PRINT TDER: GOTO B610
8780
8790
eers"
       LOCATE 17,37 PRINT TDER LOCATE 17,28 PRINT " "
BB10
       RETLEN
882C)
B(200)' SUBRUTINA: Pantalla "Control manual"
8840
       CLS: FOR TIME = 1 TO SOO: NEXTICLS
Basil
       LOCATE 1, 68 I PRINT"COPROTEN"
BBAC
        LOCATE 4, ZIPRINT"CONTROL MANUAL"
8870
       LOCATE B. 20 IPRINT"M 9 B 7 6 3 4 3 2 1 0 1 2 3 4 3 6 7 8 9 M"
8880
       LOCATE 10,20 PRINT STRING*(4,27);" ENFRIA
";STRING®(B,196);"*";STRING®(6,196);" CALIENTA ";STRING®(5,26)
       LOCATE 12,20 PRINT"Controlar con teclas: ";OR*(26);" y ";OR*(27);"
8890
Eac finaliza"
        V=16 | H=1 : LENGTH=23 | HIGH=2
89GXD
       cosum irgan
                             . Dibujar recuadro
8910
        LOCATE 17, SIPRINT"TEMPERATURA =
2720
                                            "ICHR#(248) L"C"
897C)
       V=21;H=1:LENGTH=23:HIGH=2
       GOSUB 3960
8940
                               . Dibujar recuadro
       LOCATE 22, SIPRINT"T. AUXILIAR =
8950
                                             "1C+R*(248)1"C"
8960
       LOCATE 6.19 PRINT" max"
8970
       LOCATE 6, 59: PRINT"max"
6960
        V=5:H=17:LENGTH=47:HIGH=6
8990)
       BOSUB 3960
                               ' Dibujar recuadro
PCXCXI
       PETURN
9010
         SUBRUTINA: Musstreo de temperatura para gráficos
       PRINT #1, USING"###.#";EJEX,EJEY,THEDX,ACTORA.EREL(N%),TREF
9020
ラロエロ
       RETURN
          SUBRUTINA
                      Menú Parametros
2040
       CLSIFOR TIME = 1 TO SCOINEXTICLS
タウラウ
つつしに)
       LOCATE 1, 68 PRINT"COPROTEN"
       LOCATE 8.34 IPPINT PARAMETROS"
テロアロ
そこらの
         Definión de los argumentos del menú
9090
       MENOPT#(1) = "1. Salir"
       MENOPT*(2) = "2. Control*dor"ラスのつ
ラエエロ
       NENOPT*(3) = "3. AUXiliares"
ラエスウ
       LAST = Z9130
       FOR CHOICE = 1 TO LAST
         ROWX(CHOICE) = Z*CHOICE +10
91.40
ラエコウ
         \text{COLX (CHOICE)} = 225テユニロ
       NEXT
9170
       GOSUB 4890
                        'Generación del menú
       IF PICK = 2 THEN COSUB 1440 180TO 9040
9180
       IF PICK = = THEN GOSUB 10740:BOTO 9040
タユタロ
9200
       _{\alpha s}ラネエロ
        RETURN
        ' SUBRUTINA: Pantalla
テヱヹ゙゙゙゙
                                "Parámetros Auxiliares"
タニコの
        \Box9240
       LOCATE 1, 68 PRINT"COPRUTEM"
```
 $B-1.5$ 

9250 LOCATE 4, 30 IPRINT"PARAMETROS AUXILIARES" 9260 LOCATE 8, 6: PRINT"Pendientes maximas" LOCATE 8,30: PRINT"Limites de temperatura" タニアウ LOCATE 6,61 IPRINT"Transmisor" 2280 LOCATE 9,2 IPRINT"-9290 \_\_\_\_\_\_ LOCATE 9,301PRINT"----------97500 LOCATE 9,59, PRINT STRING#(15, "-")  $7710$ <del>9</del>≊≈≎ LOCATE 11, 2, PRINT"CALENTAMIENTO: ";C<del>HR#</del>(248);"C/min" LOCATE 14, 2 IPRINT "ENFRIAMIENTO I "+<del>O-R\*</del>(248);"C/min"  $\sim$  $^{\prime\prime}$  ;  $\Box$   $\Re$  (  $248$  )  $\mu$   $^{\prime\prime}$  C  $^{\prime\prime}$ タごうくう LOCATE 11, COIPRINT "MAXIMO = LOCATE 14, 33 PRINT"MINIMO = " ; C<del>HR\*</del> (248) ; "C" 9350 LOCATE 11,59, FRINT "FRINPAL" 9360 LOCATE 13,59, PRINT "factor = "ICHR\*(248)I"C/V"  $7.770$ 9380 LOCATE 15,59 PRINT "AUXILIAR (S/N): "  $9290 \quad \frac{1}{2} \quad \frac{1}{2}$ LOCATE 19,59; PRINT "T.Musstred =  $\sim 10^{11}$  m  $\sim 10^{11}$ **94CX3** 9410 **RETLEN** ' SUBRUTINA Alterar parámetros Auxiliares  $5420 -$ ROW=22:COL=20:BOSUB 4330 'Borrar file  $9470$ 9440 ' Ingreso de PCAL LOCATE 11,1:COLOR 23,0:PRINT CHR#(16):COLOR 7,0 9450 CARE=INNEY# IIF CARE="" BOTO 9460 9460 IF CAR#=CHR#(13) BOTO 9540  $'$ Enter 9470 **9480** IF ASC(CAR#)=32 GUTO 9490 ELSE 9460 'Espaciador 9490  $CCL = 16.004 + 11.07 = 0$ **SEKIKO** PROYFTS="":SHORT = 1:LONG=2 9310 **BOSUB 4410** 'Ingreso de datos 9520 IF  $HZ = 7$  COTO 9540  $PCAL = VA (ENTRY*)$ 9530 9540 IF POAL >= 0 BOTO 9600 **9550** LOCATE 20, SIPRINT"PENDIENTE ILEGAL" IBEEP 7560 FOR TIME = 1 TO 6000 INEXT ラコアウ  $ROW = 20100 = 2$ 9580 BOSUB 4350 COPPAR file タヨタウ LOCATE 11, 16 PRINT PCALICOTO 9440 LOCATE 11,16: PRINT PCAL:LOCATE 11,1: PRINT" " 960O . ' Ingreso de PENF 9610 LOCATE 14, 1:00LOR 23, 0:PRINT OHR#(16):00LOR 7,0 9620 CAR#=INKEY# IF CAR#="" GUTO 9630 9630 IF CAR+-CHR+(13) BOTO 9710  $9AA$ 'Enter アムニメン IF ASC(CAR#)=32 GOTO 9660 ELBE 9630 'Espacio 9660  $CQ = 16$   $RQW = 14$   $RZ = 0$ 9670 PROMPT\*-"":SHORT=1:LONG=2 **RABO** GOSUB 4410 'Ingreso de datos IF  $H$ % = 7 GOTO 9710 9690  $PENE = VAL(ENTRY*)$ タブじに) ラテュロ IF PENF >= 0 GOTO 9770 LOCATE 20, 5: PRINT"PENDIENTE ILEGAL": BEEP ラフごの タブごの FOR TIME = 1 TO 6000 INEXT  $9740$ タブラウ ダブミの LOCATE 14, 16: PRINT PENF (GOTO 9610 LOCATE 14, 16: PRINT PENF: LOCATE 14, 1: PRINT " " タププロ マフラウ ' Ingreso de MAX タアラロ LOCATE 11,32:COLOR 23,0:PRINT CHR\*(16):COLOR 7,0 2333 CRISE-INALY #: IF CHR#H"" GOTO 9800 9810 IF CAR+-CHR\*(13) BOTO 9880 'Enter 9820 IF ABC(CAR#)-32 BOTO 9830 ELSE 9800 'Espaciador 9850 COL=41; ROU=11; HY=0. 9840 PROMPT\*="";SHORT=1;LONG=3 9830 'Ingreso de datos **BOSUB 4410** 9860 IF  $H\%$  = 7 BOTO  $7B80$ 9870  $MAX = VALEMTRY*)$ 9880 LOCATE 11, 41: PRINT MAX: LOCATE 11, 32: PRINT " " 9890 Increso de MIN **9900** LOCATE 14,32:00LOR 23,0:PRINT OHR#(16):00LOR 7,0 CAR#=INKEY# IF CAR#="" GOTO 9910 9910 テテコの IF CAR# CHR#(13) BOTO 9990 'Enter ララゴロ IF ASC(CAR#)=32 GOTO 9940 ELSE 9910 'Espaciador 9940 COL=41:ROU=14:H%=0 ラタこく PROVETAW"" (SHORT = 1:LONG = 3 'Ingreso de datos 9960 GOBUS 4410

 $\mathfrak{d}_1$ 

IF HX = 7 GOTO 9990 9970 MIN - VAL(ENTRY\*) 5980 OCOOL OTOE 1 = 1 ANY - XAN 31 9990) **LOCKER** LOCATE 20,20 FRINT"NO ES POSIBLE TRABAJAR EN LA ZONA DEFINIDA" (BEEP FOR TIME = 1 TO BOOD INEXT SOUND 4000,1 a cryptato.  $10020$ ROW-20100L-2 'Borrar file נה איילארו ב GOGUE 4350 LOCATE 14,41 PRINT MINILOCATE 14,32 PRINT " "IGOTO 9780  $10040$ LOCATE 14, 41: PRINT MIN: LOCATE 14, 32: PRINT " " 10050 100060 .<br>Indreso de FACTRANS LOCATE 13,58,0000R 23,0;PRINT O-R#(16);COLOR 7,0 a canzo **1CXNBCI** CARE=INKEYE LIF CARE="" GOTO 100BO IF CAR#=CHR#(13) GUTO 10160 'Enter 10080 IF ASC(CAR#)-32 GOTO 10110 ELSE 10080  $10100$ 'Espaciador  $30333$ COLLEATION MAINTENANCE  $10120 \frac{1}{n}$  PROMPT+-"" SHORT - 1:LONS - 2  $10170$ **BOSUB 4410**  $101.40$ IF HX =  $\tau$  BOTO 10160 FACTRANS = VAL (ENTRY\*)  $101220$ 10160 IF FACTRANS >= 0 AND FACTRANS < 100 BOTO 10220 LOCATE 21,35:PRINT"Debe ser un valor POSITIVO":BEEP 10170  $1.01E$ C FOR TIME = 1 TO 6000 INEXT  $ROW = 21100L = 2$ 10190  $10200$ BOSIA 4350 'Borrar file LOCATE 13,67:PRINT FACTRANS:LOCATE 13,58:PRINT " ":GOTO 10060  $10210$  $10220$ LOCATE 13,67: PRINT FACTRANS: LOCATE 13, SE: PRINT " " 1.OZZLO Existe transmisor Auxiliar ? LOCATE 15,74100LOR 27,01PRINT CHR#(16)100LOR 7,0  $10240$ 10250 CAR#=INKEY#:IF CAR#="" GOTO 10250 **CONSCIT** IF CAR# = CHR#(13) COTO 10330  $F = + -$ 10270 IF ASC(CAR#)=32 GOTO 10280 ELSE 10250 'Espaciador COL=76+ROW=15+H%=0 10280 10290 PROMPTOW"":SHORT=1;LONG=2 3. CHECKEL GOSUE 4410 IF HX-7 GOTO 10330  $10510$ 10220 TRANX\*\*ENTRY\* IF TRANX\*\*"N" OR TRANX\*\*"n" THEN FACTRANX = 0,00TO 10350 **LOCATO**  $10740$ IF TRANX\*\*"S" OR TRANX\*\*"\*" GOTO 10350 ELSE 10280  $10550$ LOCATE 15,74: PRINT " " ' Ingreso de FACTRANX באמרים ב エロゴアロ IF TRANXE-"N" OR TRANXE-"n" GOTO 10710 10380 LOCATE 17.58:COLOR 23.0:PRINT CHR#(16):COLOR 7.0 10390 CARS=INKEYSIIF CARS="" BOTO 10390 10400 IF CAR# = CHR#(13) GOTO 10470 'Enter IF ASC(CAR#)=Z2 GOTO 10420 ELSE 10390 10410 'Espaciador  $10420$ COL=67:ROW=17:HX=0 PROMPT # = " " : SHORT = 1 : LONG = 2  $10470$ **GOSUE 4410** 10440 IF HX-7 GOTO 10470 10450  $10460$  $FACTRAYX = VAL(ENTRY)$ IF FACTRANX >= 0 AND FACTRANX < 100 BOTO 10530 10470 LOCATE 21, 35: PRINT "Debe wer un valor POSITIVO" : BEEP  $10450$ 10490 FOR TIME = 1 TO 60XX2 INEXT 105CO ROW-21 COL-2 ' Borrar fila GOSUB 4350 10510 ະດອກວ (LOCATE 17, 67: MRINT FACTRANX: LOCATE 17, DB: PRINT " ": GOTO 10420 10530 LOCATE 17, 67: PRINT FACTRANX: LOCATE 17, 58: PRINT " " 10540 Indreso de TGX 10550 LOCATE 19, SE COLOR 23, O (PRINT CHR#(16) (COLOR 7, 0 CAR#=INKEY#!IF CAR#="" GOTO 10560 10560 IF CAR#=CHR#(13) GOTO 10640 エロラブロ  $F$  $F$  $F$  $F$  $F$ 10280 IF ASC(CAR\*)=C2 GOTO 10590 ELSE 10560 'Expeciador COL-72:ROU=19:HX=0 10590 PROMPT#="";SHORT=1;LONG=3 10600 10610 GOSUB 4410 IF HX=7 GOTO 10640 'E=c  $10520$ TB% = VAL (ENTRY\*) 10630  $10640$ IF THE  $\geq$  3 GOTO 10700  $104.50$ LOCATE 21, SO PRINT "VALOR MINIMO = 3 segundos" 10660 BEEP FOR TIME = 1 TO 6000 INEXT  $ROW = 211000 - 22$ エウインロー 10680 **GOSUB 4350 'Borrar file** 

```
ヨーエア
```

```
LOCATE 19.72:PRINT TOX:LOCATE 19,58:PRINT " ":GOTO 10540
10690
       LOCATE 19,72:PRINT TO%;LOCATE 19,58:PRINT " "
LOZOO
       RETURN
エロアエロ
                      Parámetros Auxiliares Prefijados
           SUBRUTINA
エロフコン
エロアごつ
        GOGUE COO FRETURN
         PARAMETROS AUXILIAMES
10740エロアこつ
       CLSIFOR TIME = 1 TO 500 INEXTICLS
                       ' Pantalla "Parametros Auxiliares"
        GOSUE 7220
10760
        ' Llenar la pantalla
エロアプロ
       LOCATE 11, 16 PRINT"
10780
エロアタロ
       LOCATE 11, 16: FRINT PCAL
        LOCATE 14, 16 PRINT"
10BCC
10810
        LOCATE 14, 16 PRINT PENF
        LOCATE 11, 41 IFRINT"
10820LOCATE 11,41 PRINT MAX
えの合きの
       LOCATE 14,41:PRINT"
1CBAOLOCATE 14, 41: PRINT MIN
10800
        LOCATE 13.67 PRINT"
10860
10870
        LOCATE 13, 67 PRINT FACTRANS
       LOCATE 17,67:PRINT "
10880
        LOCATE 17,67: PRINT FACTRANX
エウロマウ
        LOCATE 15,76 PRINT " "
エロザロメン
        LOCATE 15, 76: PRINT TRANX*
エロタエロ
        LOCATE 19, 71 PRINT " "
エンテスウ
        LOCATE 19, 71 PRINT TOX
エウマエウ
           Generation del menù Salir Alterar Prefijados
 エンマチロ
⊥ດຈອດ
         * Definin de argumentos
エウタムウ
           MENOPT#(1) = "(1) Salir"
           MENT*(2) = "2) Alterar"
エロタブロ
           MENOPT#(3) = "(3) Prefijados"
10980
       LAST = Zエロッタマウ
       FOR CHOICE = 1 TO LAST
11000
          \text{Row} \times \text{C} \rightarrow \text{C} \times \text{C} = \infty11010
ユエウごつ
          COLX (D-DICE) = (CHOICE - 1) * 15 + 22NEXT
エエロコウ
                       ' Subrutina de generación del menú
11040 BOSUB 4890
       IF PICK = 1 BOTO 110BO
11050
                                                -5 - 11rIF PICK = 2 THEN BOSUE 9420, BOTO 10740
11060
                                                Alterar
11070
        GOSUB 10720,80TO 10740
                                                  'AUXiliares Prefijados
11080
       RETURN
         ' SUBRUTINA: Interrupón de emergena
ユユロマウ
111C<sub>2</sub>SOUND 121, 5: SOUND 800, 4
        CLS:LOCATE 10,10:PRINT "INTERRUPCION DE EMERGENCIA"
11110
ユユユヱロ
       ACTUACMX) = 0ユユユゴウ
       BOSUE SIGO
                            'Encerar salida analoica
        E\textrm{YERINT} = 10011140FOR TIME = 1 TO 6000 INEXT
ユユユニウ
       RETURN
エエエムつ
ユユユアウ
        ' Definin del archivo PCLAB BASIC
11180
ユユユラロ
        ADC.VALUE=3 : ADC.ON.TRIGGER=6 : SETUP.ADC=9 : ADC.SERIES=12
       BEGIN.ADC.DMA=15 : TEST.ADC.DMA=18 : WAIT.ADC.DMA=21
ユユニー
11210 DAC.VALUE=24: DAC.ON.TRIGGER=27: SETUP.DAC=30: DAC.SERIES=33
       BEGIN.DAC.DYA#56 I TEST.DAC.DYA#39 I WAIT.DAC.DYA#42
ュュニュン
        SET.CLOCK.DIVIDER=45 : SET.SUOW.CU/CLOCK=48 : SET.CLOCK.PREQUENCY=51
ユユヱヱつ
        SET.CLOCK.PERIOD=54 1 ENABLE.FOR.INPUT=57 1 ENABLE.FOR.OUTPUT=60
エエヱタロ
エエニコウ
      INPUT.DIGITAL.VALLE=63 ; OUTPUT.DIGITAL.VALLE=66
ユユヱピン
        INPUT.DIGITAL.ON.TRIGGER=69 : CUTPUT.DIGITAL.ON.TRIGGER=72
        SET.ERROR.CONTROL.WORD=75 ( BET.ERROR.CODE=78 ) SELECT.BOARD=81
エエコアウ
エエニヨニ
       SET, BASE, ADDRESS=84 (SET, DMA, CHANNEL=87) (SET, ADC, RANGE=90)
エエスマウ
      SET.ADC.CHANNELS=93 | SET.DAC.RANGE=96 | SET.LINE.FREQUENCY=99
        SET. TOP. GAIN=102: SET. TIMEOUT=105: GET. DT. ERROR=108: RESET. DT=111
113CX)
ユュニュロ
        GET.DT.STATUS=114 : CALL.WFC=117 : CALL.WFD=120 : CALL.WFI=123
11320
        STOP.ADC.DMA-126 : STOP.DAC.DMA-129
エエココの
        CONTINUOUS.ADC.DYA-132 : CONTINUOUS.DAC.DYA-135
        DELAY=138 : STROBE=141 : WAIT.ON.DELAY=144 : GENERATE.CLOCK=147
11340
        COUNT.EVENTS-150 : READ.EVENTS-153 : BET.FREQUENCY-156 : STOP.CLOCK-159
ユユゴニン
       INITIALIZE-162 : TERMINATE-163 : ISBX.READ-168 : ISBX.WRITE-171
ユユゴムの
エエエアロ
        FIND.DYA.LENGTH=174 | ENABLE.SYSTEM.CLOCK=177 | DISABLE.SYSTEM.CLOCK=180
        DEF SEG-MHC ' definin del segmento POLAB
11380
        POLSEG = PEEK ( SHAFE ) + 256*PEEK ( SHAFF )
エエニラウ
        DEF SEG=POLSEG ' Dirección del semento POLAB
114C
```

```
\ddot{i}镎
ុះ
\dot{\mathcal{L}}्र
\frac{1}{2}
```
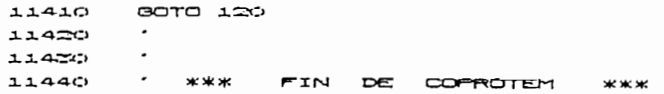

 $\mathfrak{e}_i$
## ACTUADOR

 $\mathcal{O}(\mathcal{O}(\log n))$ 

 $\overline{\phantom{a}}$ 

 $\mathbb{C}^{\times}$ 

 $\sim 10^{11}$ 

Listado del programa en ASSEMBLY

 $\sim 10^{-11}$ Para el microcontrolador

8751H

(PWM)

 $\mathcal{L}^{\text{max}}_{\text{max}}$  . The  $\mathcal{L}^{\text{max}}_{\text{max}}$ 

 $\ddot{\phantom{a}}$ 

 $\mathfrak{g}_{\mathbb{Z}}$  .

ヨーニウ

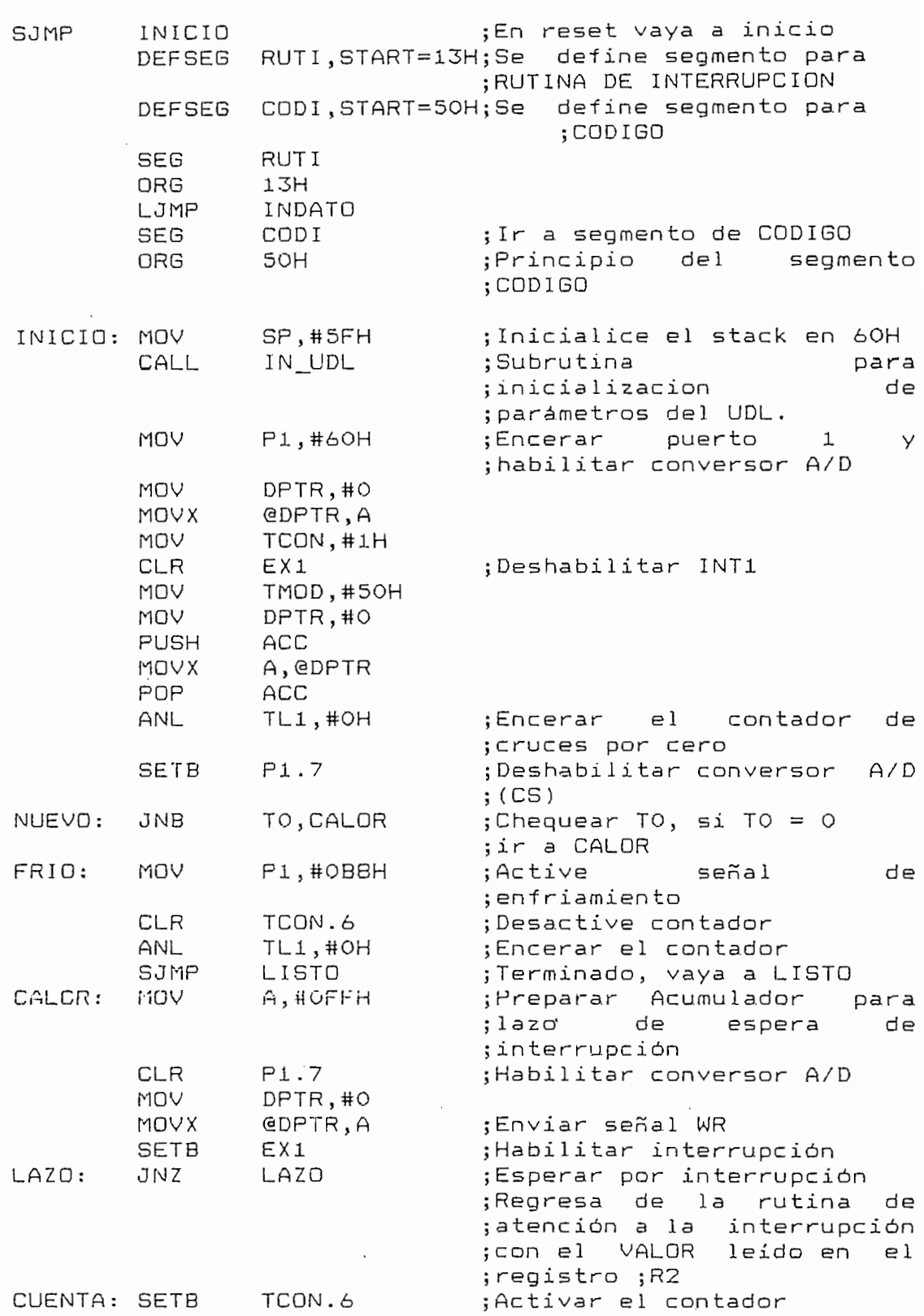

 $\epsilon$ 

 $\hat{r}$ 

 $\mathbf{r}$ 

 $\frac{1}{2} \left( \frac{1}{2} \right)$ 

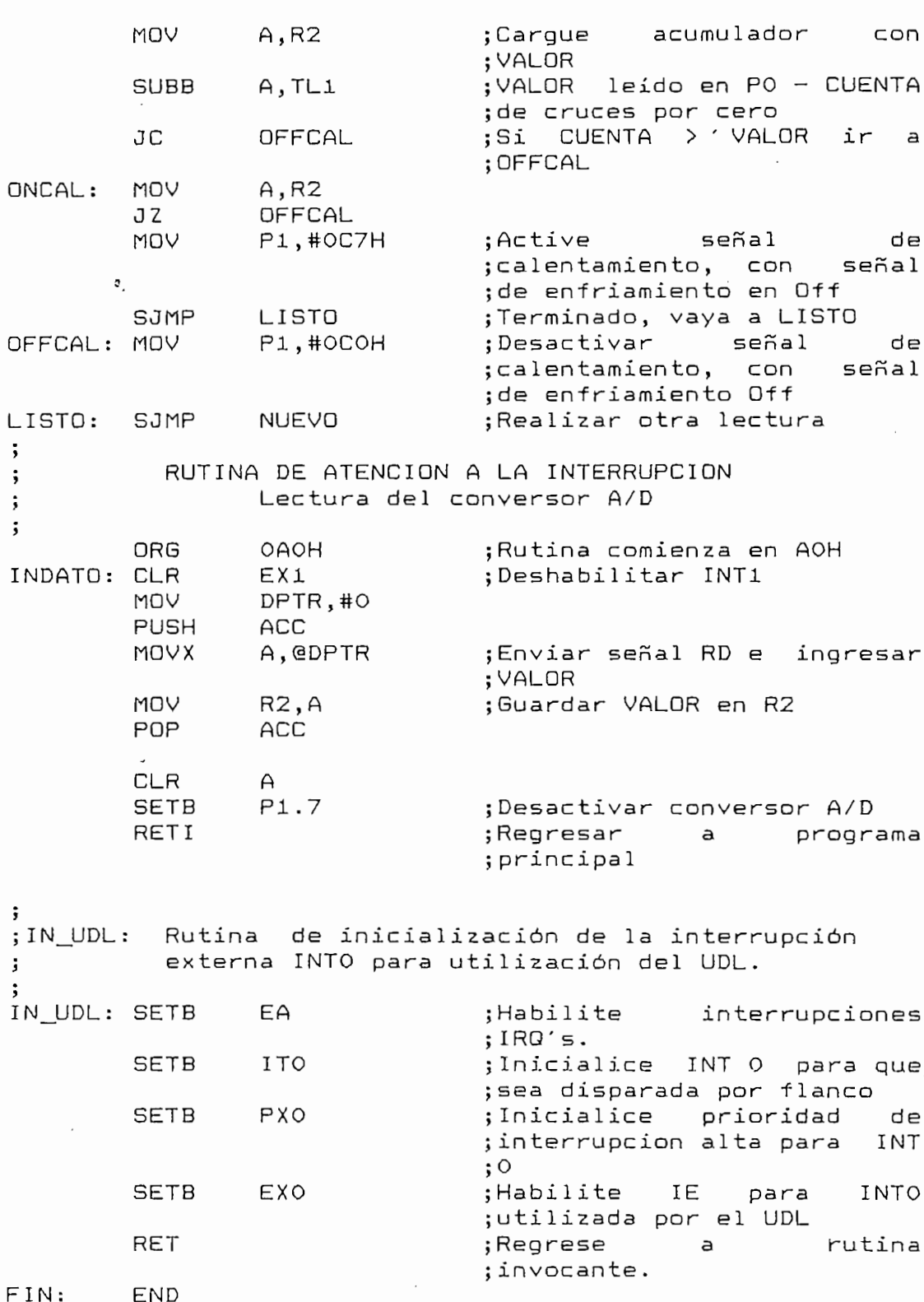

۳

 $B - 21$ 

## ANEXO C

 $\mathcal{L}_{\mathcal{A}}$ 

 $\mathcal{L}^{\mathcal{L}}$  ,  $\mathcal{L}^{\mathcal{L}}$  $\frac{1}{2}$  $\mathcal{L}^{\text{max}}_{\text{max}}$  $\overline{\phantom{a}}$ 

 $\mathfrak{I}$ 

## GRAFICOS

## Resultados Experimentales

 $\label{eq:2} \frac{1}{\sqrt{2}}\left(\frac{1}{\sqrt{2}}\right)^{2} \left(\frac{1}{\sqrt{2}}\right)^{2} \left(\frac{1}{\sqrt{2}}\right)^{2} \left(\frac{1}{\sqrt{2}}\right)^{2} \left(\frac{1}{\sqrt{2}}\right)^{2} \left(\frac{1}{\sqrt{2}}\right)^{2} \left(\frac{1}{\sqrt{2}}\right)^{2} \left(\frac{1}{\sqrt{2}}\right)^{2} \left(\frac{1}{\sqrt{2}}\right)^{2} \left(\frac{1}{\sqrt{2}}\right)^{2} \left(\frac{1}{\sqrt{2}}\right)^{2} \left(\frac{$ 

 $\omega_{\rm{max}}$  $\sim 10^{-1}$ 

 $\mathbf{f}$ 

 $\epsilon$ 

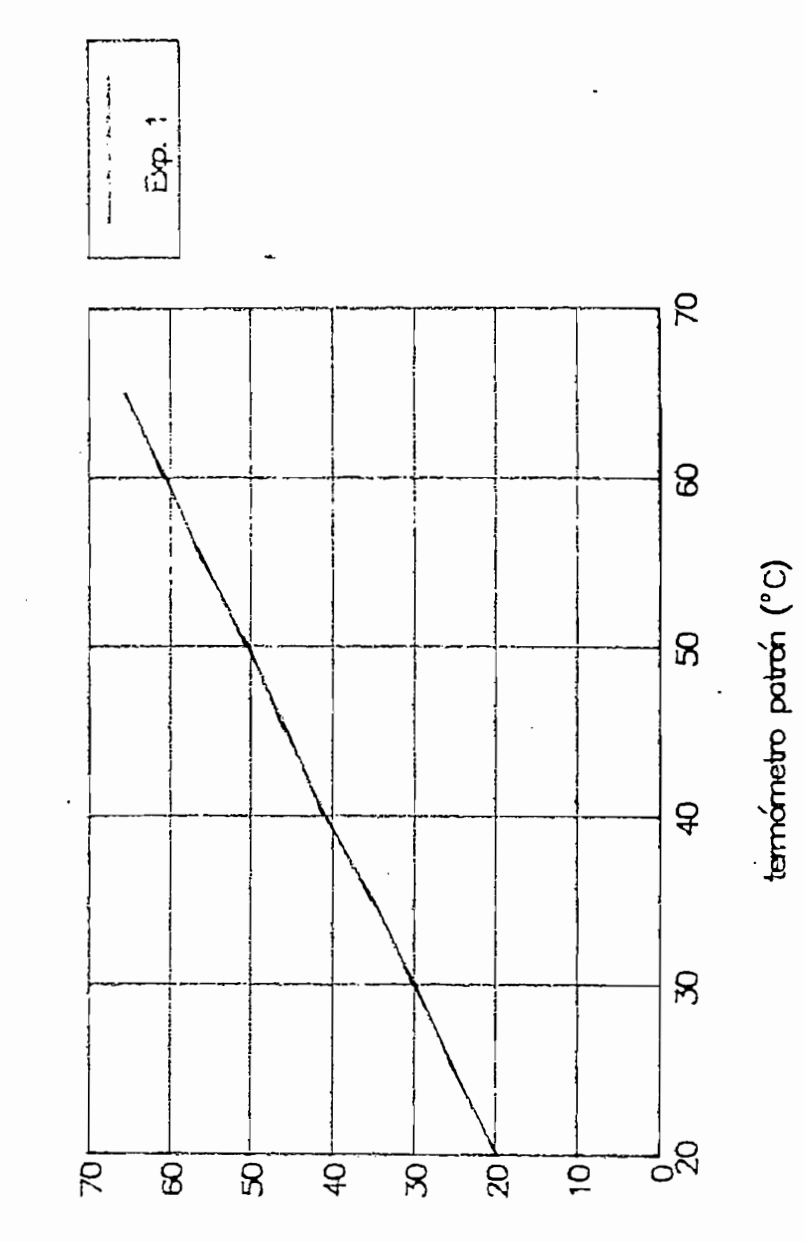

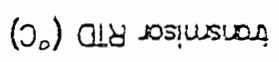

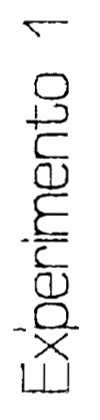

Ņ

 $\overline{f}$ 

Linealidad

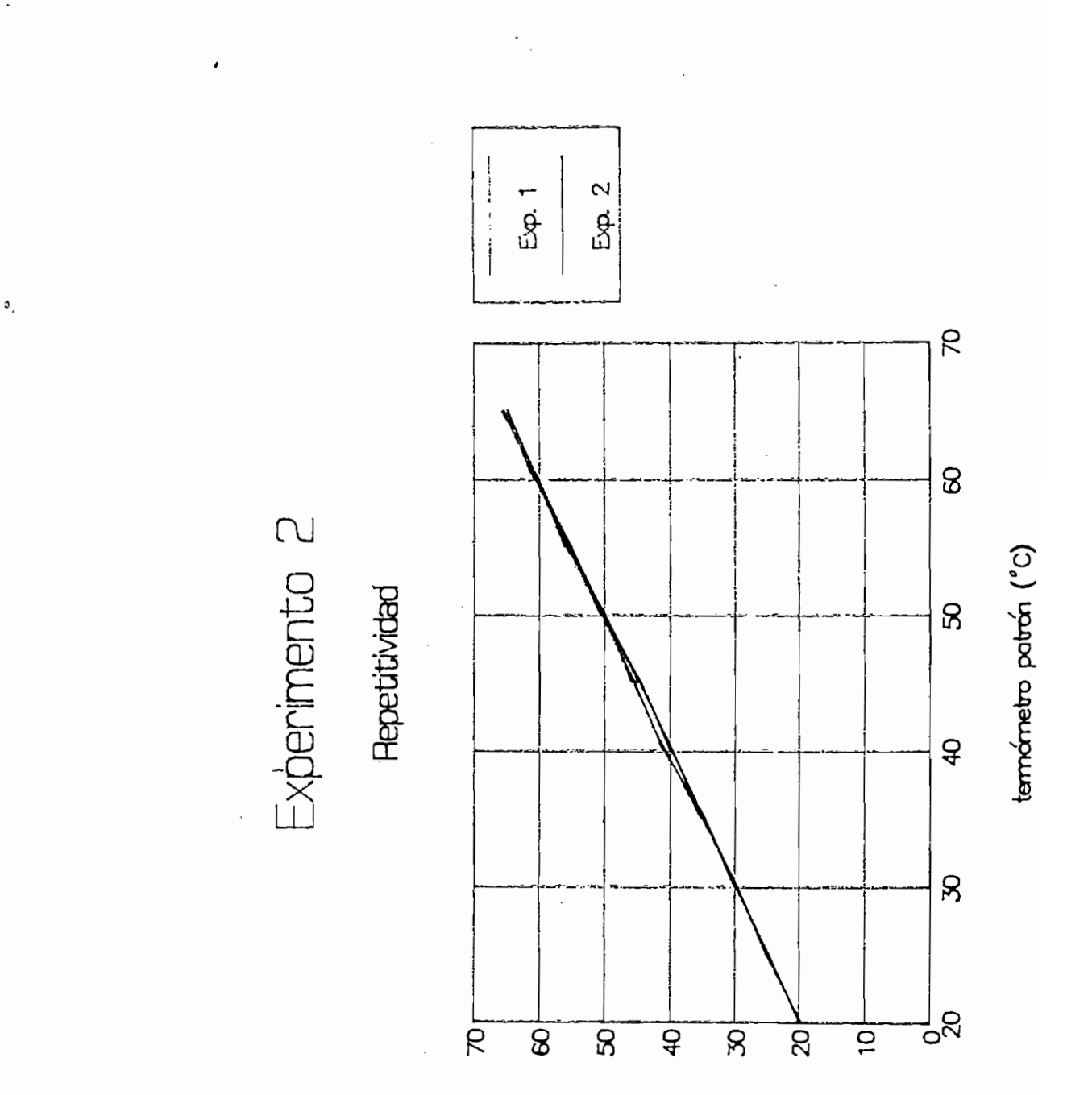

 $\prime$ 

 $\mathbb{C}\mathrm{-}\mathbb{S}$ 

 $-$ ternometro paton (°C)

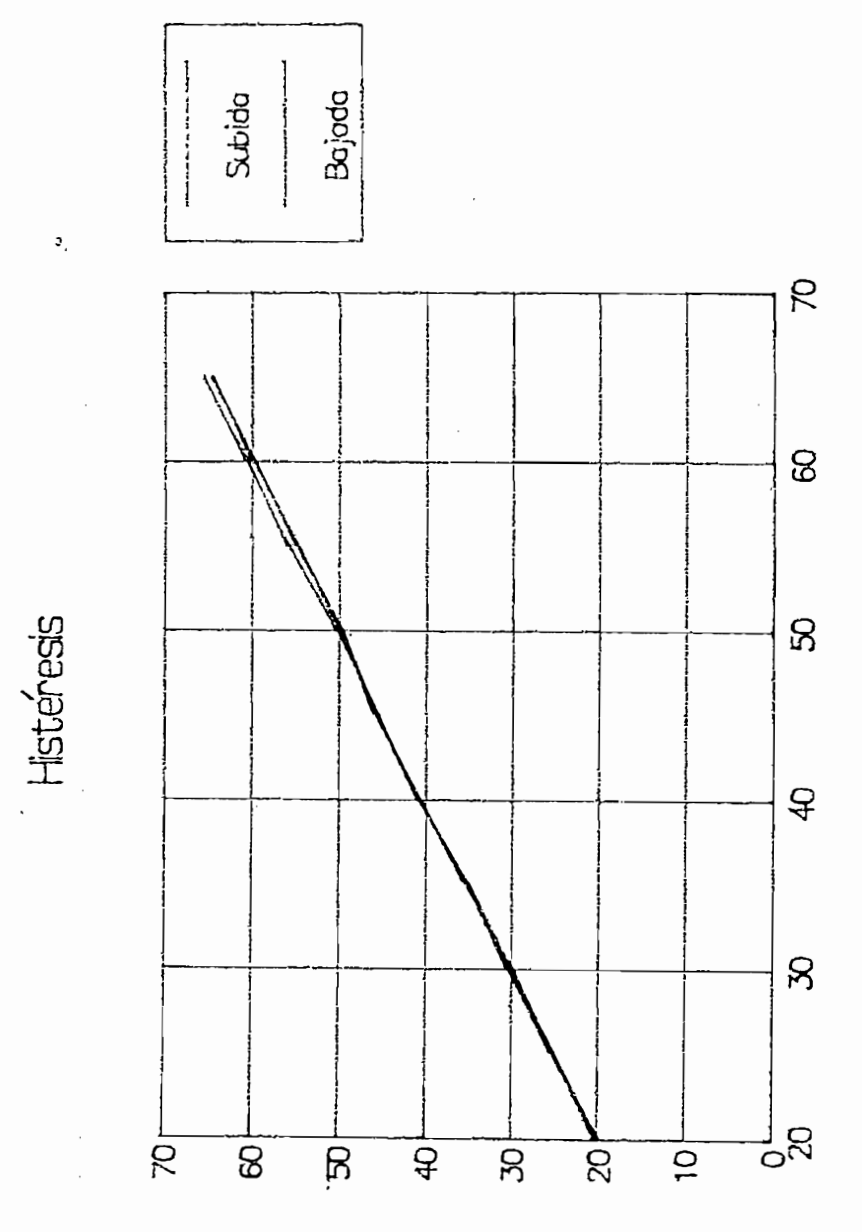

 $\tilde{\mathbf{r}}$  .

Experimento 3

 $\sqrt{ }$ 

 $\epsilon$ 

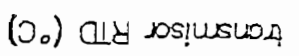

 $C-4$ 

señal de control (Vdc)

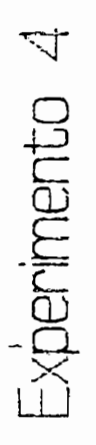

 $\prime$ 

 $\ddot{\phantom{a}}$ 

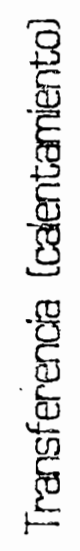

 $\frac{1}{2}$ 

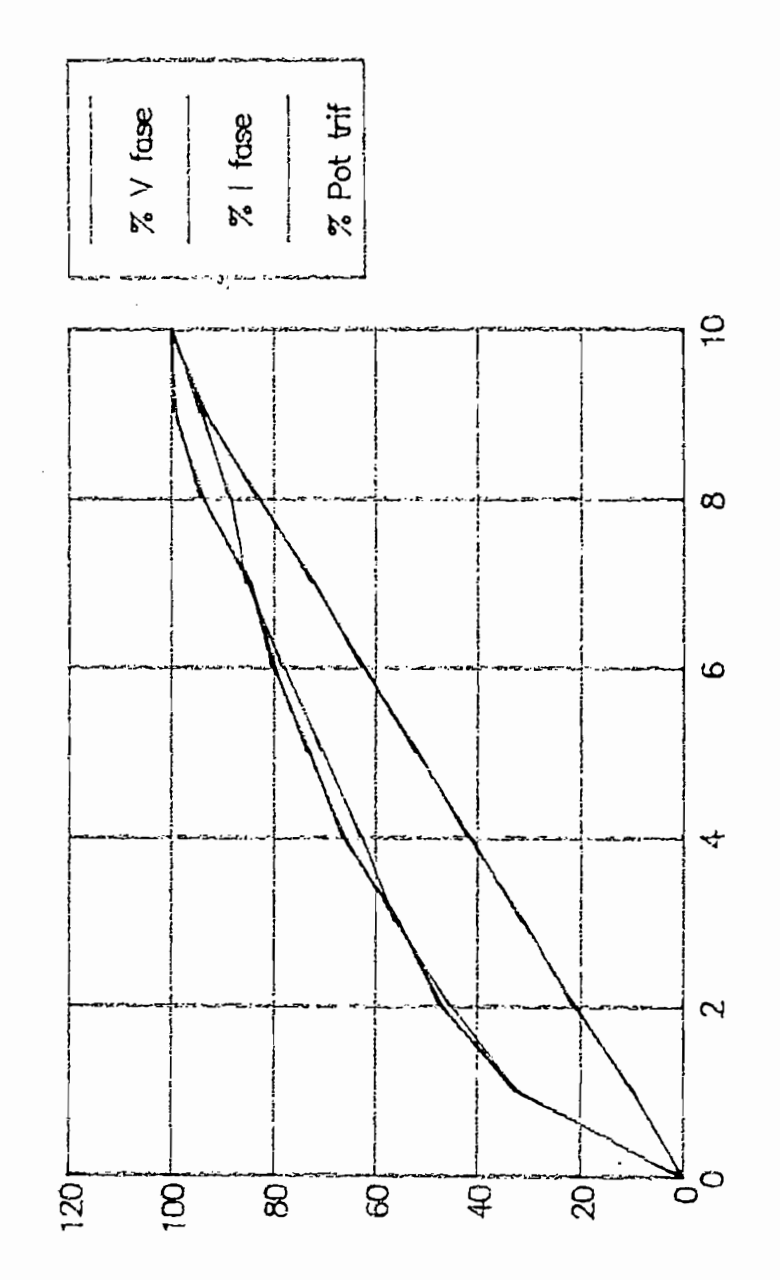

 $(\mathscr{Z})$ actuader  $C-5$ 

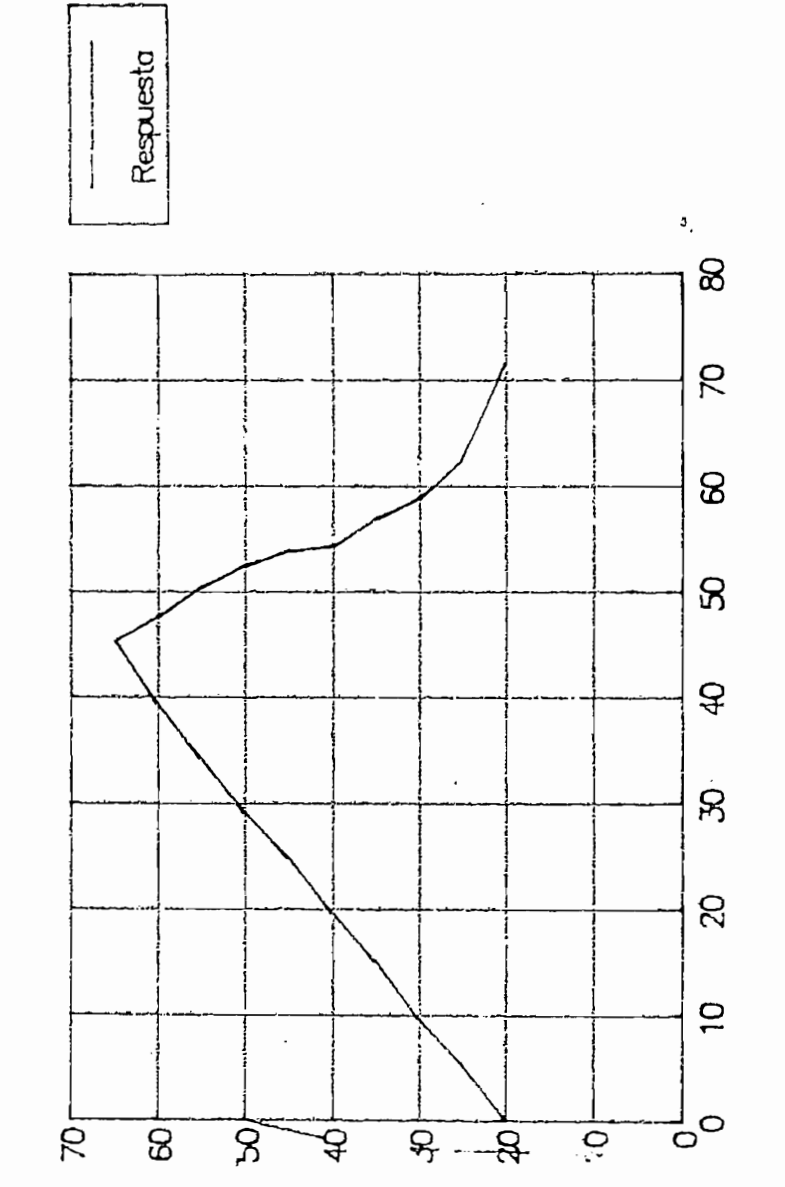

o o E P

 $\bar{t}$ 

Experimento 5 Experimento 5

 $\overline{1}$ 

Pendientes máximas

 $C - 6$ 

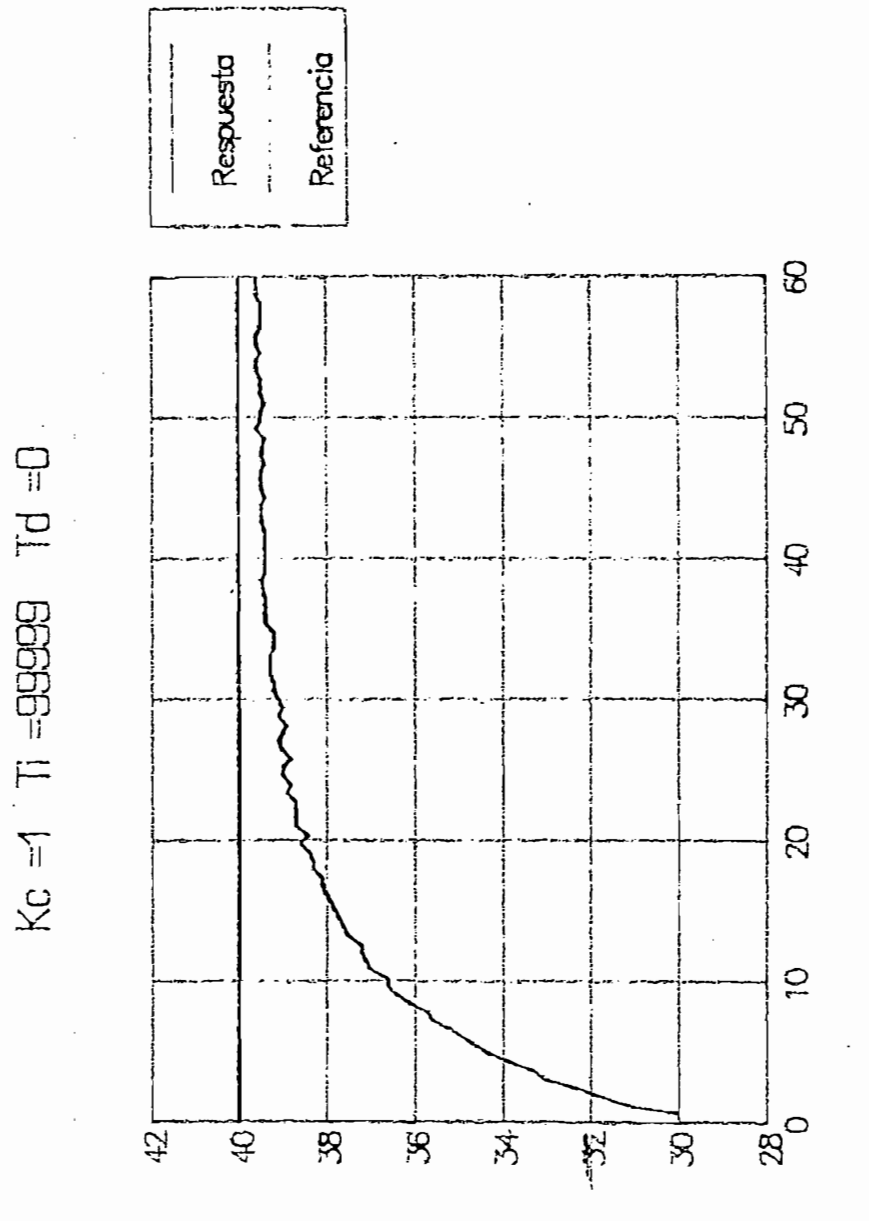

tenperatura (°C)  $\begin{pmatrix} 1 \\ 1 \end{pmatrix}$ 

 $GHAFIOJ H I1$ 

 $\sqrt{2}$ 

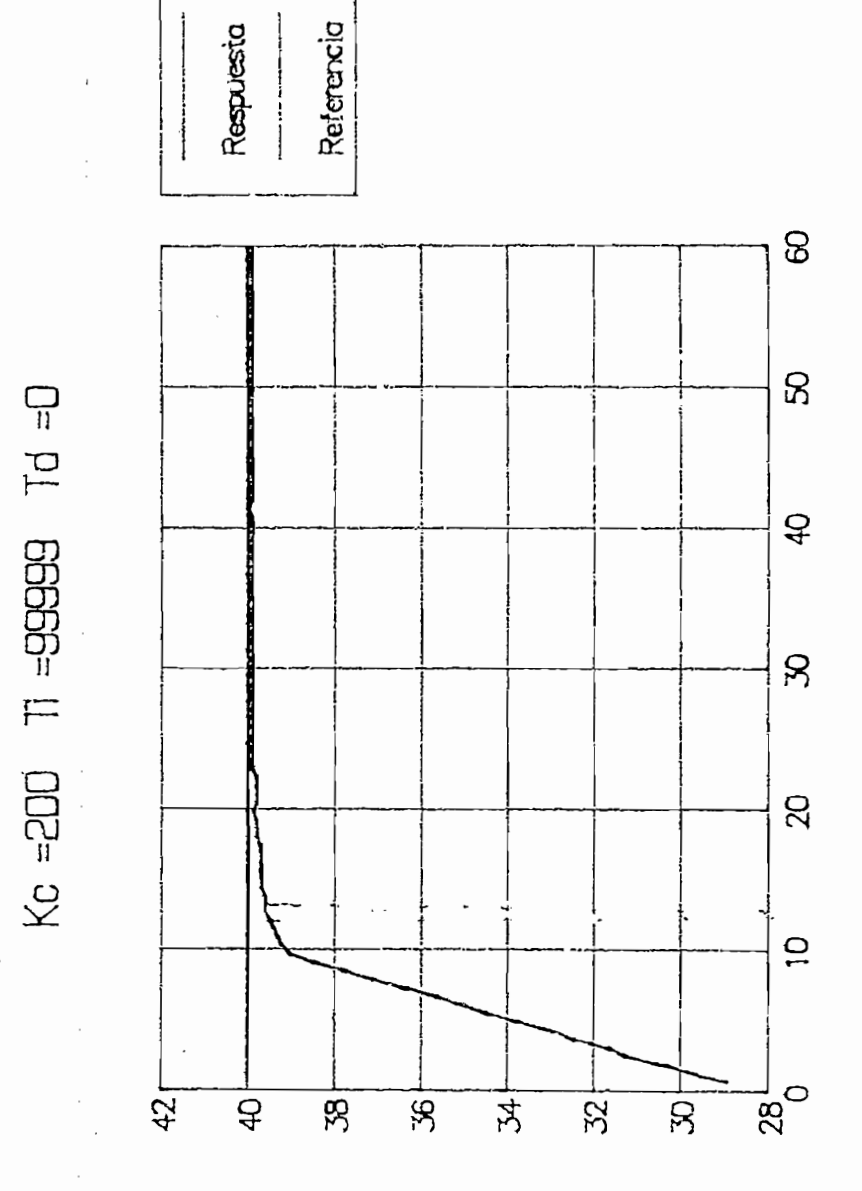

GRAFICO # 02

 $\prime$ 

 $\beta$ ,

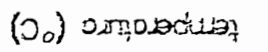

 $C - B$ 

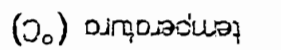

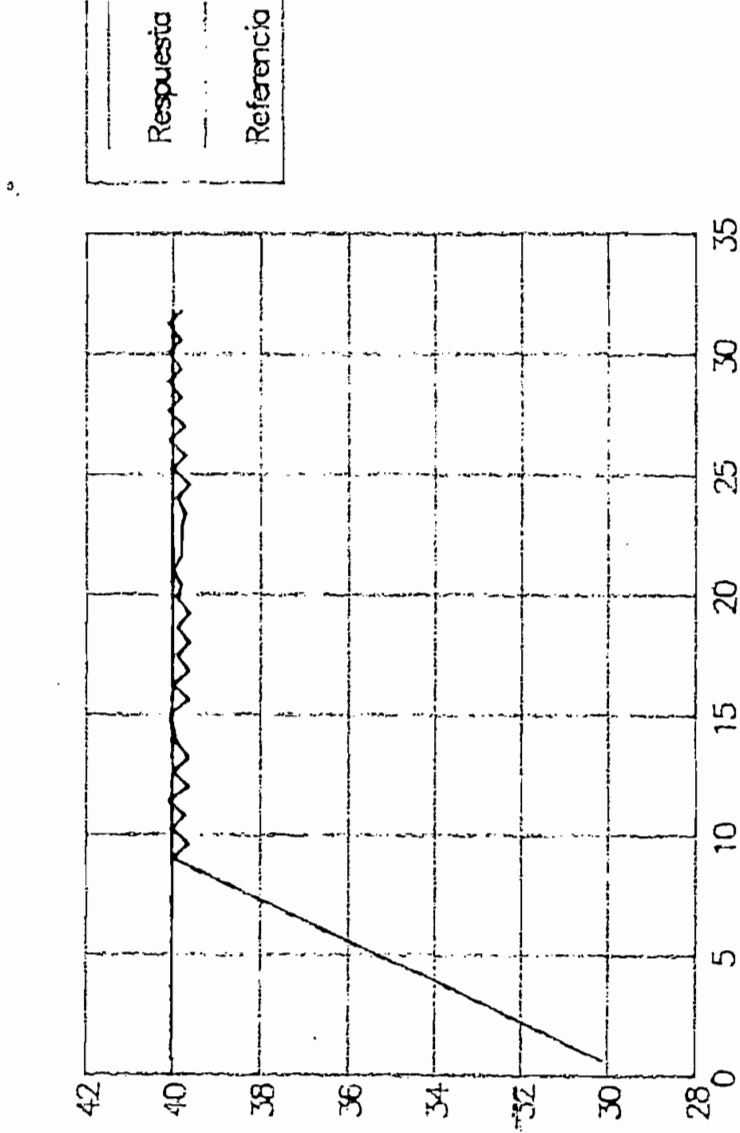

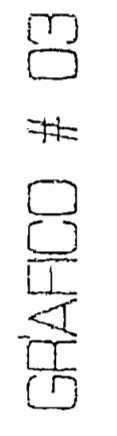

 $\overline{1}$ 

35

 $\aleph$ 

25

 $\infty$ 

 $\frac{15}{2}$ 

 $\frac{1}{2}$ 

5

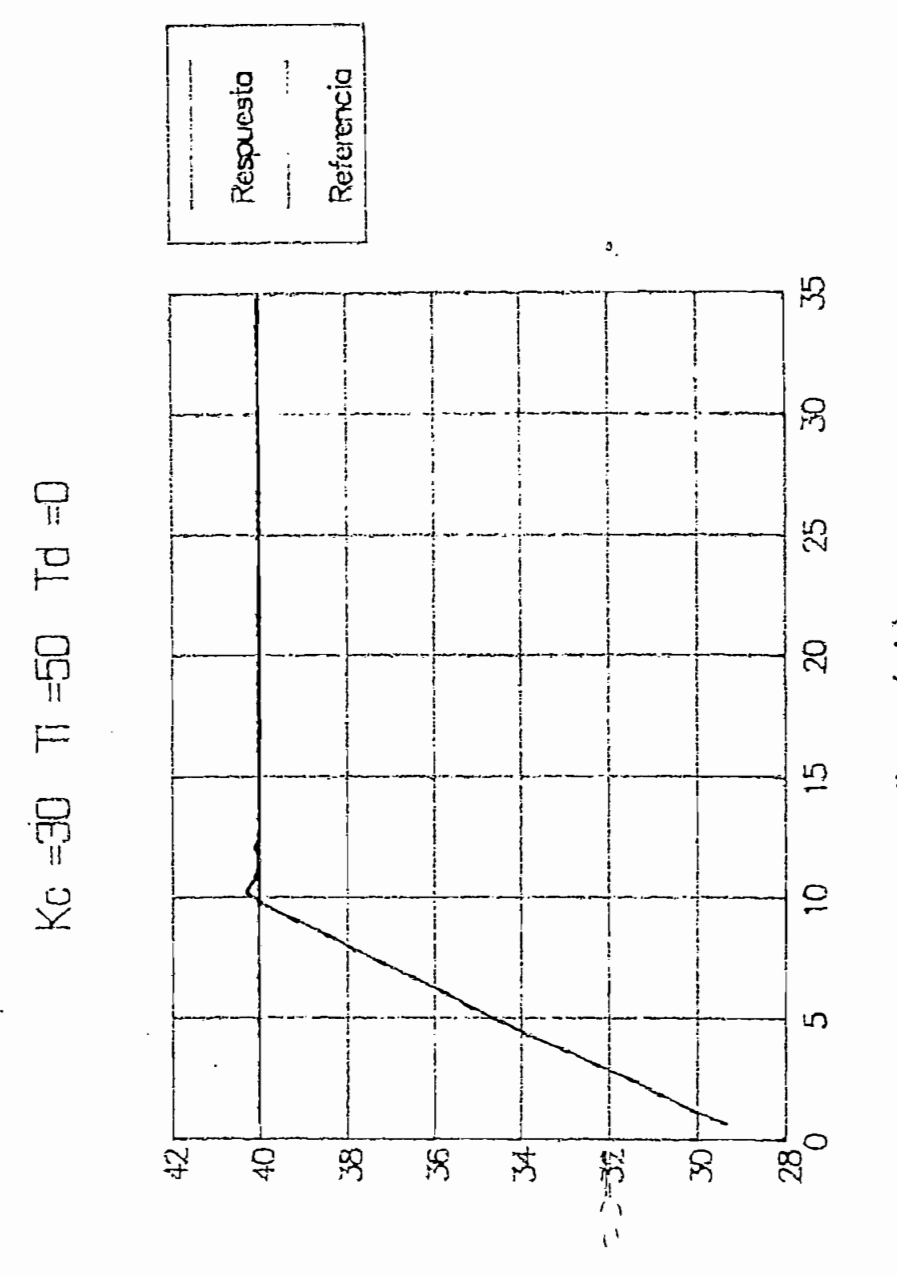

 $\begin{tabular}{ll} \multicolumn{2}{c}{\text{GPA-FICD}} \# & \multicolumn{2}{c}{\text{GPA}} \end{tabular}$ 

 $\prime$ 

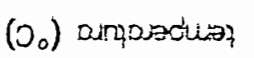

 $\overline{\phantom{a}}$ 

tiempo (min)

 $\ddot{\phantom{0}}$ 

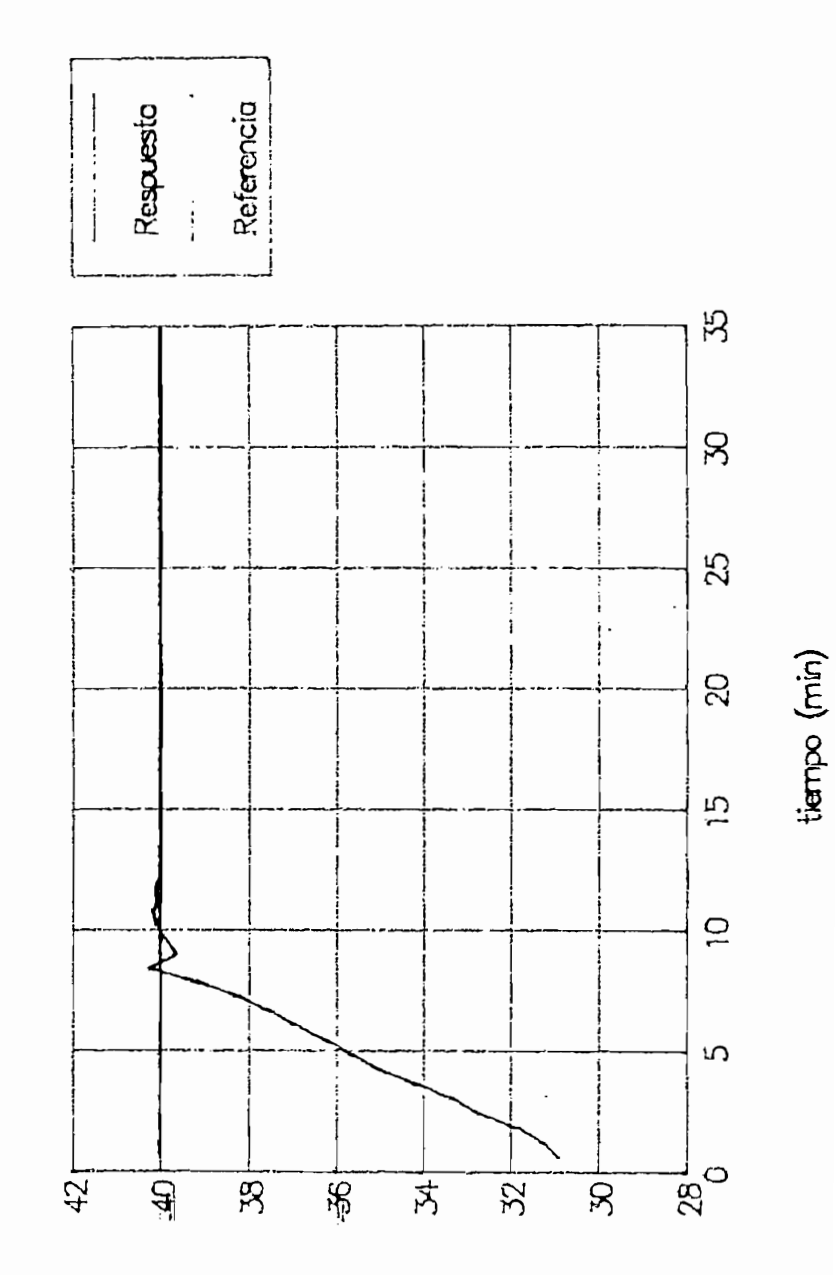

temperature (°C)

 $\cdot$ 

 $\begin{tabular}{ll} \multicolumn{2}{c}{\text{GRAFICO}} \# & \multicolumn{2}{c}{\text{G5}} \end{tabular}$ 

 $V = 0.1$  OG= II OG= 0X

 $C-11$ 

 $\bullet$ .

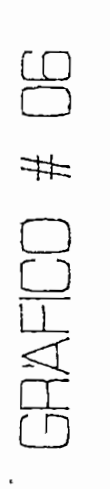

ł,

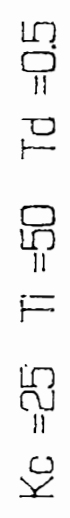

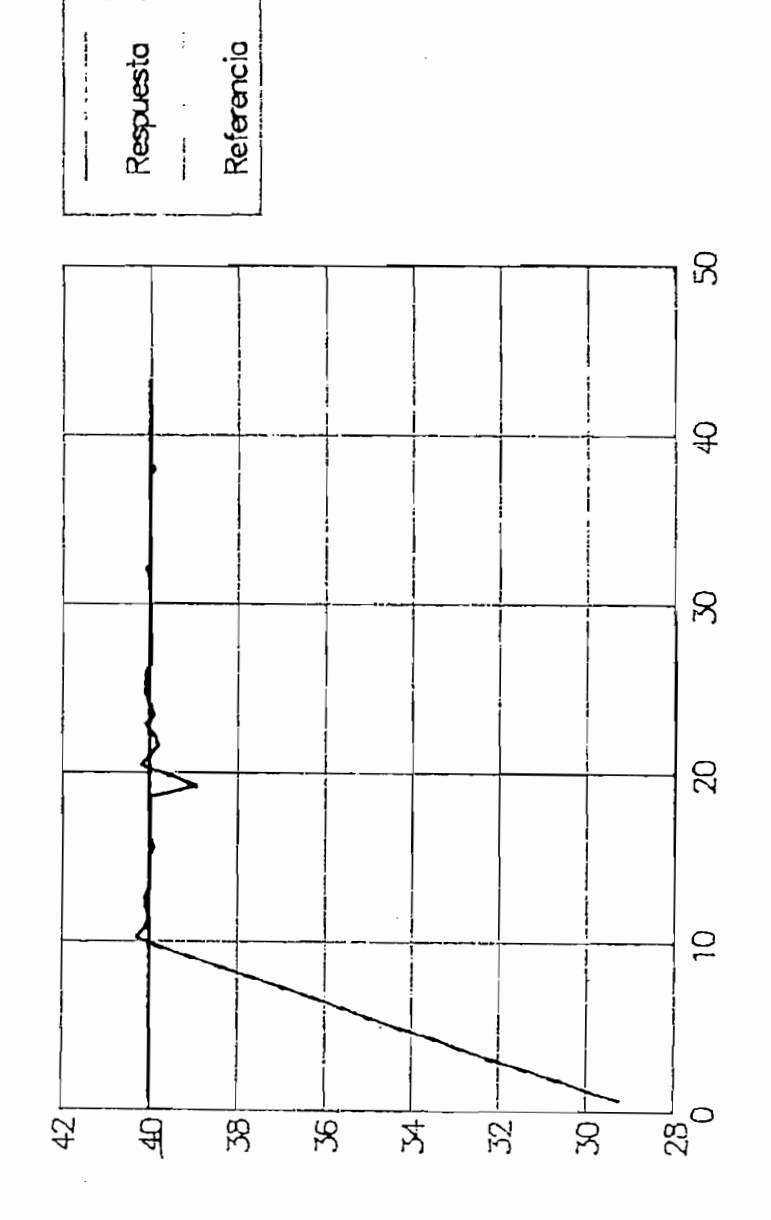

 $(O^{\circ})$  outbequei

 $C - 12$ 

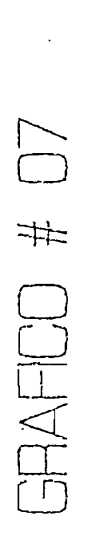

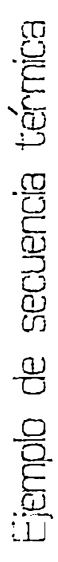

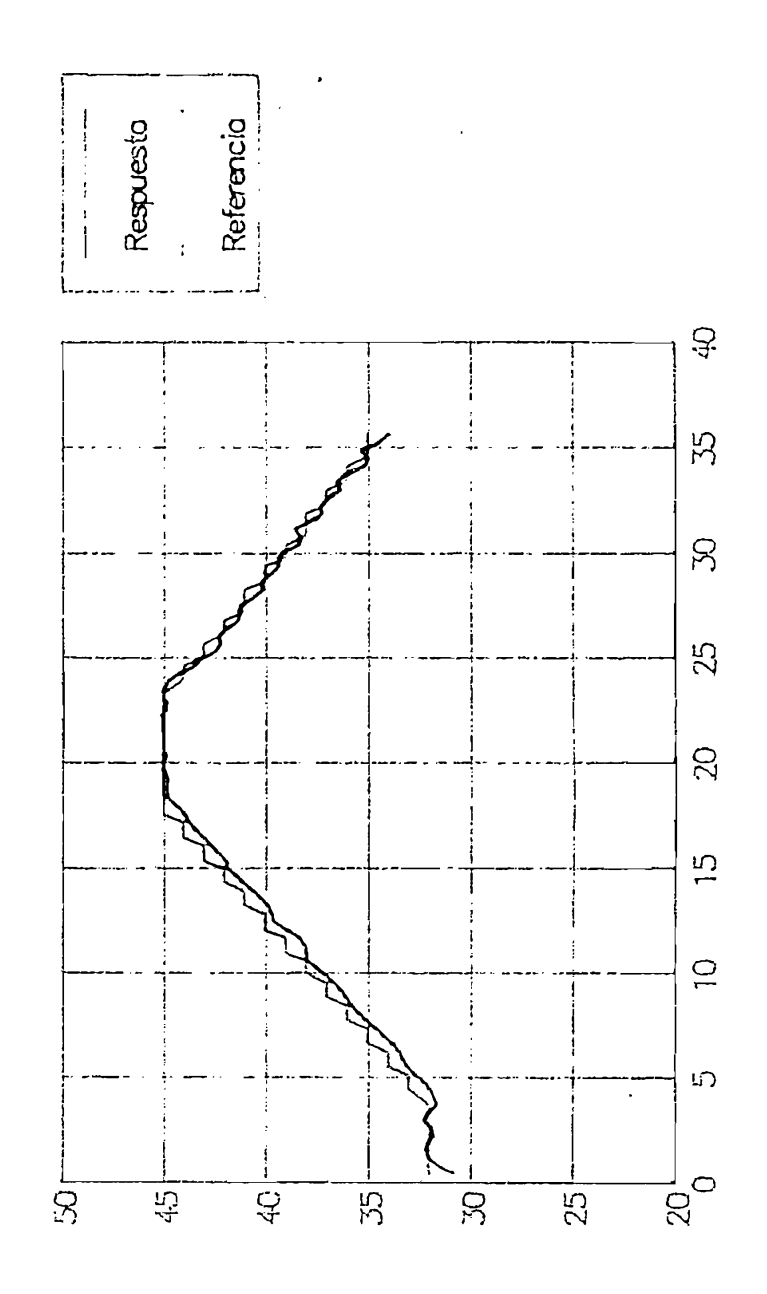

**o** o o

A N E X O

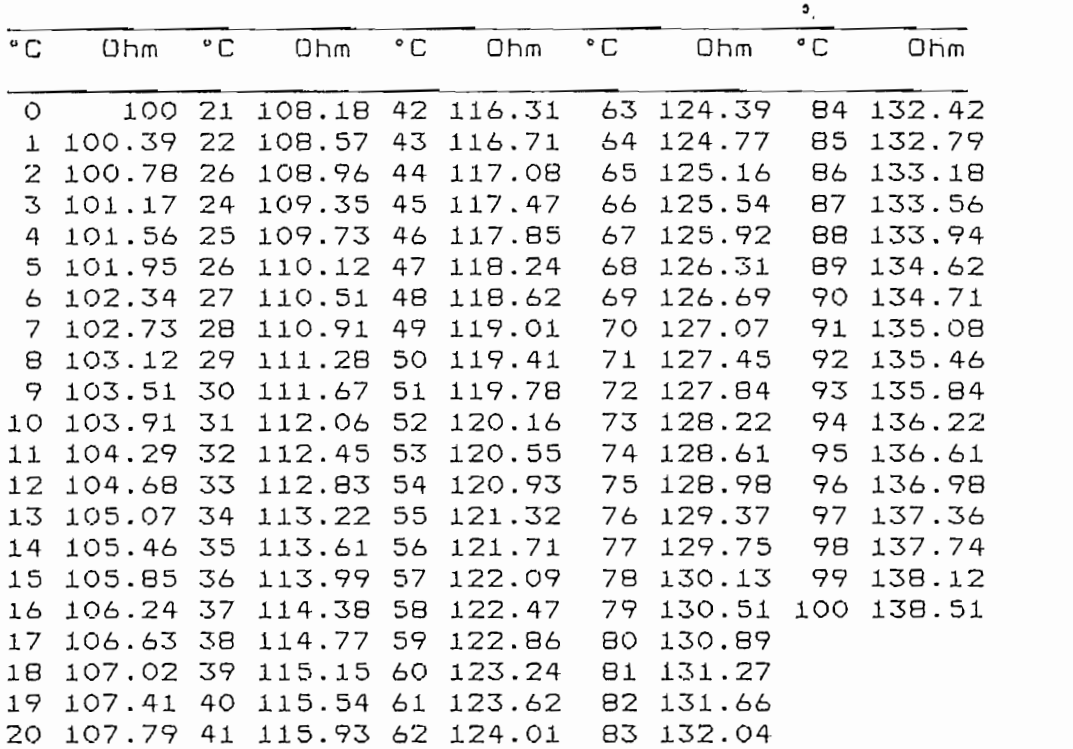

 $\mathcal{L}^{\text{max}}_{\text{max}}$  , where  $\mathcal{L}^{\text{max}}_{\text{max}}$ 

 $\mathcal{L}^{\text{max}}_{\text{max}}$ 

 $\bullet$ 

 $\bar{z}$